### **Министерство образования и науки Российской Федерации**

федеральное государственное автономное образовательное учреждение высшего образования

### **«НАЦИОНАЛЬНЫЙ ИССЛЕДОВАТЕЛЬСКИЙ ТОМСКИЙ ПОЛИТЕХНИЧЕСКИЙ УНИВЕРСИТЕТ»**

Институт кибернетики

Направление подготовки 09.04.02 Информационные системы и технологии \_\_ Кафедра информационных систем и технологий

#### **МАГИСТЕРСКАЯ ДИССЕРТАЦИЯ Тема работы**

# **Разработка веб-системы для проведения экскурсий по историческим объектам городов**

УДК 004.75:338.48-53:94:711.4

Студент

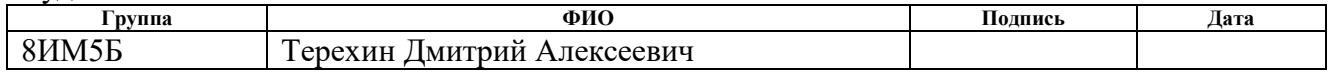

Руководитель

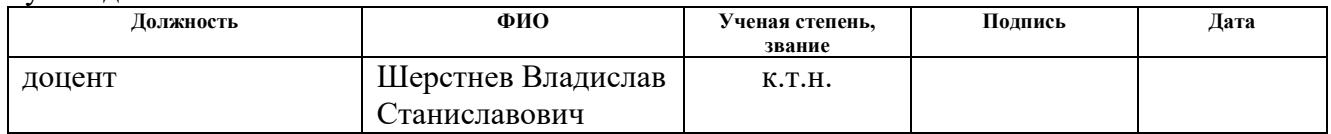

### **КОНСУЛЬТАНТЫ:**

По разделу «Финансовый менеджмент, ресурсоэффективность и ресурсосбережение»

Анатольевич

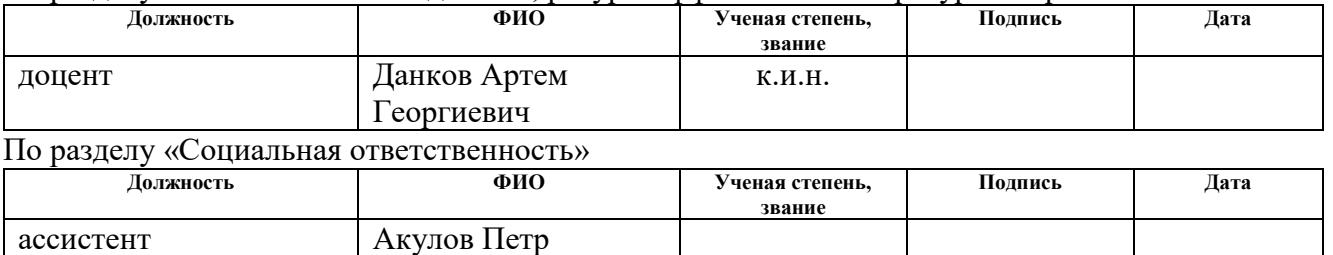

### **ДОПУСТИТЬ К ЗАЩИТЕ:**

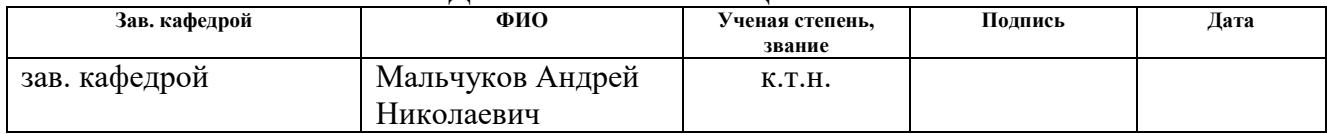

# *Планируемые результаты обучения*

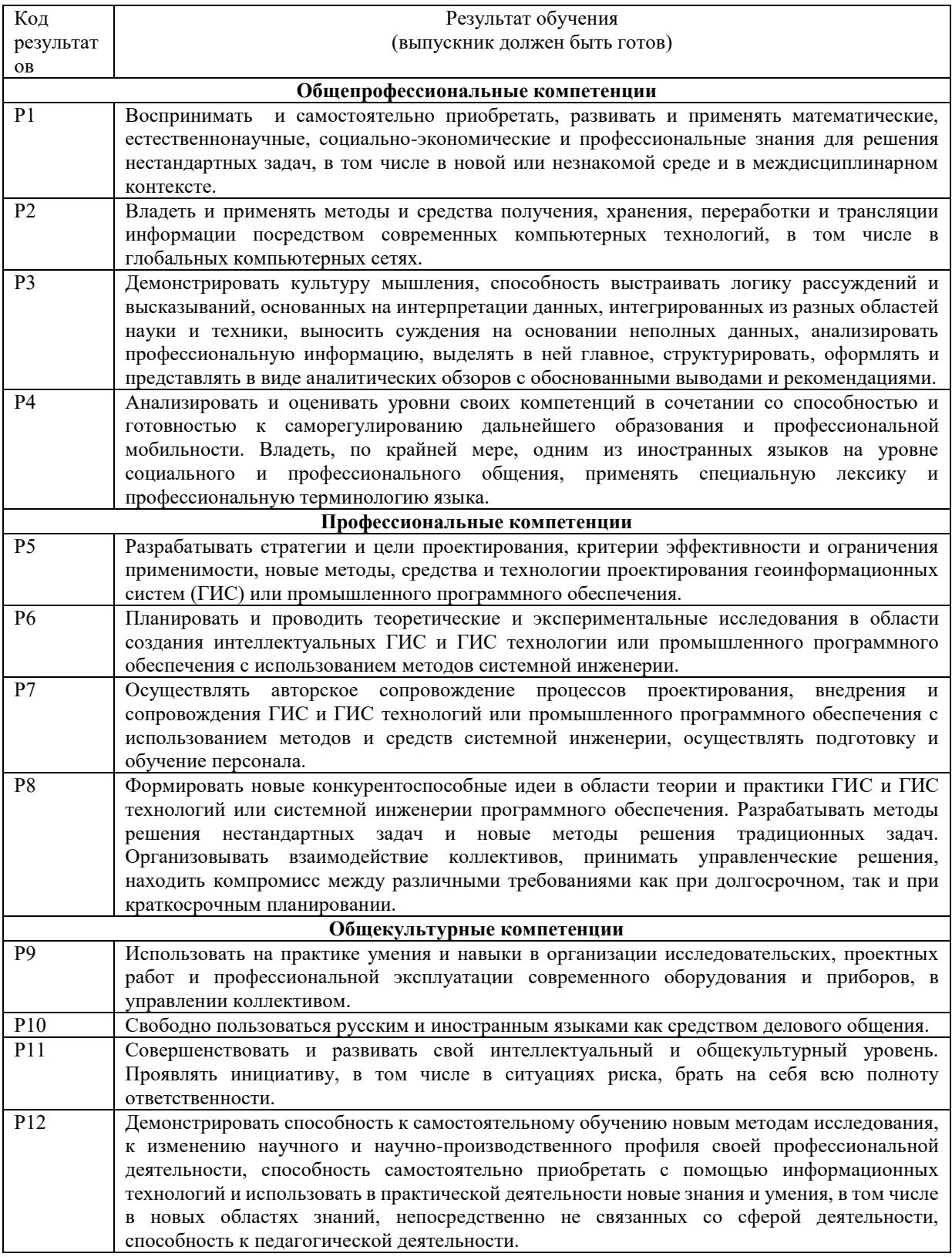

### **Министерство образования и науки Российской Федерации**

Федеральное государственное автономное образовательное учреждение

высшего образования

## **«НАЦИОНАЛЬНЫЙ ИССЛЕДОВАТЕЛЬСКИЙ ТОМСКИЙ ПОЛИТЕХНИЧЕСКИЙ УНИВЕРСИТЕТ»**

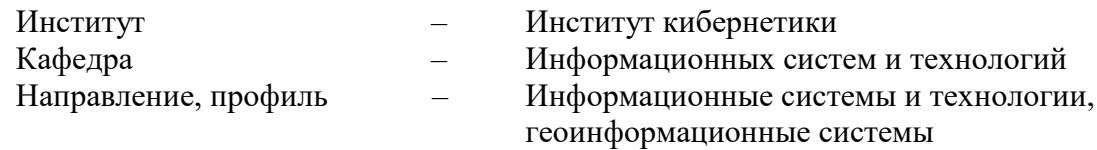

УТВЕРЖДАЮ: Зав. кафедрой

\_\_\_\_\_\_\_\_\_ \_\_\_\_\_\_\_\_\_\_Мальчуков А.Н.

 $\overline{(\Pi_{\text{O}\Pi\text{I}}\Pi_{\text{O}\Pi}}$   $\overline{(\Pi_{\text{I}}\Pi_{\text{I}}\Pi_{\text{I}})}$ 

### **ЗАДАНИЕ**

### **на выполнение выпускной квалификационной работы**

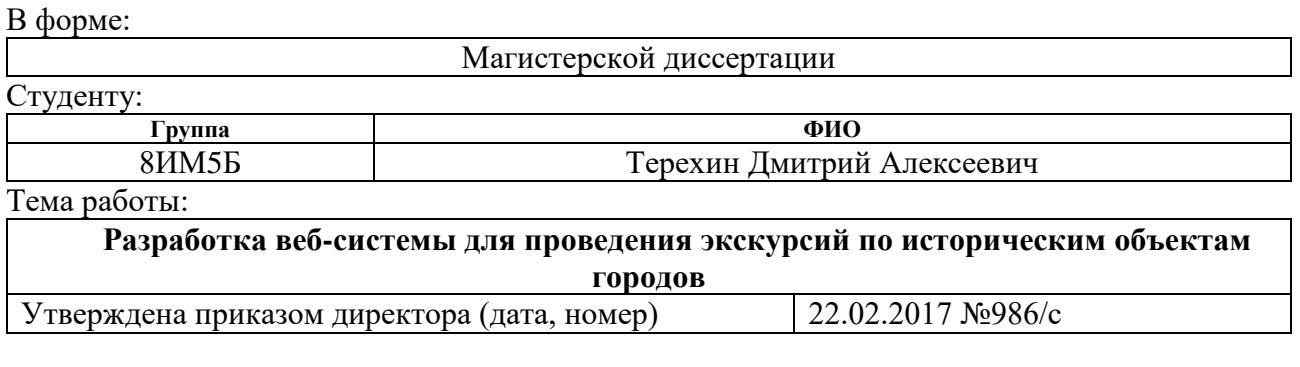

Срок сдачи студентом выполненной работы: 03.06.2017

### **ТЕХНИЧЕСКОЕ ЗАДАНИЕ:**

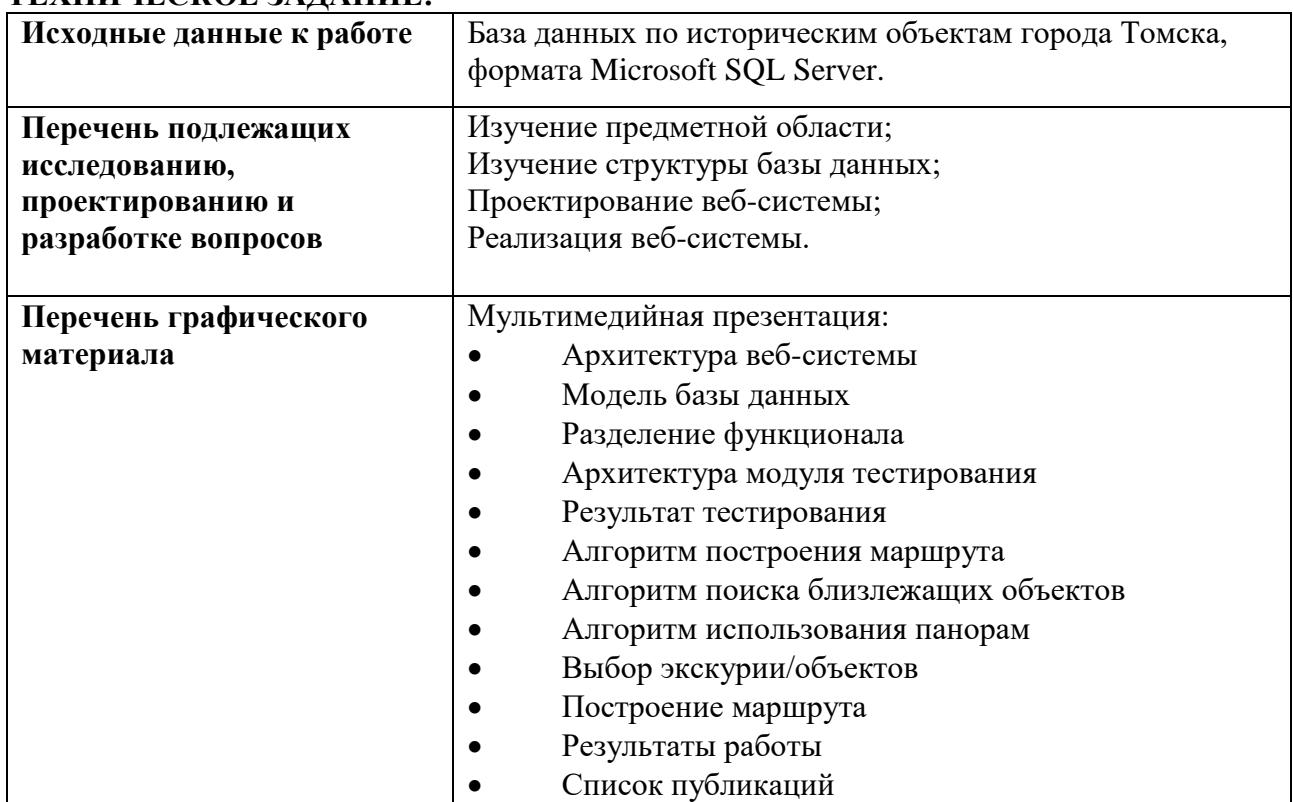

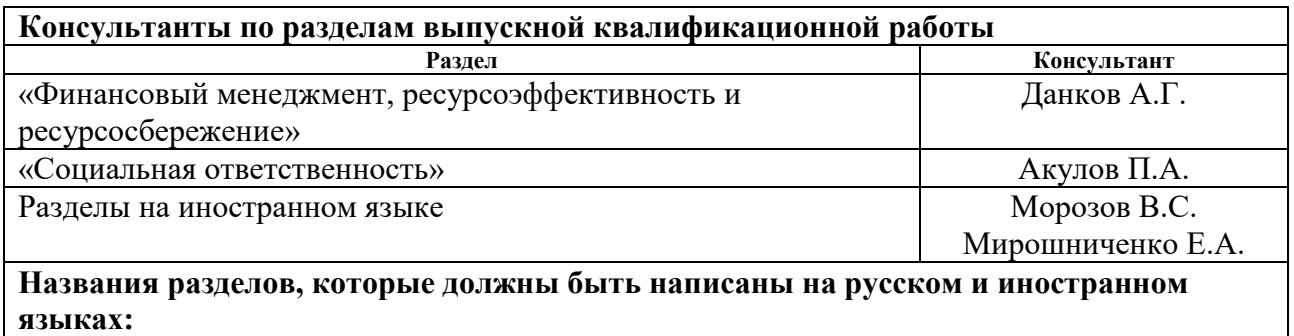

Аналитический обзор веб-систем для проведения экскурсий.

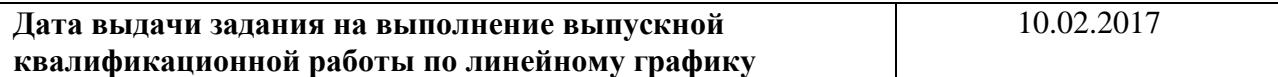

### **Задание выдал руководитель:**

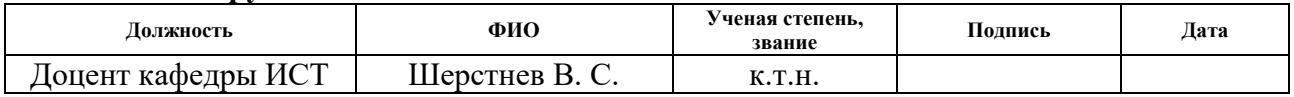

## **Задание принял к исполнению студент:**

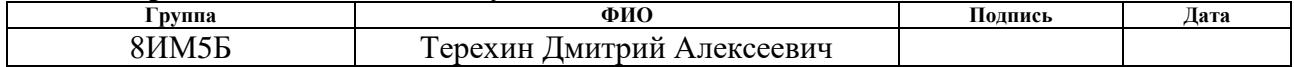

### **Министерство образования и науки Российской Федерации**

федеральное государственное автономное образовательное учреждение

высшего образования

### **«НАЦИОНАЛЬНЫЙ ИССЛЕДОВАТЕЛЬСКИЙ ТОМСКИЙ ПОЛИТЕХНИЧЕСКИЙ УНИВЕРСИТЕТ»**

Институт кибернетики

Направление подготовки 09.04.02 «Информационные системы и технологии»

Уровень образования магистр

Кафедра информационных систем и технологий

Период выполнения весенний семестр 2016/2017 учебного года

Форма представления работы:

Магистерская диссертация

(бакалаврская работа, дипломный проект/работа, магистерская диссертация)

### **КАЛЕНДАРНЫЙ РЕЙТИНГ-ПЛАН выполнения выпускной квалификационной работы**

Срок сдачи студентом выполненной работы: 03.06.2017

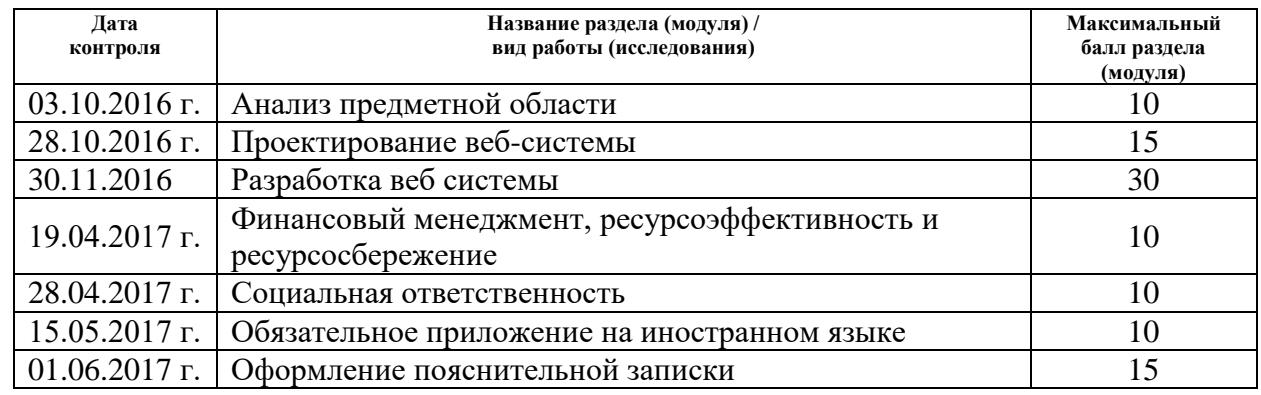

Составил преподаватель:

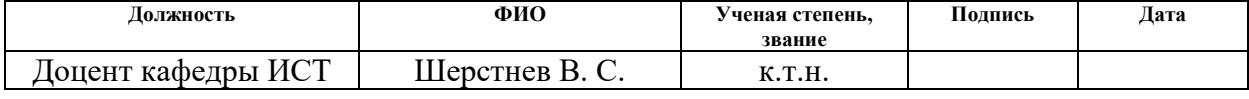

#### **СОГЛАСОВАНО:**

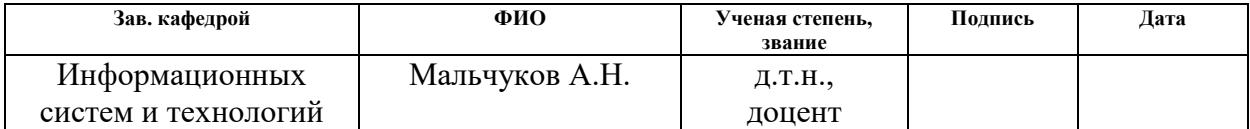

### **РЕФЕРАТ**

Магистерская диссертация 164 с., 67 рис., [15](#page-126-0) табл., 48 источника, 2 прил. (Раздел на английском языке, модель базы данных).

**Ключевые слова:** интернет гео-сервис, веб-приложения, гео-сервис, API, гео-объект, картографический сервис, MVC, кластеризация, кластер, маршрут, маршрутизация, карта, метка, маркер, панорама, электронная карта.

**Объектом исследования** является алгоритмическое и программное обеспечение систем проведения экскурсий.

**Цель работы** – разработка веб-системы для проведения экскурсий по историческим объектам городов.

В ходе выполнения работы были проанализированы существующие вебсистемы для проведения экскурсий, выявлены их достоинства и недостатки, проанализированы интернет гео-сервисы, предоставляющие картографическую информацию, обозначены и изучены средства разработки необходимого функционала и методы создания пользовательского интерфейса для выбранной операционной системы.

В процессе разработки веб-системы использовались API различных интернет гео-сервисов, методы проектирования программного обеспечения и баз данных информационных систем.

**Область применения приложения** – осуществление культурноинформационного досуга с помощью подключения к сети интернет.

## **ОПРЕДЕЛЕНИЯ, ОБОЗНАЧЕНИЯ, СОКРАЩЕНИЯ, НОРМАТИВНЫЕ ССЫЛКИ**

### **Нормативные ссылки**

В настоящей работе использованы ссылки на следующие стандарты:

ГОСТ 19.402 – 78 Единая система программной документации. Описание программы.

ГОСТ 19.404 – 79 Единая система программной документации. Пояснительная записка.

ГОСТ 19.502 – 78 Единая система программной документации. Описание применения. Требования к описанию и оформлению.

ГОСТ 19.504 – 79 Единая система программной документации. Руководство программиста. Требования к содержанию и оформлению.

ГОСТ 19.101 – 77 Единая система программной документации. Виды программ и программных документов.

### **Определения**

ADO.NET — часть фреймворка .NET, предоставляющая доступ к данным для приложений, основанных на Microsoft .NET.

Балун – это всплывающее окно, в котором может быть показано любое HTML-содержимое.

API (англ. application programming interface) – набор готовых классов, процедур, функций, структур и констант, предоставляемых приложением (библиотекой, сервисом) или операционной системой для использования во внешних программных продуктах;

IIS (Internet Information Services, до версии 5.1 — Internet Information Server) – набор серверов для нескольких служб Интернета от компании Майкрософт. IIS распространяется с операционными системами семейства Windows NT;

JSON (англ. JavaScript Object Notation) — текстовый формат обмена данными, основанный на JavaScript и обычно используемый именно с этим языком;

Model-view-controller (MVC, «модель-представление-поведение», «модель-представление-контроллер», «модель-вид-контроллер») — схема использования нескольких шаблонов проектирования, с помощью которых модель данных приложения, пользовательский интерфейс и взаимодействие с пользователем разделены на три отдельных компонента таким образом, чтобы модификация одного из компонентов оказывала минимальное воздействие на остальные;

Веб-приложения – клиент-серверное приложение, в котором клиентом выступает браузер, а сервером — веб-сервер.

Веб-служба, веб-сервис (англ. web service) — идентифицируемая вебадресом программная система со стандартизированными интерфейсами;

Картографический сервис – это способ предоставления веб-доступа к картам.

Кластеризация (или кластерный анализ) — это задача разбиения множества объектов на группы, называемые кластерами. Внутри каждой группы должны оказаться «похожие» объекты, а объекты разных группы должны быть как можно более отличны.

Маршрут — путь следования объекта, учитывающий направление движения относительно географических ориентиров или координат, с указанием начальной и конечной точек, основных пунктов и привязкой ко времени.

Метка / маркер – обозначает место на карте с помощью значка.

Панорама – одна из разновидностей пространственного зрелищного искусства, «широкоформатное» изображение, развёрнутое перед зрителем или окружающее его.

Содержание

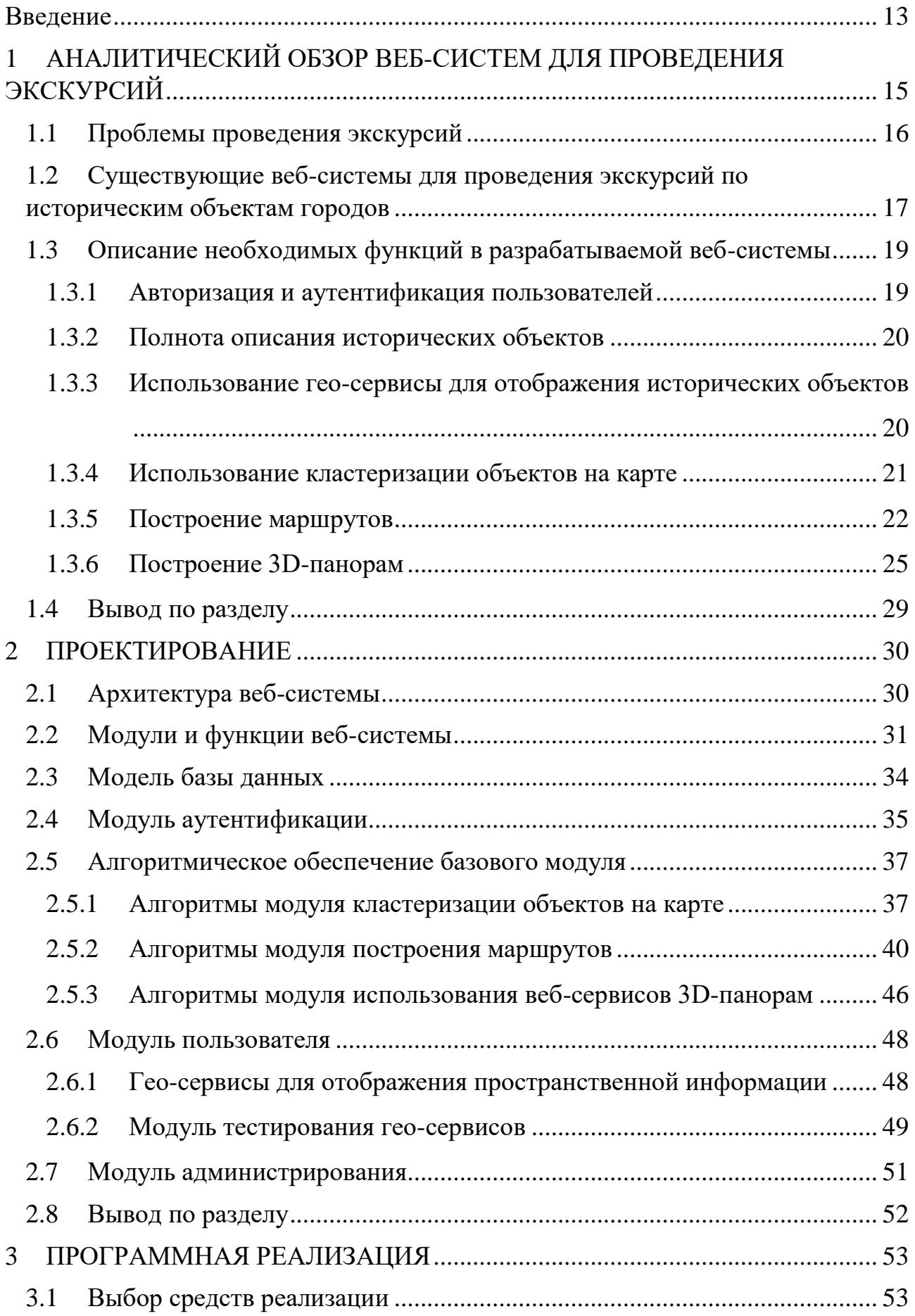

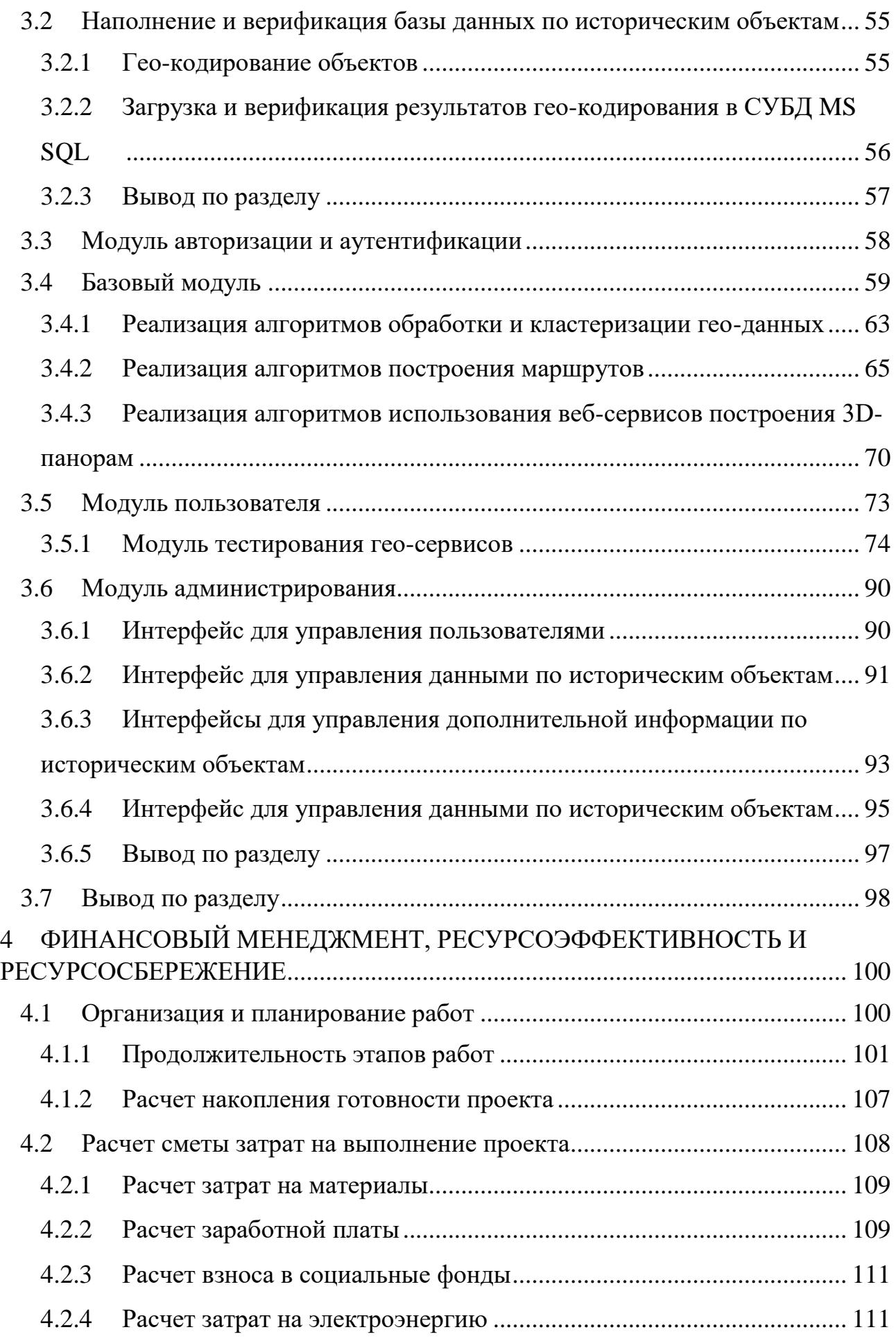

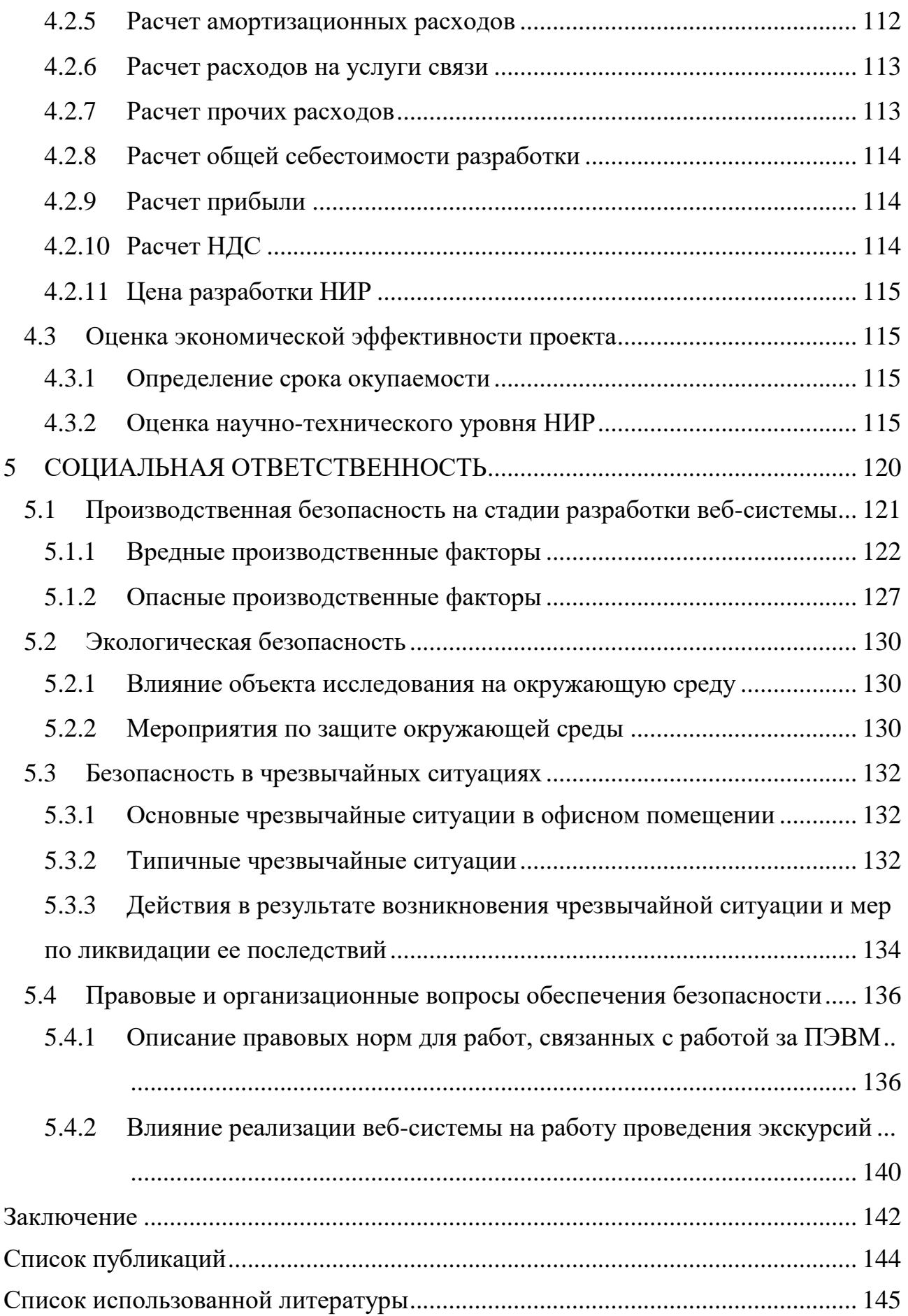

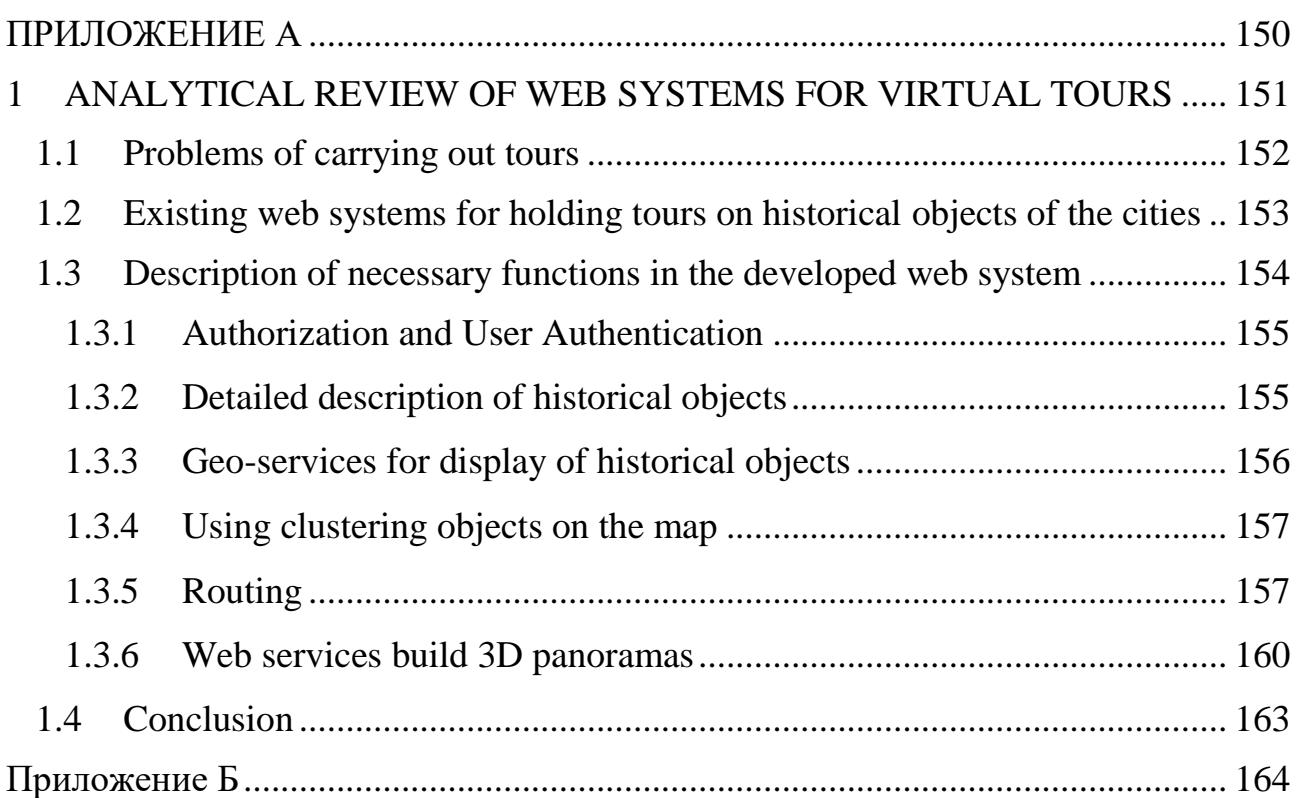

### <span id="page-12-0"></span>Введение

Геоинформационные технологии успешно применяются во всех сферах деятельности человека, в том числе и в культурно-исторической сфере, обеспечивая удобство в учете и получении информации об исторически значимых объектах, представляя данные в удобном пользователю виде, с возможностью отображения места расположения объекта на карте

Целью магистерской диссертации является разработка веб-системы для проведения экскурсий по историческим объектам городов.

Для достижения цели были поставлены следующие основные задачи:

1 Анализ существующих веб-систем для проведения экскурсий по историческим объектам городов.

2 Проектирование веб-системы (архитектура, программные модули, база данных);

3 Приведение адресов объектов к необходимому виду, верификация данных;

4 Реализация спроектированных модулей веб-системы.

В разделе 1 проанализированы существующие веб-системы для проведения экскурсий.

Раздел 2 содержит описание этапа проектирования веб-системы. Приведены модули и функции разрабатываемой веб-системы, разработаны алгоритмы для построения маршрута и использования панорам, рассмотрены различные виды кластеризации объектов на карте, изменения модели базы данных.

Раздел 3 посвящён программной реализации веб-системы. Обоснован выбор системы управления базой данных, среды разработки и языка программирования. Произведено гео-кодирование и верификация данных. Описана реализация каждого модуля.

В разделе 4 проведён расчет затрат на разработку, вычислена экономическая эффективность проекта, определен срок окупаемости и рассчитана оценка научно-технического уровня.

Раздел 5 содержит анализ действующих стандартов безопасности труда при создании и эксплуатации веб-сервисов.

В приложение А вынесены разделы на английском языке. В приложение Б вынесена модель базы данных из среды разработки MS Visual Studio.

Промежуточные результаты были представлены на конференции IV Международной конференция «Информационные технологии в промышленности и производстве», а также опубликованы в Journal of Physics: Conference Series.

# <span id="page-14-0"></span>**1 АНАЛИТИЧЕСКИЙ ОБЗОР ВЕБ-СИСТЕМ ДЛЯ ПРОВЕДЕНИЯ ЭКСКУРСИЙ**

Экскурсия в целом представляет собой коллективную или же персональную поездку куда-нибудь, посещение чего-нибудь с образовательной или увеселительной целью. Виртуальные экскурсии являются одним из видов проведения экскурсий. Виртуальные туры и панорамы давно стали незаменимым инструментом в развитии и продвижении современного бизнеса.

Виртуальные экскурсии не заменят реального посещения желаемых объектов, но это отличный способ познакомиться с желанными и такими далекими для некоторых местами.

Виртуальные 3D туры обладают рядом преимуществ, главными из которых являются наглядность, интерактивность, реалистичность и возможность просмотра в любое удобное время на компьютере. Такое сочетание выгодно выделяет панорамы и 3D-туры среди других средств визуализации.

Применение виртуальных панорам очень многообразно, и не ограничивается какой-то одной сферой деятельности.

 Недвижимость, продажа и аренда коммерческих или жилых объектов;

- Строительство;
- Гостиницы, отели, санатории и пансионаты;
- Туризм и путешествия;
- Ночные клубы, рестораны, кафе, бары;
- Магазины и торговые центры;
- Автомобили, автосалоны, специальная техника;
- Медицинские центры, стоматологические клиники, салоны красоты;
- Выставочные центры, показы, презентации;
- Дизайн и архитектура;

 Фитнес-центры, спортивные комплексы, танцевальные студии, бани, сауны;

Детские сады, развивающие центры, клубы.

Технология 3D панорам дает ощущение полного присутствия. Чтобы усилить эффект присутствия от просмотра сферических 3D панорам, их соединяют в виртуальные 3D туры. Это позволяет зрителю переходить из панорамы в панораму внутри тура, совершая виртуальную экскурсию по выбранным объектам.

Возможность управлять своим продвижением с такой скоростью, которая удобна. Возможность рассмотреть вблизи какой-либо объект, покинуть экскурсию в любой момент и продолжить в любое удобное время – в этом преимущества виртуальных экскурсий.

### <span id="page-15-0"></span>**1.1 Проблемы проведения экскурсий**

Существует множество различных проблем, связанных с проведением экскурсий. Некоторыми из них являются:

– Неэффективная передача информации посетителям;

– Работа с людьми со специальными образовательными возможностями;

– Работа с людьми с ограниченными возможностями здоровья;

– Нехватка времени для посещения экскурсии;

– Нехватка денежных средств для посещения экскурсии;

– Ручное составления маршрута по необходимым историческим объектам;

– Ограниченный временной интервал для проведения/посещения экскурсии.

Разрабатываемая веб-система виртуальных экскурсий должна:

– Эффективно передавать информацию пользователю;

– Решать проблему нехватки времени.

Например, можно начать, приостановить и продолжить экскурсию в любом удобном времени дня или ночи, что способствуют экономии времени;

– Решать проблему нехватки денежных средств.

Например, не нужно платить за посещение экскурсии большие деньги, или же платить вовсе;

– Автоматизировать процесс составления маршрута по необходимым историческим объектам.

Например, достаточно просто выделить необходимые исторические объекты для посещения, и система сама построит оптимальный маршрут.

# <span id="page-16-0"></span>**1.2 Существующие веб-системы для проведения экскурсий по историческим объектам городов**

На данный момент существует множество приложений для проведения виртуальных экскурсий для мобильных устройств и для персональных компьютеров.

Был проведен обзор рынка веб-систем для проведения виртуальных экскурсий для персональных компьютеров и были найдены такие системы как:

- «Виртуальный путеводитель по Краснодару» [\[17\]](#page-145-0);
- «Виртуальный Санкт-Петербург» [\[18\]](#page-145-1);
- «Виртуальный гид в Уфе» [\[16\]](#page-145-2);
- «Мое наследие | Томск» [\[32\]](#page-146-0).

Во всех вышеперечисленных веб-системах доступен просмотр без регистрации, однако это единственное, что можно сделать без регистрации. Для того чтоб оставить комментарий, сообщить об ошибке в информации необходимо пройти регистрацию на сайте.

«Виртуальный путеводитель по Краснодару» предоставляет такую информацию как: название объекта, адрес объекта, 3D панорамный вид объекта,

фотографии объекта, краткая историческая информация об объекте, а также голосовое сопровождение данной информации.

«Виртуальный Санкт-Петербург» в свою очередь предоставляет: название объекта, адрес объекта, краткую историческую информацию об объекте и картографическую информацию о местоположении объекта.

«Виртуальный гид в Уфе» предоставляет такую информацию об объекте, как: название объекта, адрес объекта и картографическую информацию о местоположении объекта.

«Мое наследие | Томск» в свою очередь предоставляет: тип культурного наследия, название объекта, адрес объекта, фотографии объекта, краткое описание, тэги и картографическую информацию о местоположении объекта.

Однако только несколько из вышеперечисленных веб-систем предоставляют картографическую информацию о местоположении объекта и, следовательно, отображают на карте эти объекты.

Например, в веб-системе «Виртуальный Санкт-Петербург» на карте отображается малое число объектов, но в веб-системах «Виртуальный гид в Уфе» и «Мое наследие | Томск» отображается большое количество объектов одновременно. В веб-системе «Виртуальный гид в Уфе» объекты на карте отображаются без кластеризации, что не удобно для пользователя. Но в вебсистеме «Мое наследие | Томск» объекты объединены в кластеры, что упрощает визуальное восприятие карты. «Виртуальный Санкт-Петербург» использует карты Google, а «Виртуальный гид в Уфе» и «Мое наследие | Томск» использует Яндекс.Карты для отображения объектов на карте.

Системы «Виртуальный путеводитель по Краснодару» и «Виртуальный гид в Уфе» основываются на просмотре 3D панорамного вида определенных частей города. Веб-системы «Виртуальный Санкт-Петербург» и «Мое наследие | Томск» не имеют возможности просмотра 3D панорам в определенных местах.

# <span id="page-18-0"></span>**1.3 Описание необходимых функций в разрабатываемой вебсистемы**

Анализируя функционал вышеперечисленных веб-систем, можно выделить некоторые обобщающие функции веб-систем, которые можно взять за основу для разрабатываемой веб-системы.

Например, такие возможности как:

– Авторизация и аутентификация пользователей;

– Подробное описание исторических объектов;

– Гео-сервисы для отображения исторических объектов.

В связи с большим количеством объектов на карте, необходимо сгруппировать эти объекты, используя кластеризацию.

Существующие вышеописанные веб-системы имеют весьма небольшой ограниченный функционал. Например, использовать интернет гео-сервис можно не только для решения задач отображения исторических объектов, а также для таких как:

– Построение маршрута по определенным историческим объектам;

– Построение панорам по определенному маршруту.

Далее будет вкратце описана каждая из функций веб-системы.

### **1.3.1 Авторизация и аутентификация пользователей**

<span id="page-18-1"></span>Авторизация — предоставление определённому лицу или группе лиц прав на выполнение определённых действий, а также процесс проверки (подтверждения) данных прав при попытке выполнения этих действий. Часто можно услышать выражение, что какой-то человек «авторизован» для выполнения данной операции — это значит, что он имеет на неё право.[\[13\]](#page-145-3)

Авторизацию не следует путать с аутентификацией. Аутентификация это процедура проверки легальности пользователя или данных, например, проверки соответствия введённого пользователем пароля к учётной записи паролю в базе данных, или проверка цифровой подписи письма по ключу

шифрования, или проверка контрольной суммы файла на соответствие заявленной автором этого файла. Авторизация же производит контроль доступа легальных пользователей к ресурсам системы после успешного прохождения ими аутентификации. Зачастую процедуры аутентификации и авторизации совмещаются. [\[13\]](#page-145-3)

### **1.3.2 Полнота описания исторических объектов**

<span id="page-19-0"></span>В описание исторического объекта необходимо наличие такой информации как:

- Историческая справка;
- Историческое название;
- Адрес объекта;
- Название объекта;
- Описание объекта;
- Тип материала;
- Фотографии объекта;
- Назначение объекта:
- И т. д.

# <span id="page-19-1"></span>**1.3.3 Использование гео-сервисы для отображения исторических объектов**

На данный момент существует множество различных интернет геосервисов. Ярким примером интернет гео-сервисов являются такие системы, как: 2ГИС, Bing Maps, Google Maps, Open Street Map, Wikimapia, Yahoo Maps, Яндекс.Карты и другие.

Гео-сервисы — информационные ресурсы, предоставляющие пользователю инструменты для работы с гео-данными и существующие в виде самостоятельного продукта или подключаемого сервиса. Разрабатываются на базе готовых геоинформационных (ГИС) и веб-геоинформационных (веб-ГИС)

систем и обеспечивают определенные сценарии использования данных и функционал для их приема, хранения, обработки и анализа. Чаще всего геосервисы решают задачи мониторинга, моделирования, планирования и проведения расчетов на основе пространственных данных. [\[20\]](#page-145-4)

Основным критерием выбора интернет гео-сервисов было наличие webсервиса, позволяющего смотреть панорамные виды улиц. Данный web-сервис присутствует в таких интернет гео-сервисах как:

- Bing Maps;
- Google Maps;
- Яндекс.Карты.

Исходя из небольшого списка интернет гео-сервисов, поддерживающих просмотр панорамного вида улиц, на российском рынке картографических и справочных сервисов можно выделить только пару основных игроков:

– Яндекс.Карты;

– Google Maps.

Поэтому рамках выпускной контрольной работы было принято решение использовать данные интернет гео-сервисы.

Известно, что с ростом числа маркеров на карте, растет и нагрузка на браузер пользователя, а это в свою очередь ведет увеличению времени загрузки карты и «затормаживанию» при различных манипуляциях, прочим неудобствам для рядовых пользователей. Для решения этой проблемы можно использовать кластеризацию.

Для использования интернет гео-сервисов сторонними приложениями каждый интернет гео-сервис предоставляет программный интерфейс приложения (API) собственный набор готовых классов, процедур, функций, структур и констант.

### **1.3.4 Использование кластеризации объектов на карте**

<span id="page-20-0"></span>Кластеризация (или кластерный анализ) — это задача разбиения множества объектов на группы, называемые кластерами. Внутри каждой группы

должны оказаться «похожие» объекты, а объекты разных группы должны быть как можно больше отличаться друг от друга. Главное отличие кластеризации от классификации состоит в том, что перечень групп четко не задан и определяется в процессе работы алгоритма. [\[33\]](#page-146-1)

Каждый из интернет гео-сервисов использует свой алгоритм кластеризации объектов на карте, подробнее об этом описано ниже в разделе [2.5.1.](#page-36-1)

### **1.3.5 Построение маршрутов**

<span id="page-21-0"></span>Маршрут — путь следования объекта, учитывающий направление движения относительно географических ориентиров или координат, с указанием начальной и конечной точек, основных пунктов и привязкой ко времени. [\[29\]](#page-146-2)

Обязательными параметрами для построения маршрута являются:

– Адрес, текстовое значение широты/долготы или идентификатор места, от которого требуется провести расчет маршрутов;

– Адрес, текстовое значение широты/долготы или идентификатор места, до которого требуется провести расчет маршрутов.

### **Служба «Google Maps Directions API»**

Google Maps Directions API – это служба, которая позволяет рассчитывать маршруты между разными точками с использованием запроса HTTP.

Возможность выполнять поиск маршрутов на общественном транспорте, поездок на автомобиле, перемещения пешком или на велосипеде. В маршрутах начальные, конечные и промежуточные точки могут указываться в виде текстовых строк (например, "Chicago, IL" или "Darwin, NT, Australia") или в виде координат широты/долготы.

Directions API может возвращать маршруты, состоящие из нескольких частей, используя для этого наборы промежуточных точек маршрута.

Directions API предполагает расчет маршрутов для статичных (заранее известных) адресов с целью размещения контента приложения на карте; она не предназначена, например, для реагирования на ввод данных в режиме реального

времени. Расчет маршрутов требует времени и интенсивного использования ресурсов. [\[8\]](#page-144-1)

Некоторые параметры для построения маршрута являются обязательными, другие – дополнительными. Ниже приведен не полный список параметров, а список используемых параметров и их возможные значения.

Обязательными параметрами является:

– origin – адрес, текстовое значение широты/долготы или идентификатор места, от которого требуется провести расчет маршрутов;

– destination – адрес, текстовое значение широты/долготы или идентификатор места, до которого требуется провести расчет маршрутов;

– key – ключ API вашего приложения. Этот ключ используется для идентификации приложения в целях управления квотами.

Дополнительные параметры:

– mode (по умолчанию driving) – указывает, какой способ передвижения использовать при расчете маршрута;

– waypoints – определяет массив промежуточных точек. Промежуточные точки позволяют изменить маршрут так, чтобы он проходил через указанные места;

– language – язык, на котором выводятся результаты.

Google Maps API позволяет выбрать один из следующих типов маршрута:

– Автомобильный;

– На общественном транспорте;

– Пешеходный.

Маршрут строится с учетом пробок и расписанием общественного транспорта. Требуется интернет для построения.

### **Служба «Маршрутизатор»**

Маршрутизатор — сервис автоматического прокладывания маршрутов на Яндекс.Картах. Сервис позволяет автоматически вычислять маршрут перемещения между заданными пунктами и получать различную информацию о

проложенном маршруте (протяженность маршрута, время преодоления, а также данные, необходимые для построения маршрутного листа). [\[30\]](#page-146-3)

Некоторые параметры для построения маршрута являются обязательными, другие – дополнительными. Ниже приведен список параметров и их возможные значения.

Обязательными параметрами являются:

– [points](https://tech.yandex.ru/maps/doc/jsapi/2.0/ref/reference/route-docpage/#param-points) – массив точек, через которые должен проходить маршрут. В массиве могут быть заданы строки - "Томск", координаты точки - [30, 50] и объекты, описывающие точку, - { type: 'viaPoint', point: 'Томск' } или { type: 'wayPoint', point: [30, 50] }. Через тип 'viaPoint' обозначается транзитная точка, т.е. точка, через которую нужно проехать без остановки.

Дополнительные параметры:

– options – опции построения маршрута.

– options.avoidTrafficJams:

o true - строить маршрут с учетом пробок;

o false - без учета пробок.

При использовании опции учитывается, что объезд пробок не всегда возможен;

– options.mapStateAutoApply – флаг, позволяющий автоматически установить центр и коэффициент масштабирования карты так, чтобы построенный маршрут был виден целиком. [\[43\]](#page-148-0)

Yandex Maps API позволяет выбрать один из следующих типов маршрута:

– Автомобильный;

– На общественном транспорте (может включать пешеходные участки);

– Пешеходный.

Маршрут строится с учетом пробок и расписанием общественного транспорта. Требуется интернет для построения.

«Google Maps API» и «Yandex Maps API» предоставляют одинаковые выборы типов передвижения для построения маршрута.

Главные составляющие механизма маршрутизации — это дорожный граф и алгоритм, который рассчитывает путь.

Дорожный граф — это сетка дорог. Она состоит из множества фрагментов, которые состыкованы между собой.

Маршрут рассчитывается по алгоритму Дейкстры. С его помощью система вычисляет самый быстрый вариант проезда — исходя из длины каждого отрезка графа и скорости движения на этом участке. Если пользователь строит маршрут проезда без учёта пробок, то алгоритм использует среднюю скорость движения на участке. А если пользователь хочет знать, как быстрее всего добраться до места с учётом ситуации на дороге, то алгоритм задействует данные о текущей ситуации на дороге. [\[44\]](#page-148-1)

### **1.3.6 Построение 3D-панорам**

<span id="page-24-0"></span>Панорамная фотография — обобщенное название всего, что связано со съёмкой панорам.

Под этим термином подразумевают одно из:

– фотография с большим углом обзора, превышающим возможности обычных объективов, а зачастую и больше 180 градусов;

– обычная фотография «длинного» формата, с соотношением сторон  $1\times 2$ ,  $1\times 3$  и больше;

– фотография, полученная путём технологии сборки панорам из отдельных кадров (при этом она может иметь небольшой угол обзора и стандартное соотношение сторон).

3D-панорама (виртуальная панорама, сферическая панорама) — один из видов панорамной фотографии. Они предназначены для показа на компьютере с помощью специального программного обеспечения, позволяющего зрителю «крутить головой», глядя на разные части пространства, окружавшего фотографа при съёмке. Такие панорамы могут быть сферическими (покрывают 360×180 градусов и позволяют зрителю смотреть не только влево-вправо, но и под ноги, и над головой) и цилиндрическими (можно смотреть только влево-вправо). [\[36\]](#page-147-0)

### **Веб-сервис «Google Street View»**

Google Street View (Просмотр улиц) — функция Google Maps и Google Earth, позволяющая смотреть панорамные виды улиц многих городов мира с высоты около 2,5 метров. [\[10\]](#page-144-2)

Google Maps JavaScript API предоставляет службу Street View для получения и работы с изображениями, используемыми в Просмотре улиц Google Карт. Данная служба поддерживается встроенными возможностями браузера.

Панорамные снимки Google получает с помощью специальных камер с обзором 360 градусов, установленных на автомобилях, велосипедах и даже катерах и снегоходах. В итоге создается большая 3D-фотография, представляющая собой фотографически точную модель города, со всеми деталями, присущими местности. [\[26\]](#page-146-4)

По умолчанию служба на карте включена, а элемент управления для этой службы интегрирован в панель навигации (масштаб и панорамирование).

Для изменения места и точки обзора необходимо вызывать для объекта методы setPosition() и setPov() после его создания.

Место определяет фокус камеры для изображения, но не определяет ориентацию камеры. Для этой цели служат два свойства:

heading (по умолчанию 0) – определяет угол поворота вокруг местоположения камеры в градусах от истинного севера. Направление измеряется по часовой стрелке (90 градусов соответствует истинному востоку);

– pitch (по умолчанию 0) – определяет угол наклона камеры (вверх или вниз) от положения по умолчанию, которое в большинстве случаев (но не всегда) является горизонтальным.

В процессе изучения принципа работы web-сервиса построения 3Dпанорам «Google StreetView» были найдены реализованные виртуальное туры по заданному маршруту используя 3D-панорамы. Одним из таких туров является «Google Street View and Driving Directions». [\[9\]](#page-144-3)

### **Веб-сервис «Яндекс.Панорамы»**

Яндекс.Панорамы — служба, позволяющая смотреть панорамы улиц городов России, Украины, Белорусии, Казахстана, Турции. Представляет собой расширение возможностей Яндекс.Карт. [\[48\]](#page-148-2)

API плеера панорам позволяет отображать сферические панорамы на страницах сайта. С помощью панорам можно устроить виртуальную прогулку по городу — осмотреть достопримечательности, прогуляться по окрестностям, ознакомиться с развязками и дорожными знаками. Панорамы помогут сориентироваться в незнакомом месте.

При отображении панорамы на нее автоматически добавляются элементы управления. С их помощью пользователи могут изменять уровень масштабирования или направление взгляда на панораме, открывать полноэкранный режим и многое другое. Панорамы размещаются на странице отдельно от карты, в любом элементе блочного типа. [\[37\]](#page-147-1)

Панорама описывается объектом Panorama. В свойствах этого объекта содержатся метаданные панорамы — ее название, тип (воздушная или наземная) и географические координаты точки, к которой привязана панорама. Также объект Panorama содержит необходимую служебную информацию — геометрию панорамы, размер и URL тайлов и др.

Плеер панорам предоставляет различные функции для управления отображением панорамы. Например, можно изменить направление взгляда, осуществить переход на другую панораму и др.

Ниже приведен список доступных методов для работы с панорамой.

– setDirection – Устанавливает новое направление взгляда на панораме. Задается в формате [bearing, pitch], где bearing — азимут направления в градусах, pitch — угол подъема над линией горизонта в градусах;

– lookAt – Устанавливает направление взгляда так, чтобы в центре поля зрения оказалась переданная точка;

– getPanorama – Возвращает панораму, которая на текущий момент открыта в плеере.

В процессе изучения принципа работы web-сервиса построения 3Dпанорам «Яндекс.Панорамы» не было найдено реализованных виртуальных туров по заданному маршруту используя 3D-панорамы.

Общий лимит запросов к сервисам Google Maps API и Yandex Maps API составляет 25 000 запросов в сутки (для бесплатной версии).

Вся информация о панорамах хранится на серверах интернет гео-сервиса. На вход сервера панорам передаются географические координаты точки, для которой требуется получить панораму.

Если в заданной точке панорамы не существует, то будет выполнен поиск ближайшей панорамы в окрестностях этой точки.

### <span id="page-28-0"></span>**1.4 Вывод по разделу**

Проанализировав существующие веб-системы для проведения экскурсий по историческим объектам городов были выделены основные функции, для разрабатываемой веб-системы. Были выбраны следующие гео-сервисы для отображения исторических объектов:

– Яндекс.Карты;

– Google Maps.

Было принято решение использовать службы данных интернет геосервисов для осуществления поставленных задач, а именно использовать службы построения маршрутов и службы построения панорам. «Google Maps API» и «Yandex Maps API» предоставляют одинаковые выборы типов передвижения для построения маршрута.

# <span id="page-29-0"></span>**2 ПРОЕКТИРОВАНИЕ**

### <span id="page-29-1"></span>**2.1 Архитектура веб-системы**

Архитектура веб-системы представлена на рисунке [1.](#page-29-2) Разрабатываемая веб-система включает такие составляющие, как: база данных, контроллеры, представления.

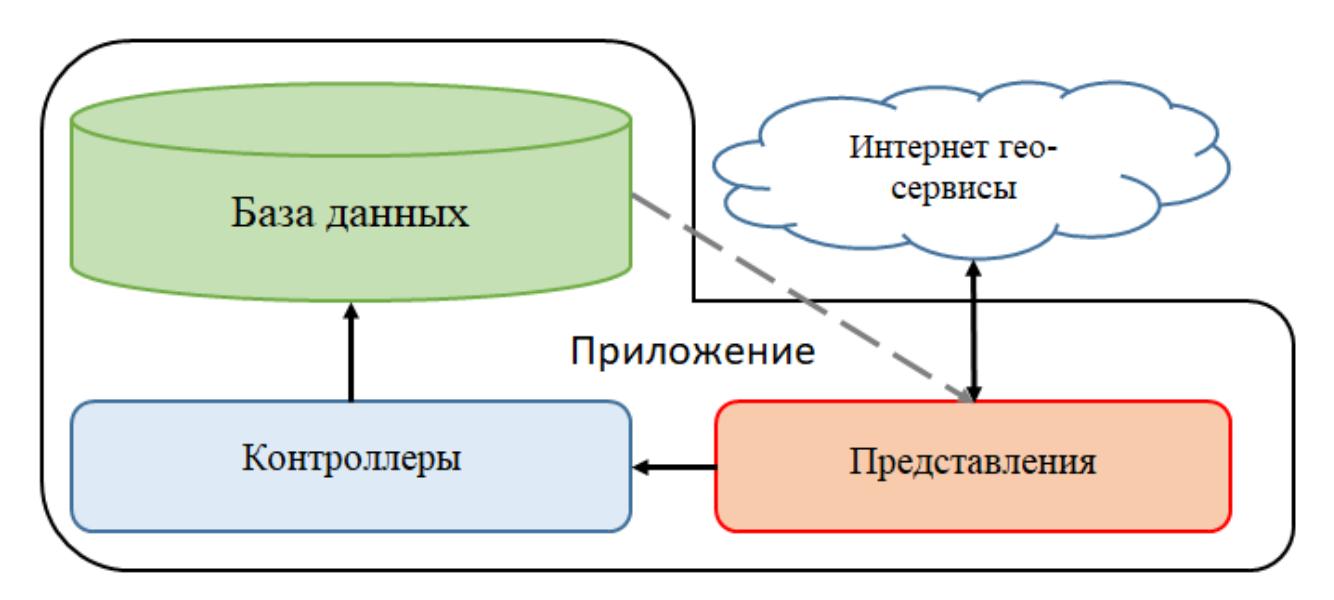

Рисунок 1 – Архитектура веб-системы

<span id="page-29-2"></span>Вся необходимая информация об исторических объектах хранится в базе данных. С помощью контроллеров вызываются и координируются действия необходимых ресурсов и объектов, нужных для выполнения действий, задаваемых пользователем. Представления обеспечивают различные способы представления данных, которые получены из модели. Он может быть шаблоном, который заполняется данными. Может быть несколько различных видов, и контроллер выбирает необходимый для текущей ситуации.

# <span id="page-30-0"></span>**2.2 Модули и функции веб-системы**

Веб-система должна содержать выше описанные необходимые функции, а именно:

– Аутентификация пользователей;

– Отображение объектов из базы данных в виде маркеров (точек) на карте интернет гео-сервиса;

– Обработка дополнительных данных объектов;

– Использование интернет гео-сервисов для отображения исторических объектов на карте;

– Кластеризация картографических объектов;

– Построение маршрутов;

– Проведение виртуального тура по заданному маршруту используя 3D-панорамы.

Для разделения прав пользователей необходимо использовать модуль аутентификации. Модуль аутентификации позволяет разбить пользователей на несколько групп, а именно:

– Администратор;

– Пользователь;

– Не авторизованный пользователь.

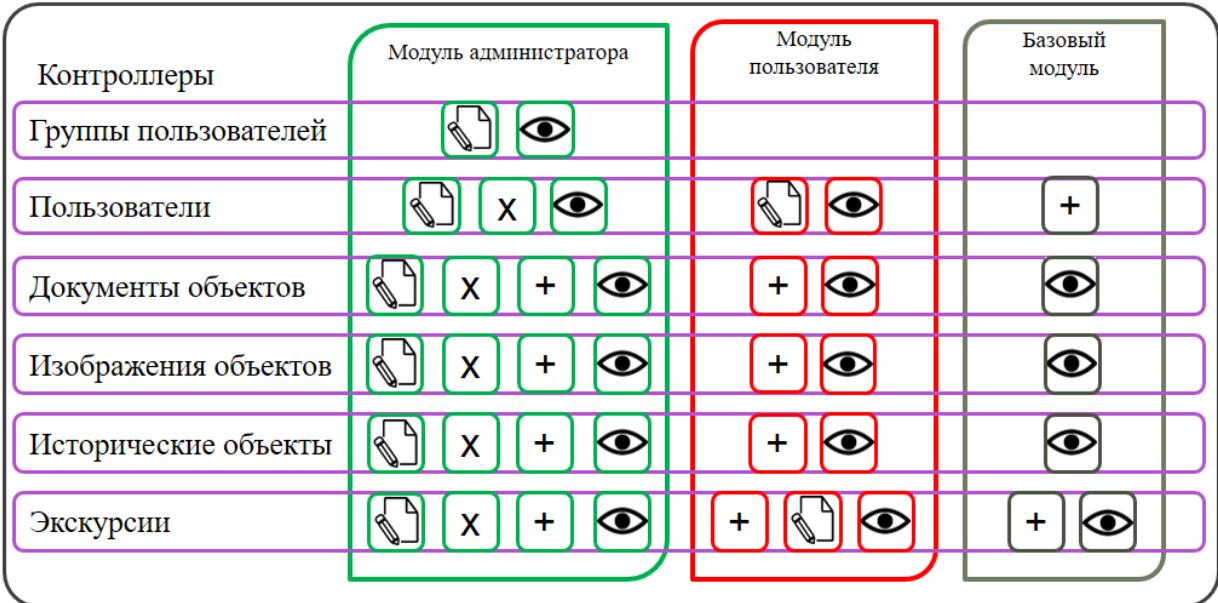

Рисунок 2 – Разделение функционала

На рисунке [2](#page-31-0) показано разделение функционала веб-системы, где:

<span id="page-31-0"></span> $\mathbb{Q}_{\text{-}}$ редактирование,  $\bullet$  – просмотр,  $X$  – удаление,  $+$  – добавление.

Следовательно, можно весь функционал веб-системы разбить на отдельные модули, а именно на базовый модуль, модуль пользователя и модуль администрирования.

### **В базовом модуле доступны такие функции как:**

- Просмотр информации объектов;
- Просмотр дополнительной информации объектов;
- Просмотр всех сохраненных экскурсий;
- Создание собственной экскурсии, без сохранения.

# **В модуль пользователя входит:**

Управление собственным профилем;

 Просмотр и предложение на добавление новых данных по историческим объектам;

 Просмотр и предложение на добавление новой дополнительной информации по историческим объектам, такими как изображения, различные документы;

 Сохранение созданного маршрута экскурсий, правка созданных собственных маршрутов и просмотр всех сохраненных экскурсий.

### **В модуль администрирования входит:**

Управление всеми пользователями;

Управление всеми данными по историческим объектам;

 Управления всей дополнительной информации по историческим объектам, такими как изображения, различные документы;

Управление всеми сохраненными экскурсиями.

Базовый модуль доступен всем пользователям, авторизованным и не авторизованным. Модуль пользователя доступен всем авторизованным пользователям, принадлежащим группе «пользователь». Включает в себя функционал базового модуля.

Модуль администрирования доступен всем авторизованным пользователям, принадлежащим группе «администратор». Включает в себя весь функционал модуля пользователя.

### <span id="page-33-0"></span>**2.3 Модель базы данных**

В разрабатываемой веб-системе используется существующая база данных отдела по охране исторических объектов в формате Microsoft SQL Server, содержащая самую разнообразную информацию об объектах культурного наследия города Томска, такую как название объекта, автор, площадь, датировка и т.д. Данная база данных хранится на стороне сервера. Схема данных этой основной база данных достаточно сложна и содержит более 30 взаимосвязанных сущностей.

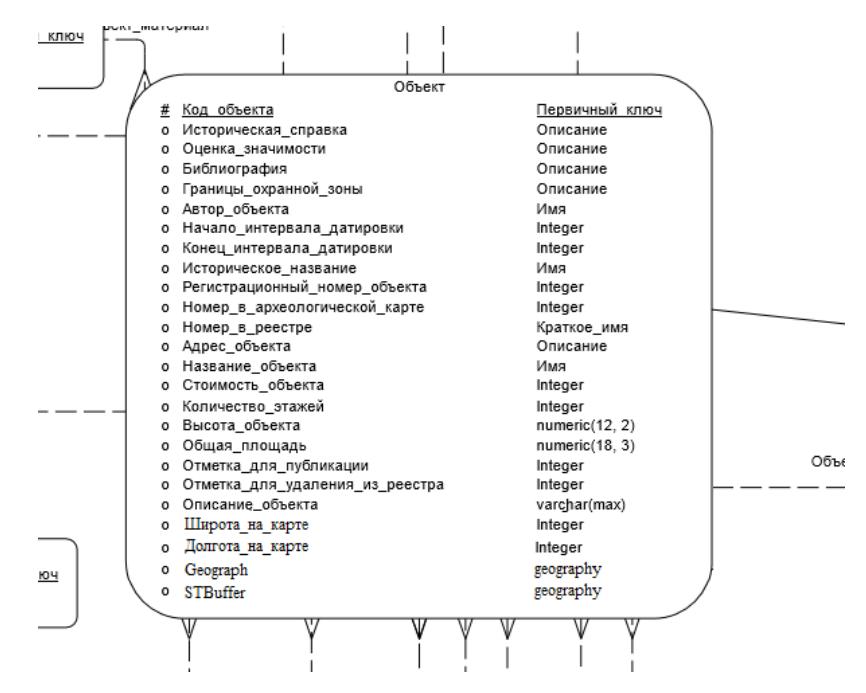

Рисунок 3 – Фрагмент концептуальной модели базы данных

<span id="page-33-1"></span>Текущая модель базы данных не содержит информацию о географических координатах, а также не содержит необходимых атрибутов, для занесения информации. К тому же важной частью веб-системы является хранение информации о созданных экскурсиях. В связи с этим было принято решение о внесении изменений в данную модель базы данных, а именно добавление сущностей «Экскурсии» и «Объекты экскурсий». Фрагмент измененной концептуальной модели базы данных изображен на рисунке [3.](#page-33-1)

Полностью модель базы данных представлена в приложении Б.

### <span id="page-34-0"></span>**2.4 Модуль аутентификации**

Выход ASP.NET MVC 5 ознаменовался переходом на новую систему авторизации под названием ASP.NET Identity. Система ASP.NET Identity предназначена для замены прежних систем аутентификации. Она входит в ASP.NET шаблоны, поставляемые с Visual Studio 2013.

ASP.NET Identity – это система, которая позволяет добавлять в приложение функционал для авторизации пользователей. Пользователь может создать аккаунт и авторизоваться, используя имя пользователя или пароль, либо может использовать такие провайдеры, как Facebook, Google, Microsoft Account, Twitter и т.д.

Данная система может использовать базу данных SQL Server, для хранения имен, паролей и данных профиля (диаграмма сущностей в SQL Server показана на рисунке [4\)](#page-34-1).

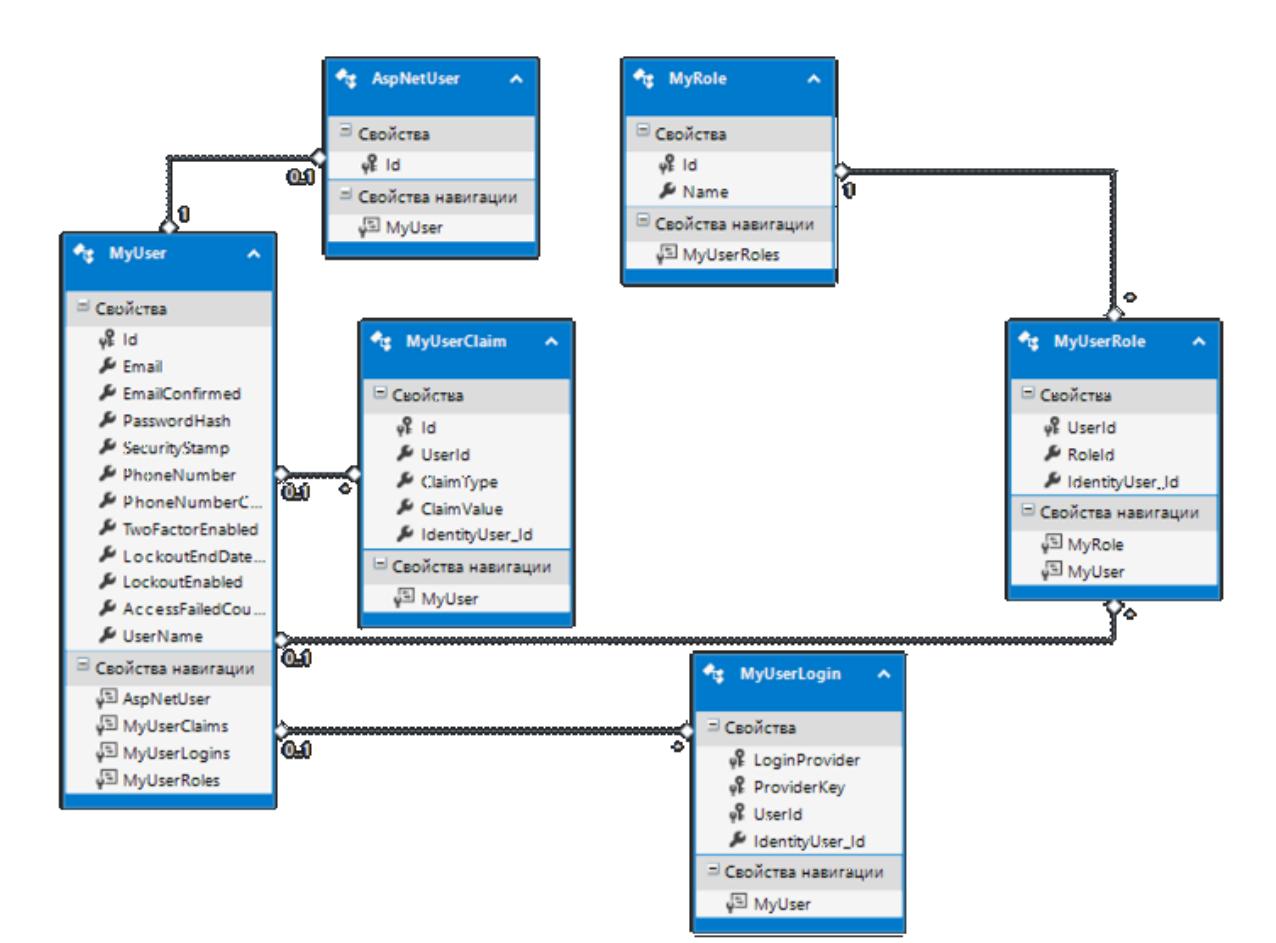

<span id="page-34-1"></span>Рисунок 4 – Диаграмма сущностей ASP.NET Identity

Если данных классов не существует при первом использовании регистрации в приложении они будут созданы автоматически. Кроме того, для хранения данных можно использовать другое хранилище, например, Azure Table Storage. Эта система состоит из библиотек:

 Microsoft.AspNet.Identity с описанием основных классов и абстракций в виде интерфейсов хранилища пользователей и т.д.;

 Microsoft.AspNet.Identity.EntityFramework — библиотека, которая содержит реализацию пользователя/роли и хранилищ на основании Entity Framework 7.

Кроме логинов и паролей система авторизации и аутентификации предлагает еще такой компонент для разграничения доступа как роли. При настройке достаточно указать, какие классы пользователя и роли будут использоваться. Роли позволяют создать группы пользователей с определенными правами и в зависимости от принадлежности к той или иной группе, разграничить доступ к ресурсам приложения.

По умолчанию система AspNet Identity включает все необходимые средства для управления ролями, а также возможность внедрения в абсолютно любой проект Microsoft Visual Studio.
## **2.5 Алгоритмическое обеспечение базового модуля**

В процессе проектирования было спроектировано множество различных алгоритмов для разрабатываемой веб-системы. Не имеет смысла описывать простые и однотипные алгоритмы, однако некоторые значимые алгоритмы будут описаны ниже.

#### **2.5.1 Алгоритмы модуля кластеризации объектов на карте**

Существует различные алгоритмы кластеризации. На сегодняшний день ранее выбранные интернет гео-сервисы предлагают собственные методы кластеризации, входящие в состав API.

#### **Проектирование использования «Google Maps API»**

Для карт Google можно выделить 2 основных метода кластеризации:

– Grid-based Clustering — видимая область карты делится на квадраты, в центр квадрата помещается один кластер [\(рисунок 5\)](#page-36-0);

– Distance-based Clustering — алгоритм по умолчанию. Основывается на вычисление центров наибольшей концентрации маркеров; кластеры не имеют фиксированных границ [\(рисунок 6\)](#page-37-0). [\[7\]](#page-144-0)

<span id="page-36-0"></span>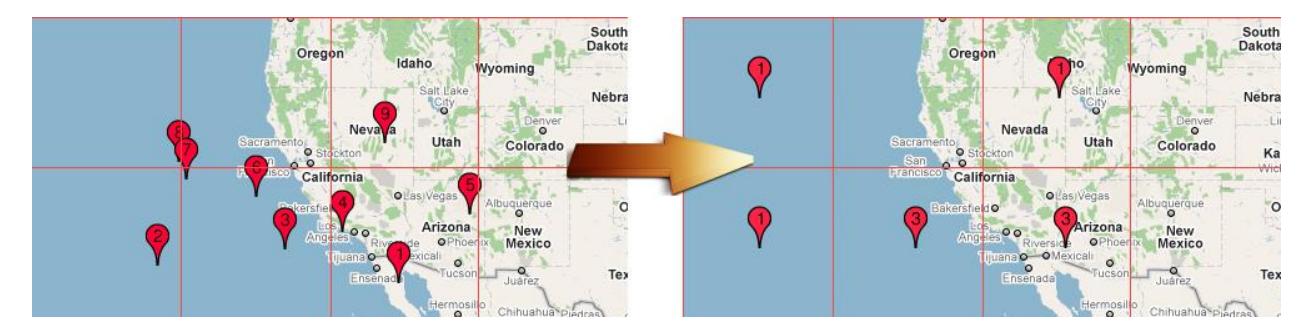

Рисунок 5 – Кластеризация на основе сетки

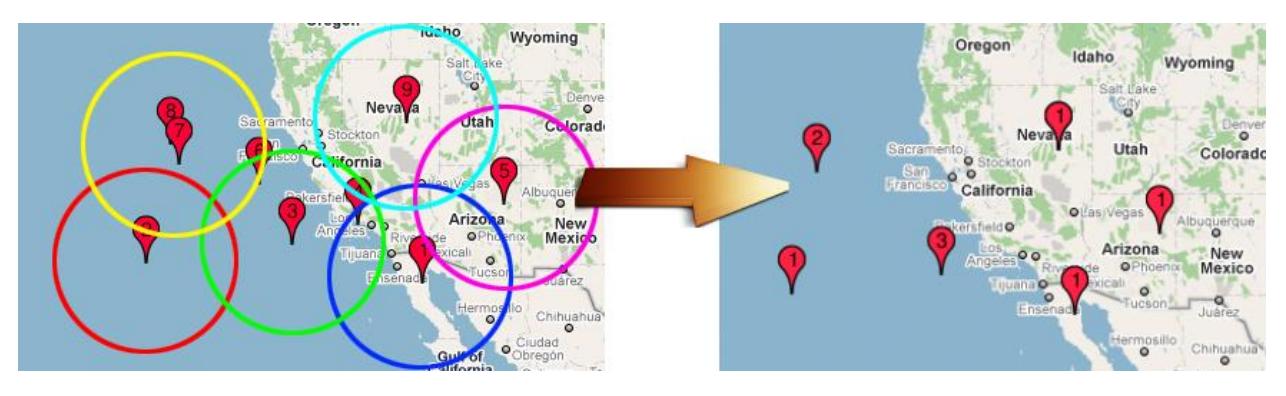

Рисунок 6 – Кластеризация на основе дистанции

<span id="page-37-0"></span>В качестве кластеризации объектов на Google Maps было принято решение использовать алгоритм кластеризации на основе дистанции.

Для использования кластера на карте необходимо:

Шаг 1. Подключить библиотеку на странице, где используется карта.

Шаг 2. Добавить все переданные объекты в кластер.

Шаг 3. Отображение кластера на карте.

При изменении масштаба карты изменяется количество отображаемых кластеров. При большем приближении, кластеры распадаются на отдельные объекты.

## **Проектирование использования «Yandex Maps API»**

Для карт Yandex можно выделить 2 основных метода кластеризации:

- Диспетчер объектов;
- Активные области.

Метод «диспетчер объектов» – предназначен для управления видимостью объектов-оверлеев на карте. Позволяет показывать или скрывать объекты на карте в зависимости от текущего коэффициента масштабирования и видимой области карты. Диспетчер способен одновременно управлять большим количеством объектов, обеспечивая при этом приемлемую производительность

Принцип работы диспетчера: карта мира покрывается виртуальной сеткой с квадратными ячейками заданного размера. Объекты попадают в ячейки, соответствующие их положению на карте [\(рисунок 7\)](#page-38-0).

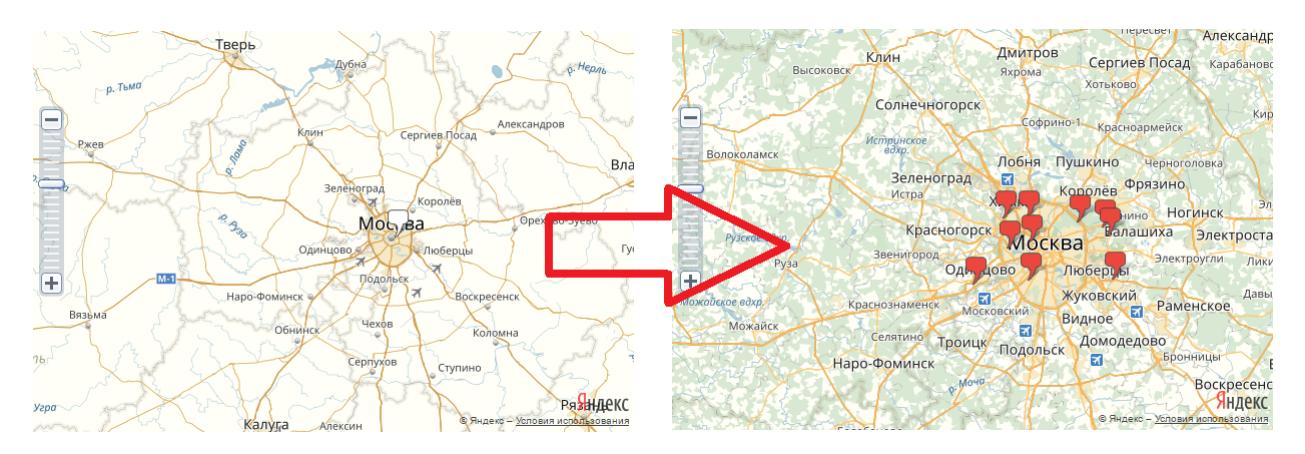

Рисунок 7 – Диспетчер объектов

<span id="page-38-0"></span>При перетаскивании карты и/или смене масштаба отображаются только объекты из тех ячеек, которые оказываются в пределах текущей видимой области карты. Объекты из остальных ячеек скрываются.

Метод «активные области» – для каждого такого объекта строится соответствующая DOM-структура (Document Object Model — «объектная модель документа») и программирование ее реакции на действия пользователя. Но когда количество объектов начинает измеряться тысячами, браузеры (особенно устаревших версий) не справляются с отображением такого количества DOMэлементов и, в результате, пользоваться картой становится невозможно.

С помощью «активных областей» на карте можно размещать десятки и сотни тысяч объектов без потери производительности.

Основная идея технологии «активных областей» – объекты наносятся прямо на карту (они или уже изображены на карточной подложке, или отрисованы на специальном карточном слое), а JavaScript API работает только с описанием геометрии объектов и связанных с ними данных.

В качестве кластеризации объектов на Yandex Maps было принято решение использовать метод «диспетчер объектов».

## **2.5.2 Алгоритмы модуля построения маршрутов**

Существует большое множество различных алгоритмов построения маршрутов, однако технология построения маршрутов везде одна и та же, различаются только интерфейсы.

**Проектирование алгоритма построения маршрутов, применяемого на представлении**

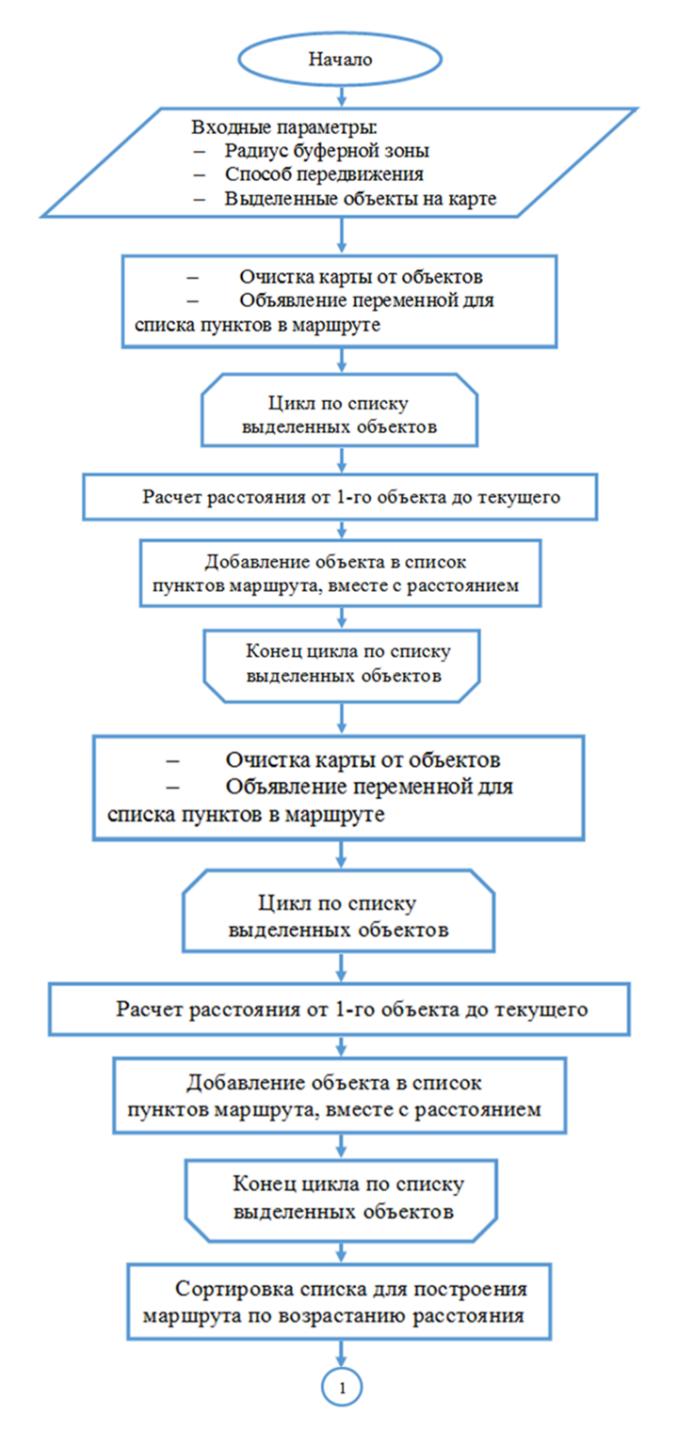

<span id="page-39-0"></span>Рисунок 8 – Начало алгоритма поиска ближайших объектов относительно

заданного маршрута представления

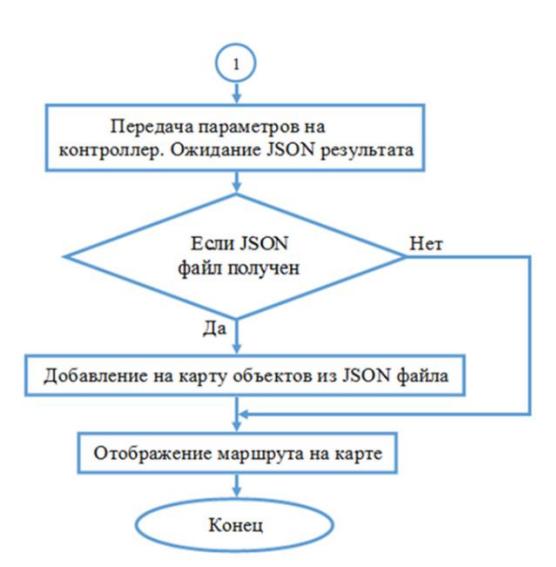

<span id="page-40-0"></span>Рисунок 9 – Конец алгоритма поиска ближайших объектов относительно заданного маршрута представления

На рисунках [8](#page-39-0) – [9](#page-40-0) представлен алгоритм поиска ближайших объектов относительно заданного маршрута, реализованный на представлении.

- 1. Начало алгоритма;
- 2. Входными параметрами алгоритма являются:
	- Радиус буферной зоны;
	- Способ передвижения;
	- Выделенные объекты на карте.

3. Очистка карты от объектов. Необходимо для корректного отображения информации на карте.

Объявление переменной для списка пунктов в маршруте. Необходима для построения маршрута по определенным объектам. В качестве начальной точки маршрута выступает первый объект списка, а в качестве конечной точки маршрута – последний объект в списке.

4. Цикл по списку выделенных объектов. При выполнении цикла повторяются пункты [5](#page-40-1)[-6;](#page-41-0)

<span id="page-40-1"></span>5. Расчет расстояния от начальной точки маршрута до текущего объекта. Расчет происходит разными способами. Например, у Yandex Maps API присутствует метод getDistance (возвращает кратчайшее расстояние между двумя заданными точками (в метрах)) [\[34\]](#page-146-0);

<span id="page-41-0"></span>6. Добавление объекта в список пунктов маршрута, вместе с рассчитанным расстоянием от начальной точки маршрута;

7. Сортировка списка для построения маршрута по возрастанию расстояния. Тем самым выстраиваем объекты в списке по мере удаленности от начальной точки маршрута. Данный пункт используется для построения рекомендованного маршрута. При построении собственного маршрута данный пункт пропускается;

8. Передача параметров на контроллер, для поиска объектов, находящихся в буферной зоне маршрута. Ожидание получения JSON результата с контроллера на представление;

9. Проверка. Если результат с контроллера на представление получен, то выполняется пункт [10.](#page-41-1) Если не получен, то выполняется сразу пункт [11;](#page-41-2)

<span id="page-41-1"></span>10. Добавление и отображение на карту объектов из JSON файла. Данные объекты необходимо отобразить другим стилем (цветом), так как они не обязательны для построения маршрута, а являются лишь дополнительными;

<span id="page-41-2"></span>11. Отображение маршрута на карте;

12. Конец работы алгоритма.

Был спроектирован алгоритм построения маршрутов интернет геосервисом, применяемый на представлении разрабатываемой веб-системы.

**Проектирование алгоритма поиска близлежащий объектов** 

**относительно заданного маршрута, применяемого на контроллере**

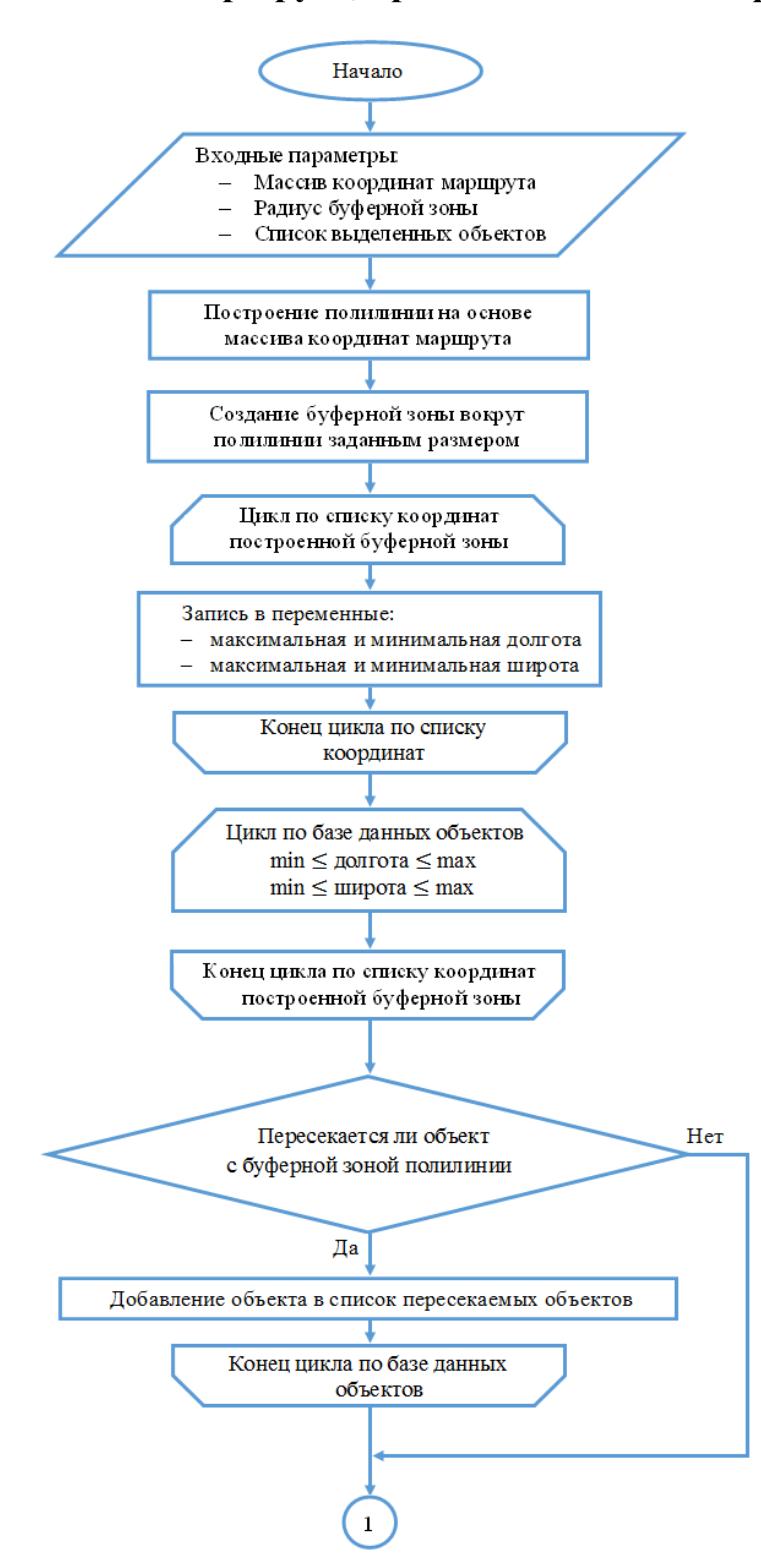

<span id="page-42-0"></span>Рисунок 10 – Начало алгоритма поиска ближайших объектов относительно

заданного маршрута контроллера

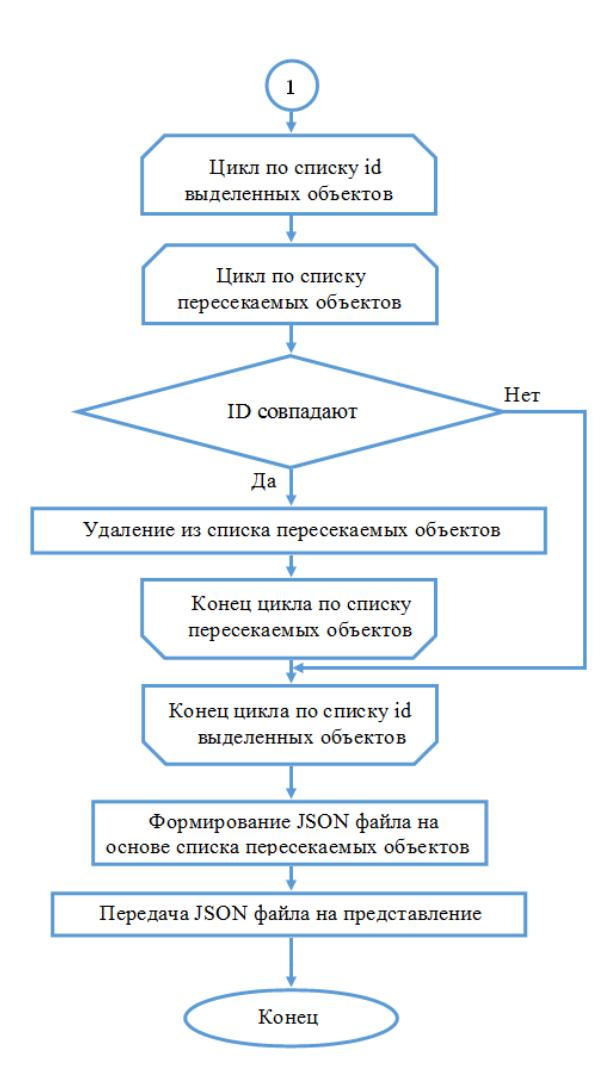

<span id="page-43-0"></span>Рисунок 11 – Конец алгоритма поиска ближайших объектов относительно заданного маршрута контроллера

На рисунках [10](#page-42-0) – [11](#page-43-0) представлен алгоритм поиска ближайших объектов относительно заданного маршрута, реализованный в контроллере.

1. Начало алгоритма;

2. Входными параметрами являются:

– Массив координат маршрута;

– Радиус буферной зоны;

– Список выделенных объектов.

3. На основе полученного массива координат строится маршрута полилиния (STMLineFromText, является объектом SQL Geography);

4. Построение буферной зоны вокруг полилинии заданным размером;

5. Цикл по списку координат. При выполнении цикла повторяется пункт [6;](#page-44-0)

- <span id="page-44-0"></span>6. Запись в переменные:
	- Максимальная долгота;
	- Минимальная долгота;
	- Максимальная широта;
	- Минимальная широта;
- 7. Цикл. Поиск объектов с параметрами:
	- Минимальная долгота ≤ долгота объекта ≤ максимальная долгота;
	- Минимальная широта  $\leq$  широта объекта  $\leq$  максимальная широта.

Используя данный цикл можно быстро сузить область выбора объектов из базы данных, исключив явно входящие в область объекты. При выполнении цикла повторяется пункт [8;](#page-44-1)

<span id="page-44-1"></span>8. Проверка. Чтобы определить, пересекается ли объект с буферной зоной полилинии используется метод Filter. [\[2\]](#page-144-1). Если объект пересекается, то выполняется пункт [9.](#page-44-2) Если объект не пересекается, то выполняется пункт [10;](#page-44-3)

9. Добавление объекта в список пересекаемых объектов;

<span id="page-44-3"></span><span id="page-44-2"></span>10. Цикл по списку id выделенных объектов (входной параметр). При выполнении цикла повторяются пункты  $11-12$ ;

<span id="page-44-4"></span>11. Цикл по списку пересекаемых объектов. При выполнении цикла повторяется пункт [12;](#page-44-5)

12. Проверка. Если ID объекта присутствует в этих списках, то выполняется пункт 13. Если ID объекта не присутствует в этих списках, то продолжает выполняться пункт 11;

<span id="page-44-5"></span>13. Удаление объекта из списка пересекаемых объектов;

14. Формирование JSON файла на основе списка пересекаемых объектов;

15. Передача JSON файла на представление;

16. Конец алгоритма контроллера.

Был спроектирован алгоритм поиска близлежащий объектов относительно заданного маршрута, применяемый на контроллере разрабатываемой веб-системы.

#### **2.5.3 Алгоритмы модуля использования веб-сервисов 3D-**

**панорам**

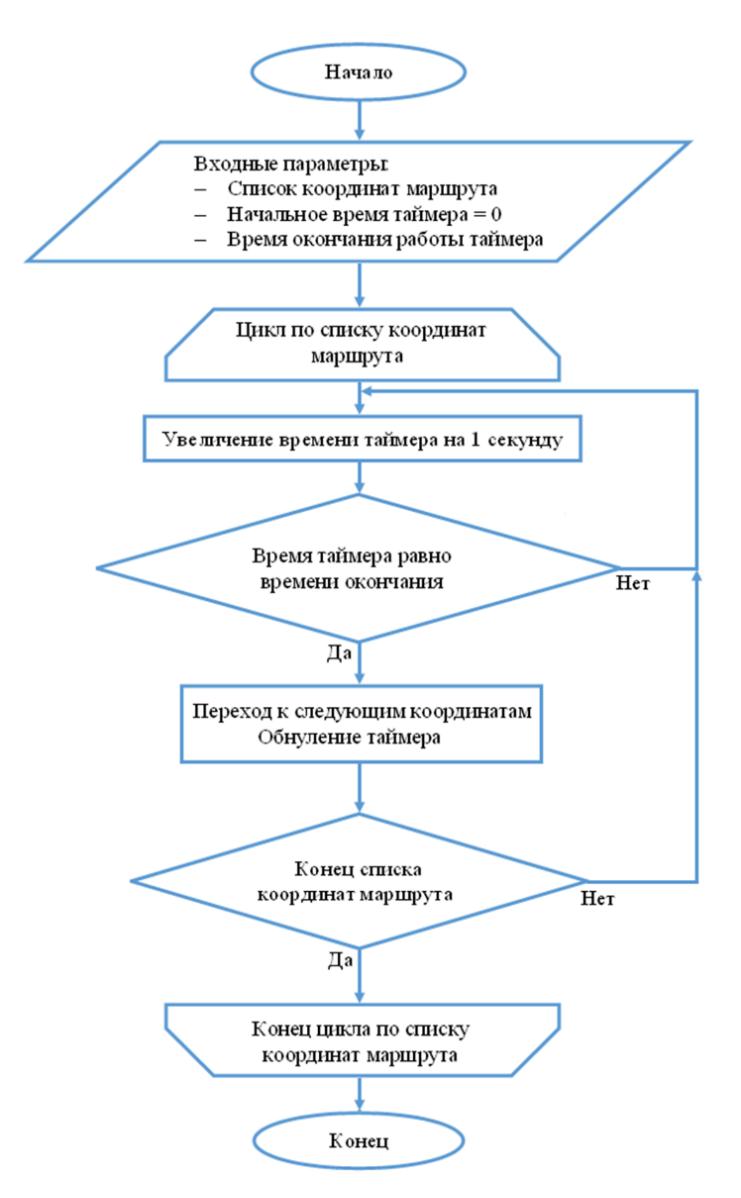

Рисунок 12 –Алгоритм переключения панорам

<span id="page-45-0"></span>На рисунке [12](#page-45-0) представлен алгоритм переключения панорам. Данный алгоритм состоит из таких шагов, как:

- 1. Начало алгоритма;
- 2. Входными параметрами являются:
- Список координат маршрута;
- Начальное время таймера = 0;
- Время окончания работы таймера;

3. Цикл по списку координат маршрута. При выполнении цикла повторяются пункты 4–7.

4. Увеличение времени таймера на 1 секунду;

5. Условие. Если время таймера равно времени окончания работы таймера, то выполняются пункты 6–7. Если не равно, выполняется пункт 4;

6. Переход к следующим координатам из списка координат маршрута. Обнуление времени таймера;

7. Условие. Если конец списка, то выполняется пункт 8. Если не последние координаты из списка, то выполняется пункт 4;

8. Конец работы алгоритма.

## **2.6 Модуль пользователя**

Для всех пользователей с доступны следующие функции:

- Выбор интернет гео-сервиса для отображения;
- Фильтрация отображения объектов по критериям;
- Построение маршрута по выделенным объектам;
- Панорамная экскурсия по заданному маршруту;
- Просмотр информации об объекте;
- Просмотр всех сохраненных экскурсий;
- Изменение собственных сохраненных экскурсий.

## **2.6.1 Гео-сервисы для отображения пространственной**

## **информации**

Для интегрирования «Google Maps» сторонними приложениями, Google предоставляет набор готовых классов, процедур, функций, структур и констант «Google Maps API».

Для интегрирования «Яндекс.Карты» сторонними приложениями, Яндекс предоставляет «Yandex Maps API».

## **Веб-сервис «Google Maps API»**

«Google Maps API» предоставляются бесплатно для широкого спектра использования. Используя «Google Maps API», возможно интегрировать любую карту из Google Maps на внешнем сайте, управляя этой картой через JavaScript, например, для добавления маркеров географических точек, приближения или удаления при просмотре карт. [\[5\]](#page-144-2)

Для российских разработчиков отличительная особенность Google Maps API от других аналогичных служб заключается в том, что Google Maps и «Google Maps API» позволяют находить поселения на территории России по их русским названиям. [\[28\]](#page-146-1)

Помимо стандартной библиотеки для работы с картами, Google предоставляет библиотеку Google Maps Android Marker Clustering Utility. Эта библиотека поставляется отдельно и позволяет компоновать маркеры.

#### **Веб-сервис «Yandex Maps API»**

«Yandex Maps API» – набор компонентов для размещения интерактивных Яндекс.Карт на страницах сайта или в веб-приложении. С помощью API можно отображать карты с различными объектами, искать адреса, прокладывать маршруты, строить свои схемы и многое другое. [\[11\]](#page-144-3)

Все компоненты размещены на серверах Яндекса и доступны для использования сразу после их загрузки на страницу. API предоставляет три встроенных типа карт: схема, спутник и гибрид. Тип карты реализуется в виде одного или нескольких наложенных друг на друга слоев. Существует возможность определения новых типов карт с помощью создания собственных слоев и/или комбинирования встроенных.

API включает в себя встроенную поддержку стандартных географических координат и декартовой системы. Для географических координат API предоставляет две проекции: эллиптическую (согласно WGS-84) и сферическую проекции Меркатора. Первая используется в API Яндекс.Карт по умолчанию, вторая часто применяется в сторонних геосервисах. [\[1\]](#page-144-4)

Данные интернет гео-сервисы также позволяют реализовать собственные алгоритмы кластеризации объектов на карте.

#### **2.6.2 Модуль тестирования гео-сервисов**

Для проведения исследования применимости интернет гео-сервисов и SQL Server для выполнения пространственных операций был спроектирован модуль тестирования гео-сервисов, состоящий из нескольких контроллеров и представления. Архитектура данного модуля изображена на рисунке [13.](#page-49-0)

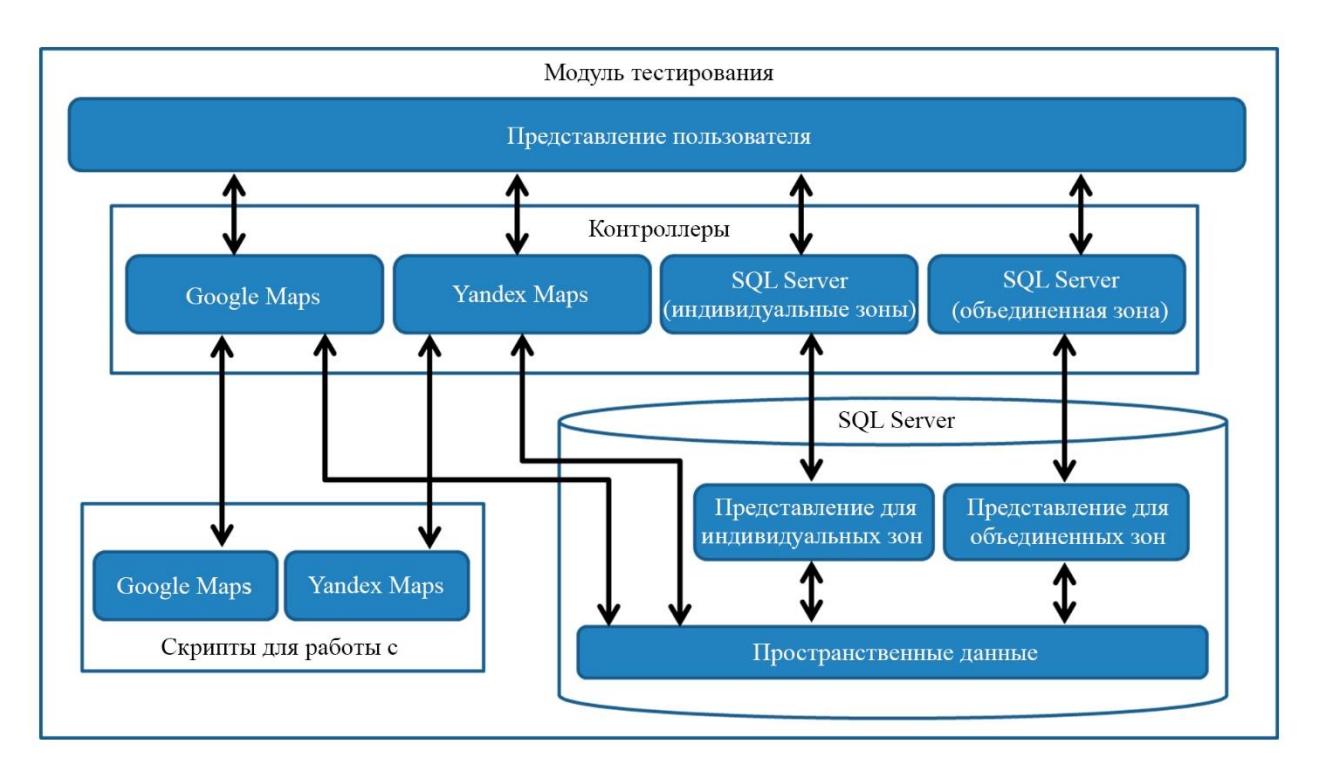

Рисунок 13 – Архитектура модуля для проведения исследования

<span id="page-49-0"></span>Через представления идет обращение к необходимым контроллерам, отвечающие за необходимый эксперимент.

Контроллеры «Google» и «Yandex» имеют схожий алгоритм работы, за исключением особенностей синтаксического представления гео-данных.

Контроллеры «SQL» (построение отдельной буферной зоны точечного объекта) и «SQL\_union» (построение единой буферной зоны объектов) значительно отличаются от предыдущих упомянутых контроллеров, но между собой имеют схожий алгоритм работы.

#### **2.7 Модуль администрирования**

Для всех пользователей с правом доступа «администратор» будут доступны следующие разделы:

 Пользователи (список всех зарегистрированных пользователей). Возможность искать пользователя по имени в базе данных, изменять принадлежность к группе пользователя, смотреть информацию и удалять из базы данных пользователя.

 Группы (роли, список всех групп/ролей). Возможность создавать новые группы, изменять названия существующих групп на свое усмотрение, так и удалять группы.

 Объекты (список всех объектов). Возможность добавлять в базу данные о новых исторических объектах, изменять любую имеющуюся информацию об исторических объектах, смотреть информацию об исторических объектах и удалять их из базы данных. Так же возможен поиск объекта по адресу или названию из всей базы данных.

 Экскурсии (список всех экскурсий). Возможность добавлять в базу новые экскурсии, изменять любую имеющуюся информацию об экскурсиях, смотреть информацию об экскурсиях и удалять их из базы данных.

#### **2.8 Вывод по разделу**

Была спроектирована архитектура разрабатываемой веб-системы. Спроектированы модули и функции, изменена модель базы данных. Все функции веб-системы были разбиты на модули управления. Определены права всех не авторизованных пользователей, авторизованных с правом доступа «пользователь», а также с правом доступа «администратор». Было спланировано исследование пространственных операций гео-сервисами.

Выбранные алгоритмы кластеризации объектов объединяет подход создания кластера на основе дистанции. Возможность кластеризации уже включена в состав API интернет гео-сервисов. Тем самым не нужно использовать никаких дополнительных скриптов. В результате кластеризация объектов ведет к уменьшению времени загрузки карты и предотвращение «затормаживания» при различных манипуляциях, и прочих неудобств для рядовых пользователей.

Алгоритм построения маршрутов включает в себя алгоритм поиска близлежащий объектов относительно заданного маршрута.

Результатом работы данных алгоритмов является построенный и отображенный маршрут, а также поиск и отображение близлежащих объектов относительно заданного маршрута.

# **3 ПРОГРАММНАЯ РЕАЛИЗАЦИЯ**

Все выше описанные спроектированные методы и алгоритмы использованы в программной реализации.

#### **3.1 Выбор средств реализации**

#### **Выбор языка программирования**

На сегодняшний день существует огромное множество языков программирования. Современные среды разработки приложений позволяют писать код для программ на различных языках программирования.

В качестве языка программирования был выбран C#, позволяющий использовать большое количество библиотек для работы с базами данных.

Среда разработки - Microsoft Visual Studio 2015, предоставляет удобный интерфейс для программирования на C#, и наиболее удобные средства разработки и отладки веб-приложений. Также, при выборе языка и среды разработки учитывалась возможность интеграции с кодом, написанным на Java, на котором будет разрабатываться клиентское мобильное приложение.

Model View Controller (MVC, «модель-представление-поведение», «модель-представление-контроллер», «модель-вид-контроллер») — схема использования нескольких [шаблонов проектирования,](http://ru.wikipedia.org/wiki/%D0%A8%D0%B0%D0%B1%D0%BB%D0%BE%D0%BD_%D0%BF%D1%80%D0%BE%D0%B5%D0%BA%D1%82%D0%B8%D1%80%D0%BE%D0%B2%D0%B0%D0%BD%D0%B8%D1%8F) с помощью которых [модель данных](http://ru.wikipedia.org/wiki/%D0%9C%D0%BE%D0%B4%D0%B5%D0%BB%D1%8C_%D0%B4%D0%B0%D0%BD%D0%BD%D1%8B%D1%85) приложения, [пользовательский интерфейс](http://ru.wikipedia.org/wiki/%D0%9F%D0%BE%D0%BB%D1%8C%D0%B7%D0%BE%D0%B2%D0%B0%D1%82%D0%B5%D0%BB%D1%8C%D1%81%D0%BA%D0%B8%D0%B9_%D0%B8%D0%BD%D1%82%D0%B5%D1%80%D1%84%D0%B5%D0%B9%D1%81) и взаимодействие с пользователем разделены на три отдельных компонента таким образом, чтобы модификация одного из компонентов оказывала минимальное воздействие на остальные.

Еще одним критерием выбора программного обеспечения для разработки являлась высокая степень интеграции, всех составляющих системы между собой, что обеспечивается описанным выше набором программного обеспечения.

В качестве основы web-приложение было решено разрабатывать с использованием модели MVC. Подразумевающей наличие управляющих контроллеров и вызываемых представлений.

#### **Выбор системы управления базы данных**

Так как имеющаяся база данных была в формате MSSQL, поэтому в качестве системы управления базы данных было принято решение использовать Microsoft SQL Server 2014. Для развертывания использовался продукт Microsoft SQL Server Management Studio.

Среда Microsoft SQL Server Management Studio (SSMS) — это интегрированная среда для доступа, настройки, администрирования, разработки всех компонентов SQL Server и управления ими. Служба SSMS сочетает в себе обширную группу графических инструментов с рядом отличных редакторов сценариев для обеспечения доступа к службе SQL Server для разработчиков и администраторов всех профессиональных уровней.

#### **Выбор веб-сервера**

Существует множество бесплатных для использования веб-серверов. Например, наиболее известными веб-серверами являются:

– Apache – свободный веб-сервер;

– IIS – от компании Microsoft, распространяемый с ОС семейства Windows;

– Google Web Server — веб-сервер, основанный на Apache и доработанный компанией Google.

– Rootage — веб-сервер, написанный на java.

– Open Server — бесплатная программа с графическим интерфейсом использует множество исключительно свободного программного комплекса.

Однако, в качестве веб-сервера был использован Internet Information Services 10

IIS (Internet Information Services, до версии 5.1 — Internet Information Server) – набор серверов для нескольких служб Интернета от компании Майкрософт. IIS распространяется с операционными системами семейства

Windows. Веб-сервер (IIS) обеспечивает безопасную, легко управляемую, модульную и расширяемую платформу для надежного размещения веб-узлов, служб и приложений. Использование веб-сервера Службы IIS 10 обеспечивает доступ к информации пользователям в Интернете, интрасети и экстрасети. Вебсервер Службы IIS 10 — это унифицированная веб-платформа, которая совмещает IIS, ASP.NET, службы FTP, PHP и Windows Communication Foundation (WCF).

# **3.2 Гео-кодирование и верификация базы данных по историческим объектам**

Так как в разрабатываемой веб-системе используется существующая база данных отдела по охране исторических объектов, нет необходимости наполнять ее данными. Однако для того, чтобы отображать данные объекты на карте, необходимо знать географические координаты этого объекта. Для этого в базе данных хранятся адреса исторических объектов.

Перед тем как начать гео-кодирование необходимо убедиться, что в базе данных нет повторяющихся объектов, объектов, созданных для проверки работы базы данных (для проверки работы приложения). Если таковые будут выявлены, исключить их из базы данных.

#### **3.2.1 Гео-кодирование объектов**

Гео-кодирование – процесс преобразования адресов (например, «г. Томск, площадь Ленина 1») в географические координаты (например, широта 56.456252 и долгота 84.951825), которые можно использовать для размещения маркеров на карте или ее позиционирования.

Существует множество способов гео-кодирования с использованием различных API, например, Google Maps Geocoding API, Yandex Maps Geocoding API, 2GIS Maps Geocoding API и т.д.

В рамках веб-системы будет использоваться Google Maps Geocoding API через HTTP. На сервер посылается запрос в формате «http://maps.googleapis.com/maps/api/geocode/xml?address={0}&senso  $r$ =true or false», где address={0} берется адрес объекта из базы данных. В результате работы этого запроса получается ответ в формате XML (eXtensible Markup Language – расширяемый язык разметки). Если статус получения ответа в виде XML файла положителен, извлекаются данные из поля «location», а именно значения «lat» и «lng», после чего полученные результаты заносятся в базу данных.

# **3.2.2 Загрузка и верификация результатов гео-кодирования в СУБД MS SQL**

Географический пространственный тип данных geography в SQL Server реализуется как тип данных среды .NET CLR. Этот тип представляет данные в системе координат круглой земли. Тип данных SQL Server geography сохраняет эллиптические данные (в системе координат круглой земли), такие как координаты широты и долготы в системе GPS.

Тип geography является стандартным и доступен в каждой базе данных. В таблице можно создать столбцы типа geography и обращаться с данными geography так же, как с данными других предусмотренных в системе типов. Может использоваться в материализованных и не материализованных вычисляемых столбцах. [\[3\]](#page-144-5)

Всего встроенных хранимых методов SQL Server Open Geospatial Consortium (OGC) применяемые к географическим объектам 28. Основные используемые методы в рамках этой работы описаны ниже:

STPointFromText – Возвращает geography экземпляр точки;

 STArea – Возвращает общую площадь поверхности экземпляра geography;

 STBuffer – Возвращает географический объект, представленный объединением всех точек, расстояние которых от экземпляра geography меньше или равно указанному значению;

 STPolyFromText – Возвращает SqlGeography экземпляр из представления Open Geospatial Consortium (OGC) Well-Known Text (WKT) вместе со всеми значениями M (Мера) и Z (высота), сопровождающими экземпляр. [5]

Для того, чтобы преобразовать преобразовать из числовых значений долготу и широту в точку типа geography, необходимо передать методу создания точки типа geography такие параметры, как:

Географические координаты объекта;

 Уникальный идентификатор, соответствующий определенной системе координат. По умолчанию идентификатор равен 4326.

Всего в базе данных 1198 объектов. Из них у 665 объектов имеется адрес, что составляет 55,5% от всех объектов. Оставшиеся данные не обладают конкретными адресами, работа по ручному гео-кодированию ведется, но не может быть сделана вовремя. Были гео-кодированы все объекты, имеющие адрес.

#### **3.2.3 Вывод по разделу**

Поставленные задачи были выполнены, а именно с помощью геокодирования были найдены координаты по адресам у 665 объектов. Найденные координаты этих объектов были сконвертированы в географический пространственный тип данных и загружены в базу данных.

#### **3.3 Модуль авторизации и аутентификации**

Чтобы использовать аутентификацию с помощью ASP.Net Identity в приложении, необходимо выполнить перечисленные ниже шаги:

– Добавить библиотеки ASP.Net Identity. Быстро добавить библиотеки для работы с Identity можно с помощью пакетов NuGet. Для этого необходимо ввести следующие команды в панели Package Manager Console:

Install-Package Microsoft.AspNet.Identity.EntityFramework –Version 2.0.0 Install-Package Microsoft.AspNet.Identity.OWIN -Version 2.0.0 Install-Package Microsoft.Owin.Host.SystemWeb -Version 2.1.0

Помимо этого, в Visual Studio есть возможность автоматически включить в проект все необходимые сборки Identity API на этапе создания проекта. Именно этот способ был использован в данном случае.

– Привязать ASP.Net Identity к выбранной базе данных. Платформа ASP.NET Identity не привязана к схеме базы данных SQL Server, но реляционное представление данных пользователей по-прежнему является поведением по умолчанию.

В данном приложении у каждого пользователя должны быть свои ограничения на выполнения некоторых функций. Для этого в базе данных было создано несколько профилей пользователей, с разным уровнем доступа.

После регистрации имя пользователя будет отображаться в правом верхнем углу веб-страницы веб-приложения. Осуществив регистрацию, можно выйти пользователю, нажав на «Выйти», и снова войти в систему в любое время.

У пользователей группы «администратор» в меню добавляются новые ссылки на список всех пользователей, объектов, экскурсий. Пользователям других групп данные разделы недоступны.

## **3.4 Базовый модуль**

Для выбора интернет гео-сервиса необходимо нажать на кнопку с изображением, показанным на рисунке [14.](#page-58-0)

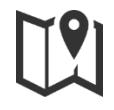

Рисунок 14 – Иконка кнопки смены интернет гео-сервиса

<span id="page-58-0"></span>Для фильтрации отображения объектов по критериям необходимо нажать на кнопку с изображением, показанным на рисунке [15.](#page-58-1)

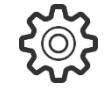

<span id="page-58-1"></span>Рисунок 15 –Иконка кнопки фильтрации отображения объектов по критериям

После щелчка данной иконке, открывается список критериев, показанный на рисунке [16.](#page-58-2)

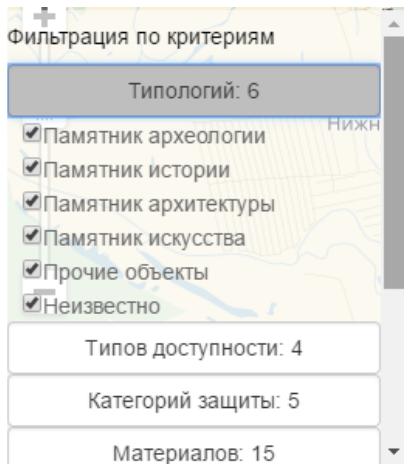

Рисунок 16 – Фильтрация по критериям

<span id="page-58-2"></span>После чего необходимо в конце списка фильтров нажать на кнопку «показать», и все исторические объекты подходящие под данные критерии отобразятся на карте.

Для выделения объектов на карте необходимо нажать на кнопку, с изображением, показанным на рисунке [17.](#page-58-3)

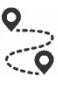

<span id="page-58-3"></span>Рисунок 17 – Иконка кнопки для выделения объектов на карте

После нажатия на кнопку для выделения объектов на карте открывается форма выбора режима построения маршрута, показанная на рисунке [18.](#page-59-0)

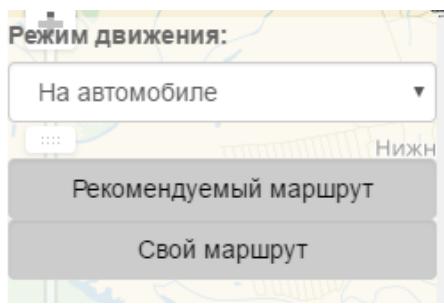

Рисунок 18 – Выбор режима построения маршрута

<span id="page-59-0"></span>Для того, чтоб посмотреть панорамную экскурсию по маршруту

необходимо нажать на кнопку, с изображением, показанным на рисунке [19](#page-59-1)

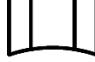

Рисунок 19 – Иконка кнопки для управления панорамой

<span id="page-59-1"></span>После нажатия на кнопку для выделения объектов на карте открывается форма управления показа панорам (рисунок [20\)](#page-59-2).

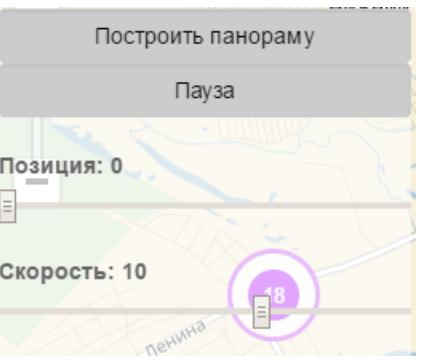

Рисунок 20 – Управление показа панорам

<span id="page-59-2"></span>Управляя показом панорамой можно:

- Начать показ панорам нажав «построить панораму»;
- Поставить на паузу просмотр панорам нажав на кнопку «пауза»;
- Изменить позицию, управляя ползунком под надписью «позиция»;
- Изменить скорость переключения панорамы, измеряется в секундах.

Для того, чтоб открыть список уже имеющихся панорам необходимо нажать на кнопку с изображением, показанным на рисунке [21.](#page-60-0)

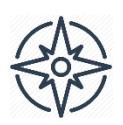

<span id="page-60-0"></span>Рисунок 21 – Иконка кнопки для просмотра сохраненных экскурсии После нажатия на кнопку для просмотра сохраненных экскурсии показываются все имеющиеся сохраненные экскурсии (рисунок [22\)](#page-60-1).

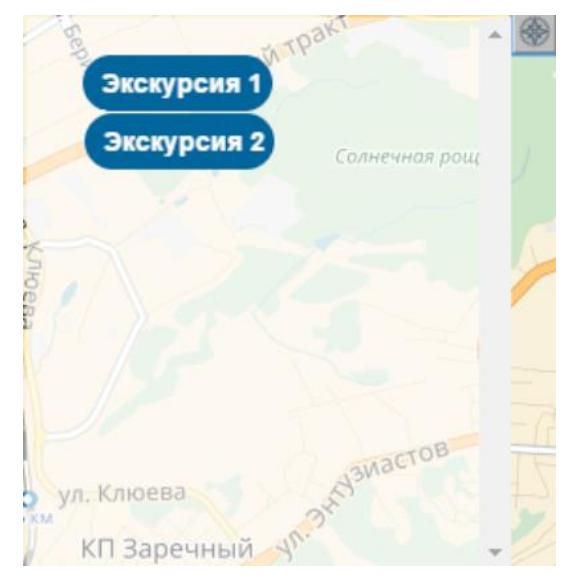

Рисунок 22 – Сохраненные экскурсии

<span id="page-60-1"></span>При выборе необходимой экскурсии, все входящие в нее исторические объекты будут выделены и, следовательно, добавлены в список выделенных объектов.

Для просмотра информации об объекте необходимо щелкнуть по объекту, и будет воспользоваться информационным окном объекта (рисунок [28\)](#page-63-0), и нажать на ссылку «подробнее».

На рисунке [23](#page-61-0) показана страница просмотра информации и изображений об объекте. Слева изображения показываются слайдером, справа же основная текстовая информация об данном историческом объекте.

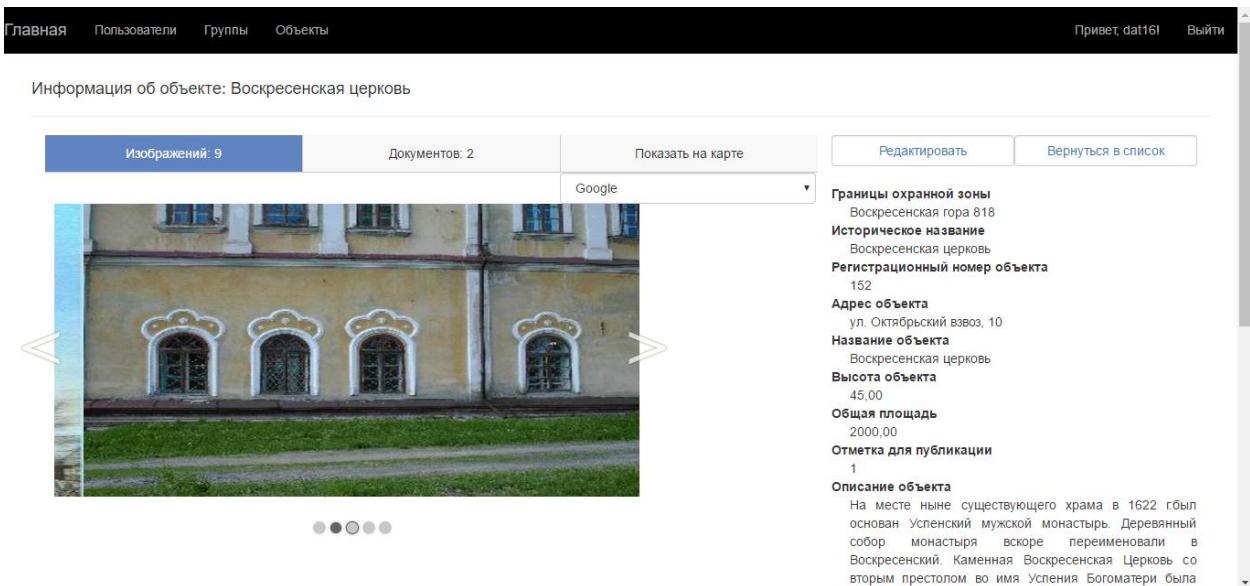

# Рисунок 23 – Просмотр информации и изображений об объекте

<span id="page-61-0"></span>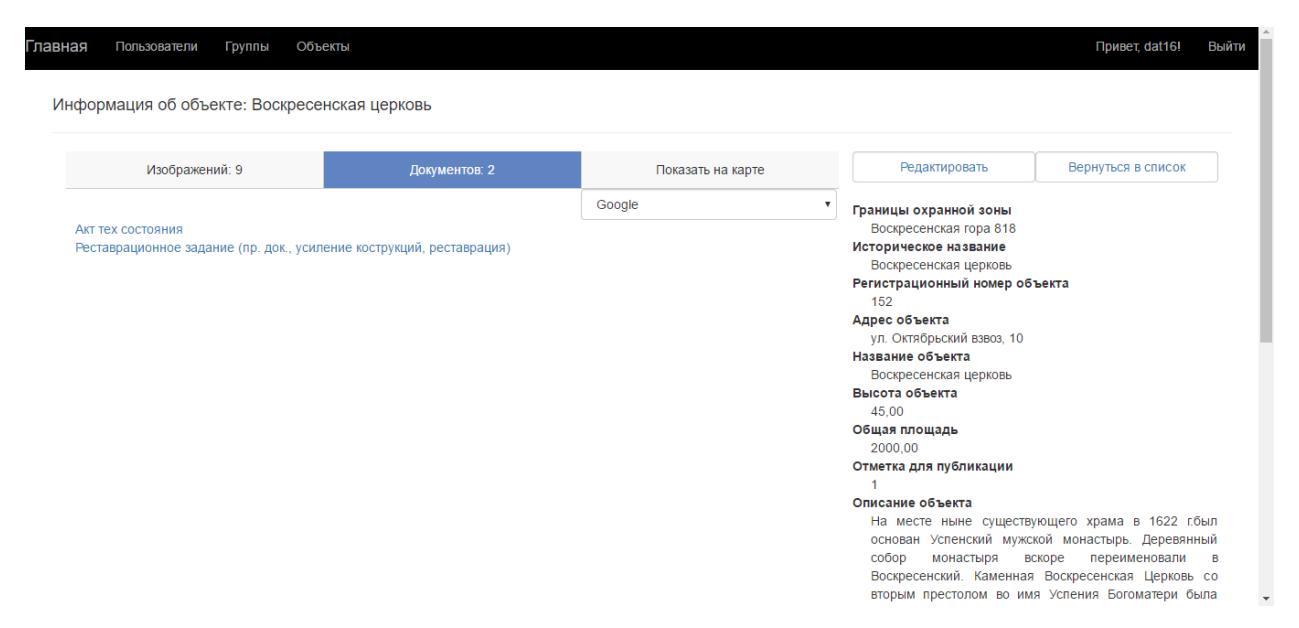

<span id="page-61-1"></span>Рисунок 24 – Просмотр информации и документов об объекте

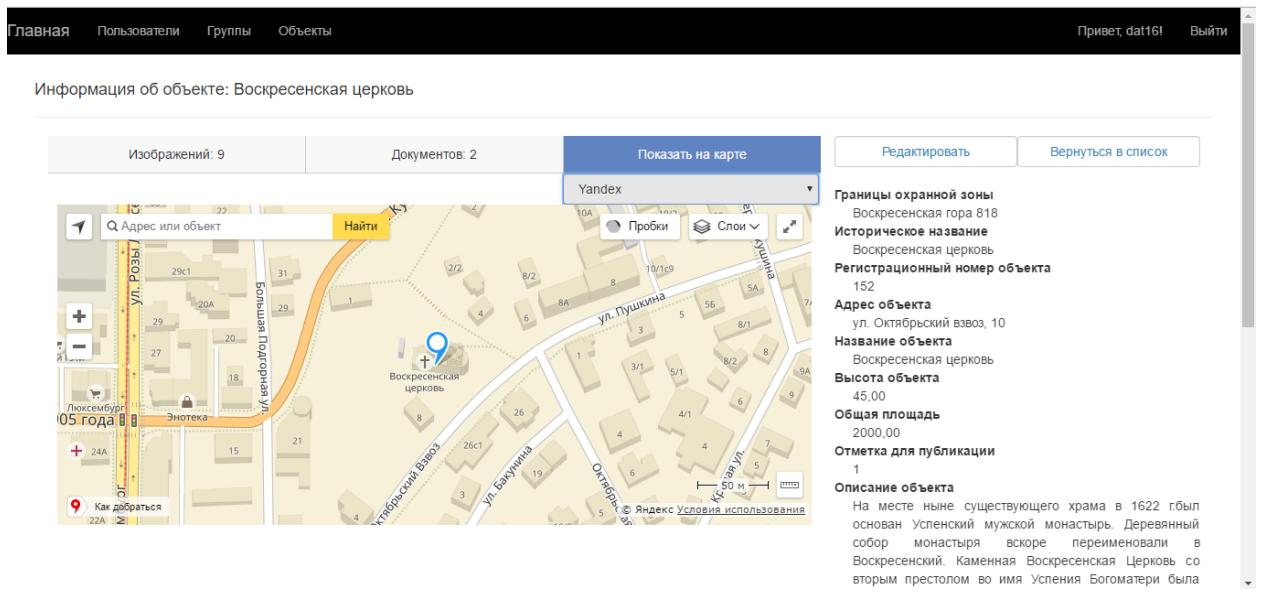

<span id="page-62-0"></span>Рисунок 25 – Просмотр информации и местоположение на карте объекта

На рисунках [24](#page-61-1) – [25](#page-62-0) изображено просмотр информации и документов об объекте, и также местоположение на карте объекта. Переключать отображение изображения, документов или же отображение местоположения можно по переключателям сверху.

# **3.4.1 Реализация алгоритмов обработки и кластеризации геоданных**

На рисунках [26](#page-62-1) – [27](#page-63-1) представлены результаты кластеризации объектов с помощью «Google Maps API» и «Yandex Maps API» соответственно.

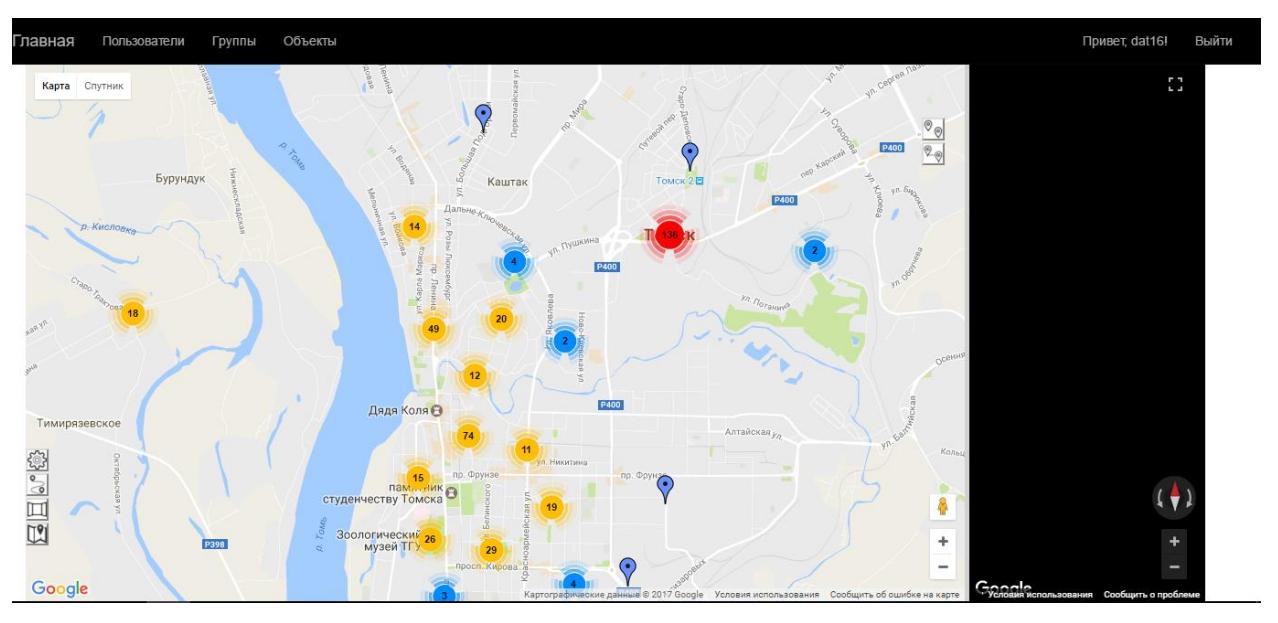

<span id="page-62-1"></span>Рисунок 26 – Кластеризация объектов с помощью «Google Maps API»

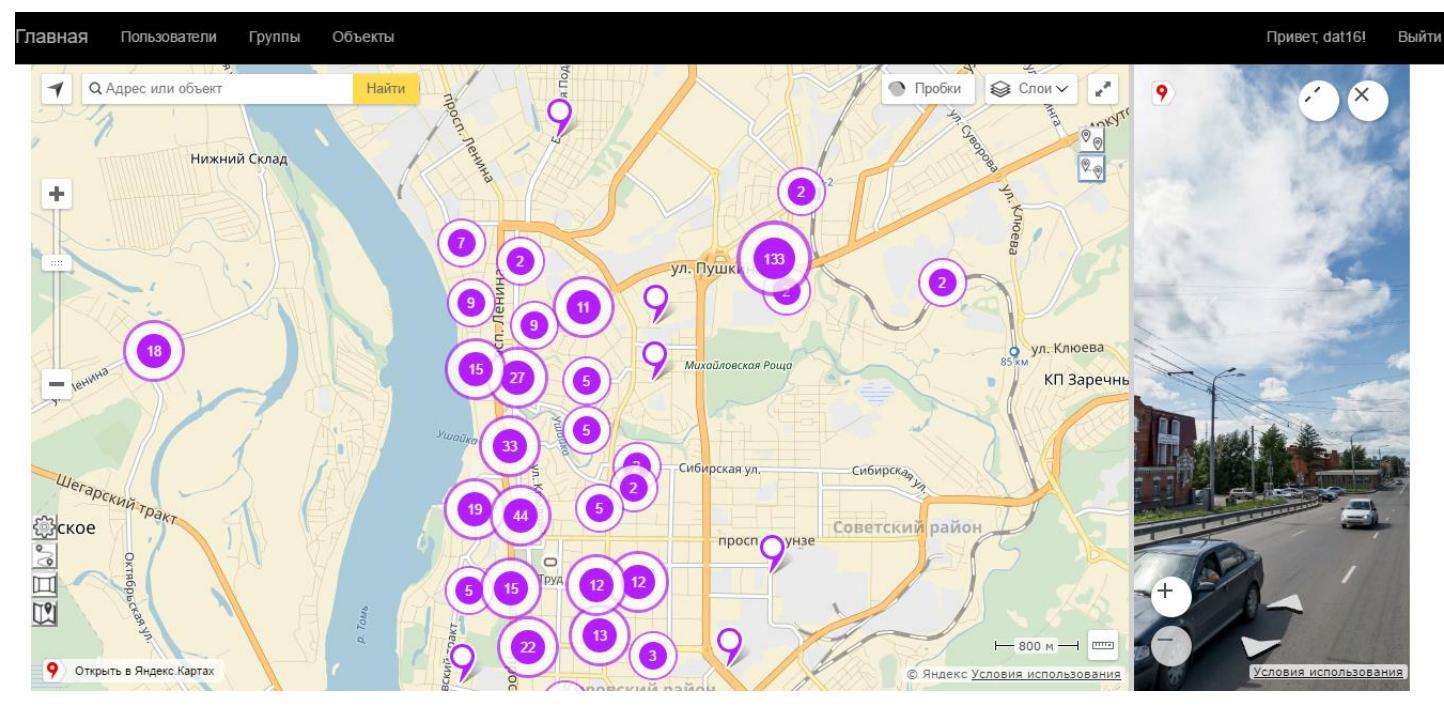

Рисунок 27 – Кластеризация объектов с помощью «Yandex Maps API»

<span id="page-63-1"></span>Однако существует одна большая разница между кластерами данных интернет гео-сервисов.

При щелчке на кластер Google, увеличивается карта так, чтобы отобразить все объекты, входящие в данный кластер. При щелчке на объект (маркер) открывается информационное окно [\(рисунок 28.](#page-63-0)а).

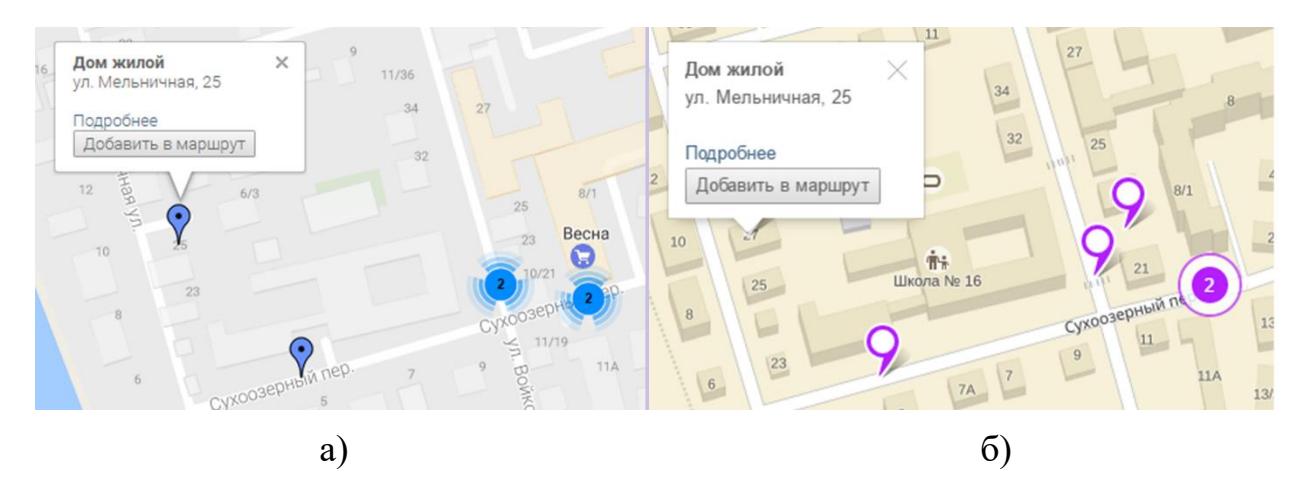

<span id="page-63-0"></span>Рисунок 28 – Информационное окно (а. Yandex Maps API, б.Google Maps API)

Однако при щелчке на кластер Yandex, раскрывается информационное окно, которое включает в себя список объектов, входящих в данный кластер [\(рисунок 29\)](#page-64-0).

При выборе объекта из списка объектов кластера, отображается информация, как в информационном окне объекта [\(рисунок 28.](#page-63-0)б), выборного объекта.

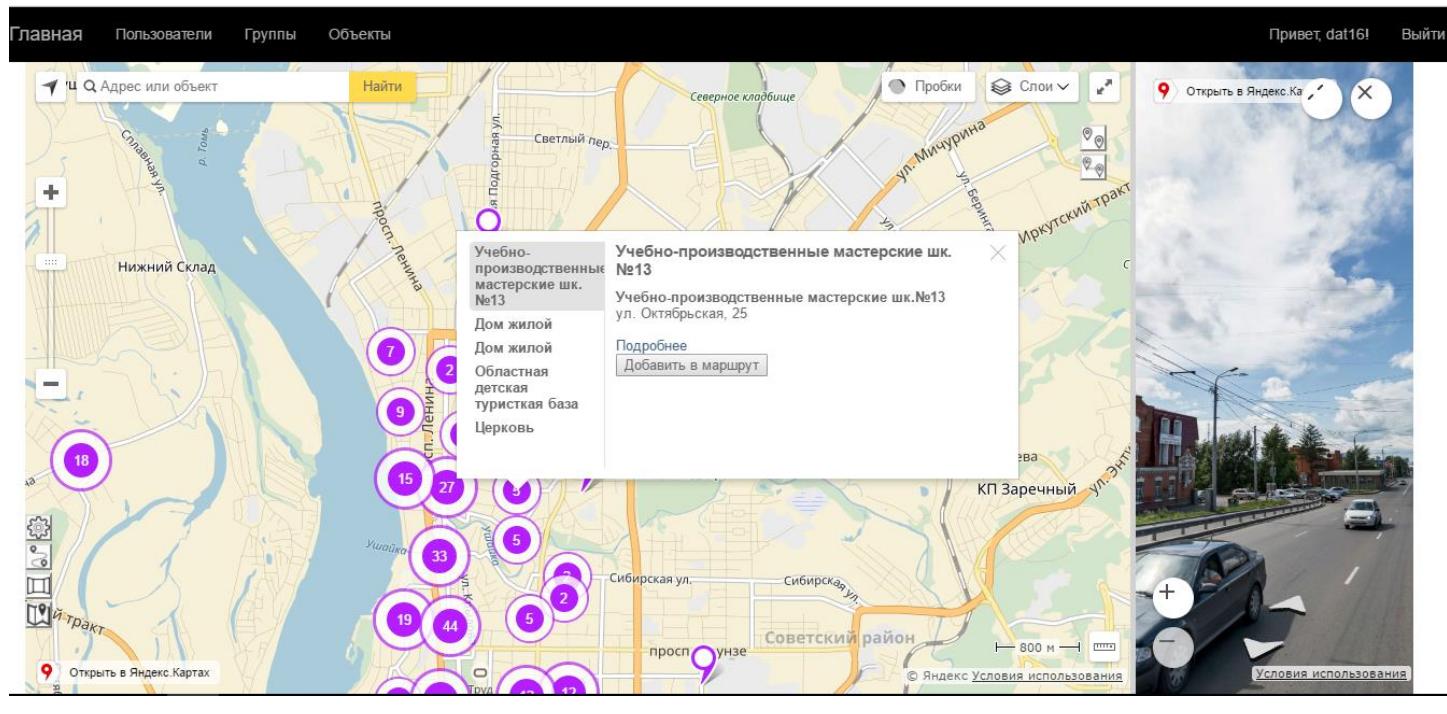

Рисунок 29 – Список объектов кластера Yandex Maps API В информационном окне отображается такая информация, как:

- <span id="page-64-0"></span>– Название объекта;
- Адрес объекта;

– Кнопка «Подробнее». Открывает в новом окне подробную информацию о данном объекте;

– Кнопка «Добавить в маршрут». Добавляет данный объект в список для построения маршрута.

## **3.4.2 Реализация алгоритмов построения маршрутов**

В первую очередь для построения маршрута необходимо выделить те объекты, через которые необходимо построить маршрут. За начальную точку будет выбрана первая точка в списке слева.

Очередность объектов в списке посещения можно менять:

– Кнопка «↑» – подымает объект в списке на одну позицию;

- Кнопка «↓» опускает объект в списке на одну позицию;
- Кнопка «Х» удаляет объект из списка.

На рисунках [30](#page-65-0) – [31](#page-65-1) показано как происходит выделение объектов для построения маршрута разных интернет гео-сервисов.

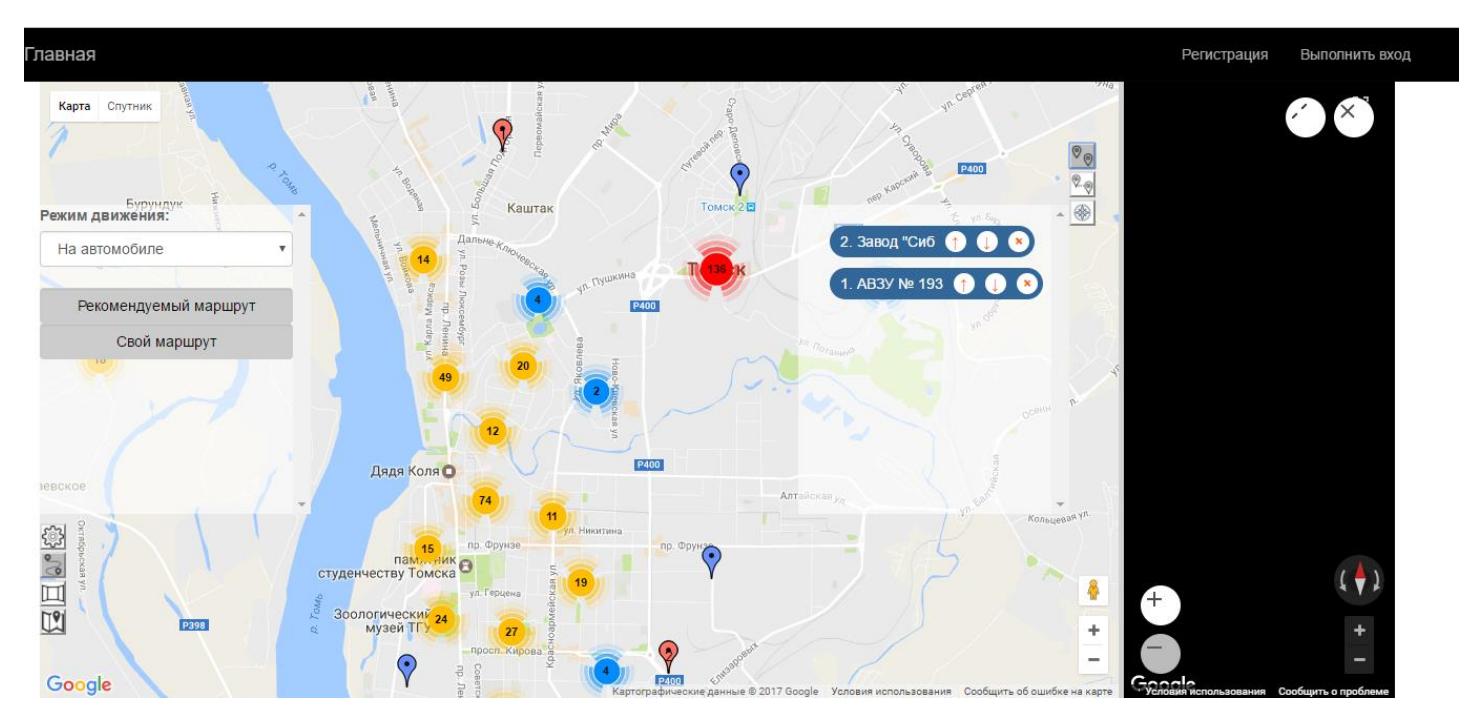

<span id="page-65-0"></span>Рисунок 30 – Выделение объектов для построения маршрута Google Maps API

<span id="page-65-1"></span>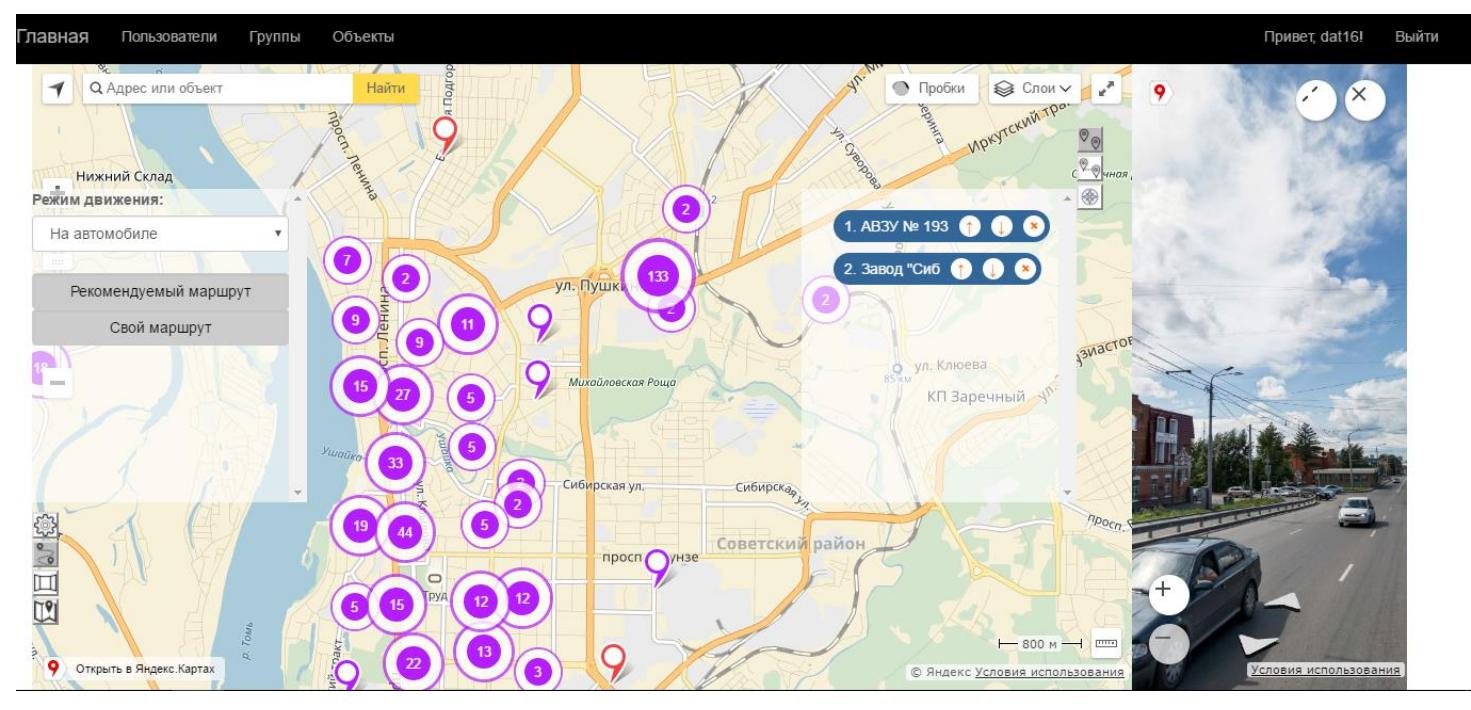

Рисунок 31 – Выделение объектов для построения маршрута Yandex Maps API Выделенные объекты на карте отображаются красным цветом.

После выделения предстоит выбор, либо построить маршрут на основе списка объектов рекомендованный сервисом, либо на основе своего списка объектов без изменения позиций списка.

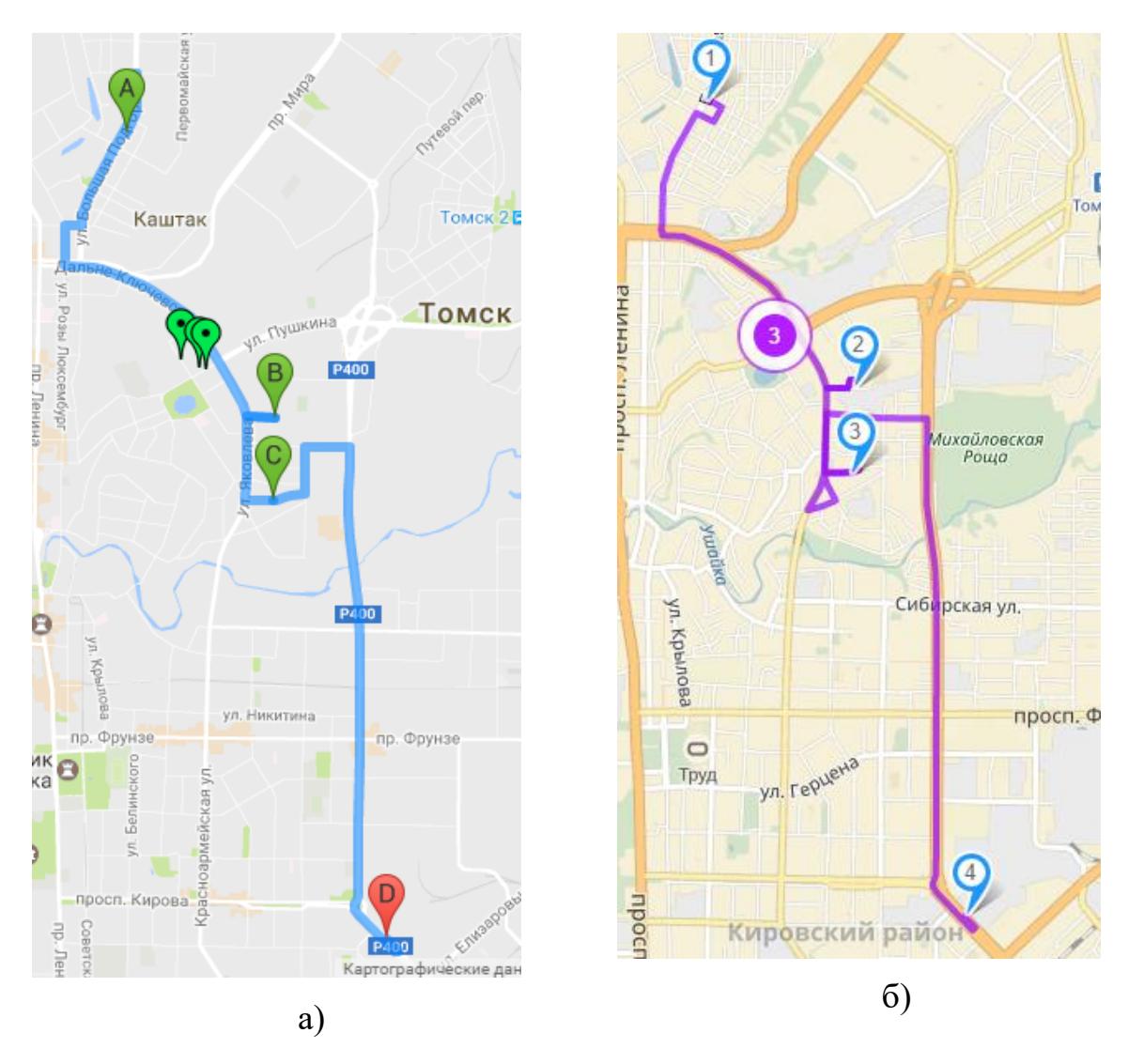

<span id="page-66-0"></span>Рисунок 32 – Пример построения рекомендуемого маршрута (а. Google Maps API, б. Yandex Maps API)

При построении рекомендованного маршрута, через одинаково выбранные объекты, разными интернет гео-сервисами, получаются разные результаты. Результат построения рекомендованных маршрутов показан на рисунке [32.](#page-66-0) Также в таблице 1 приведено сравнение результатов построения рекомендованного маршрута по таким параметрам как: длина проложенного маршрута и время, которое необходимо затратить на прохождение маршрута.

|                 | Длина маршрута |     | Время в пути |       |
|-----------------|----------------|-----|--------------|-------|
| Ед. измерения   | M              | КM  | сек.         | мин.  |
| Google Maps API | 8884           | 8,9 | 1577         | 26,28 |
| Yandex Maps API | 9408,1         | 9,4 | 1133,38      | 18,89 |

Таблица 1 – Результат построения рекомендованного маршрута

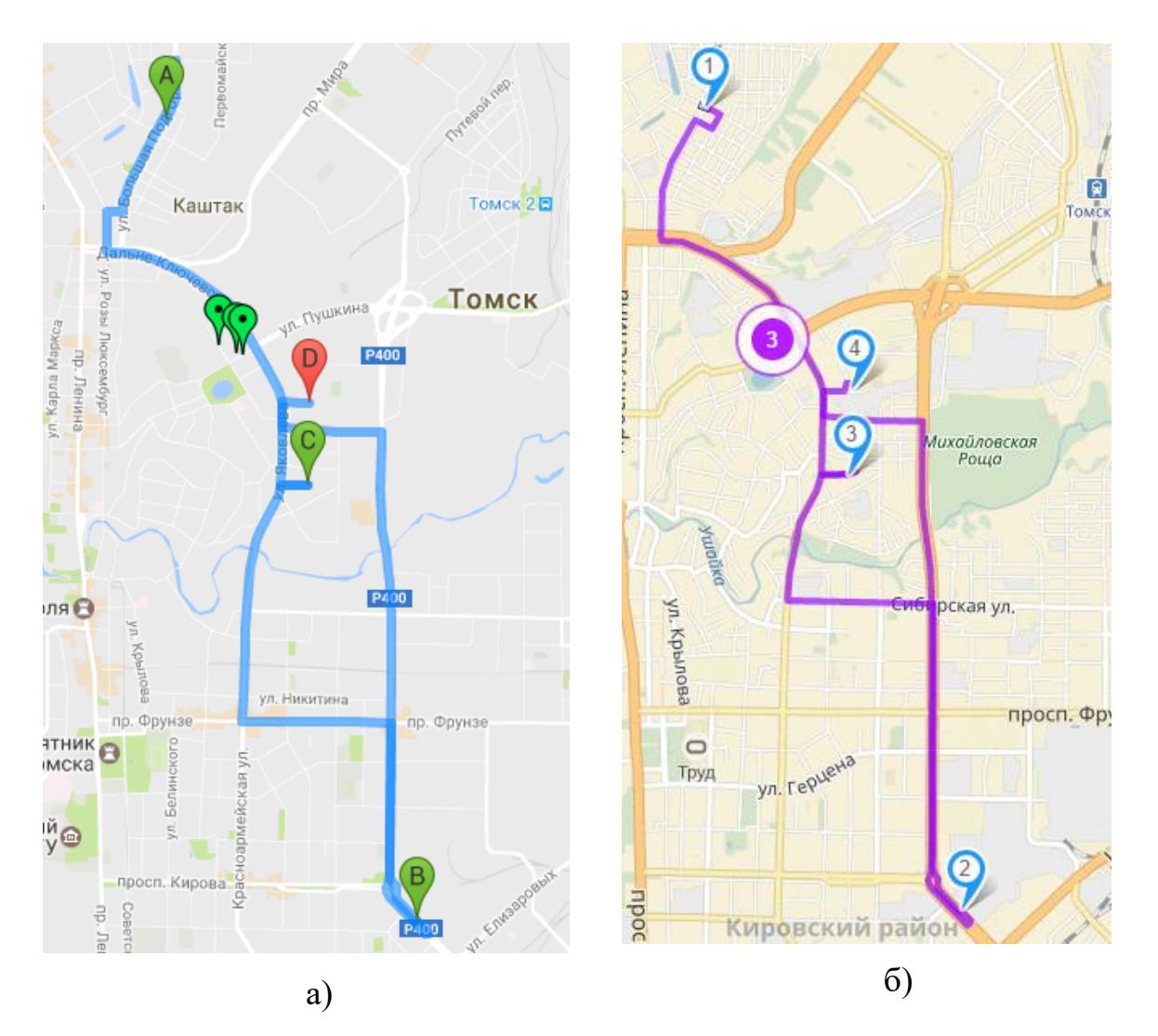

<span id="page-67-0"></span>Рисунок 33 – Пример построения собственного маршрута (а. Google Maps API, б. Yandex Maps API)

При построении собственного маршрута, через одинаково выбранные объекты, разными интернет гео-сервисами, получаются разные результаты. Результат построения собственных маршрутов показан на рисунке [33.](#page-67-0) Также в таблице 2 приведено сравнение результатов построения собственного маршрута по таким параметрам как: длина проложенного маршрута и время, которое необходимо затратить на прохождение маршрута

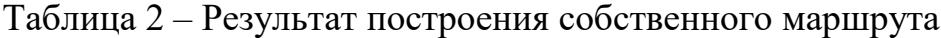

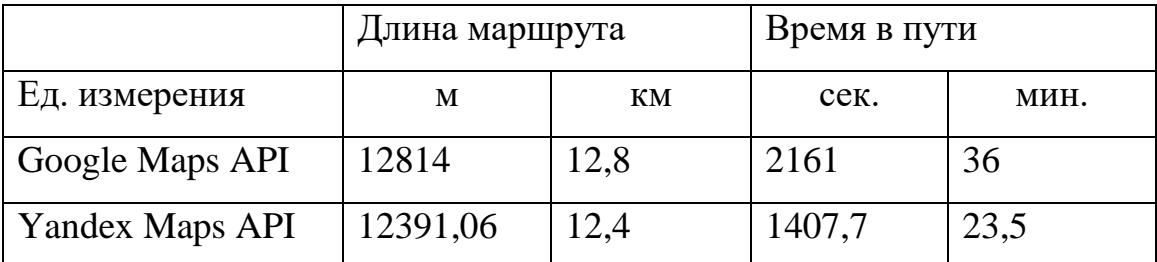

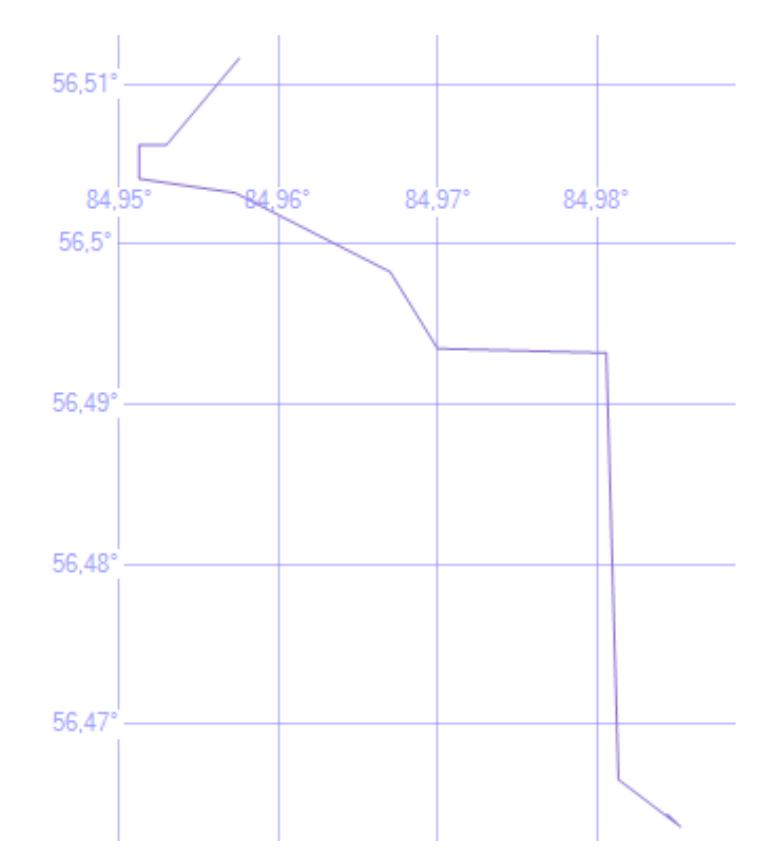

Рисунок 34 – Построенная полилиния в SQL Server Management Studio

<span id="page-68-0"></span>Для сравнения с построенным рекомендуемым маршрутом представлена построенная и отображенная полилиния в SQL Server Management Studio [\(рисунок 34\)](#page-68-0).

Для данной полилинии строится буферная зона [\[14\]](#page-145-0) (STBuffer, является объектом SQL Geography), размером 200м (выбран в качестве примера, в дальнейшем планируется реализация метода, с помощью которого пользователь может регулировать размер зоны).

Чтобы определить, пересекается ли объект с буферной зоной полилинии используется метод Filter [\[2\]](#page-144-1).

# **3.4.3 Реализация алгоритмов использования веб-сервисов построения 3D-панорам**

После построения маршрута можно перейти к просмотру панорам.

Для изменения местоположения панорамы необходимо изменить

текущее местоположение на карте.

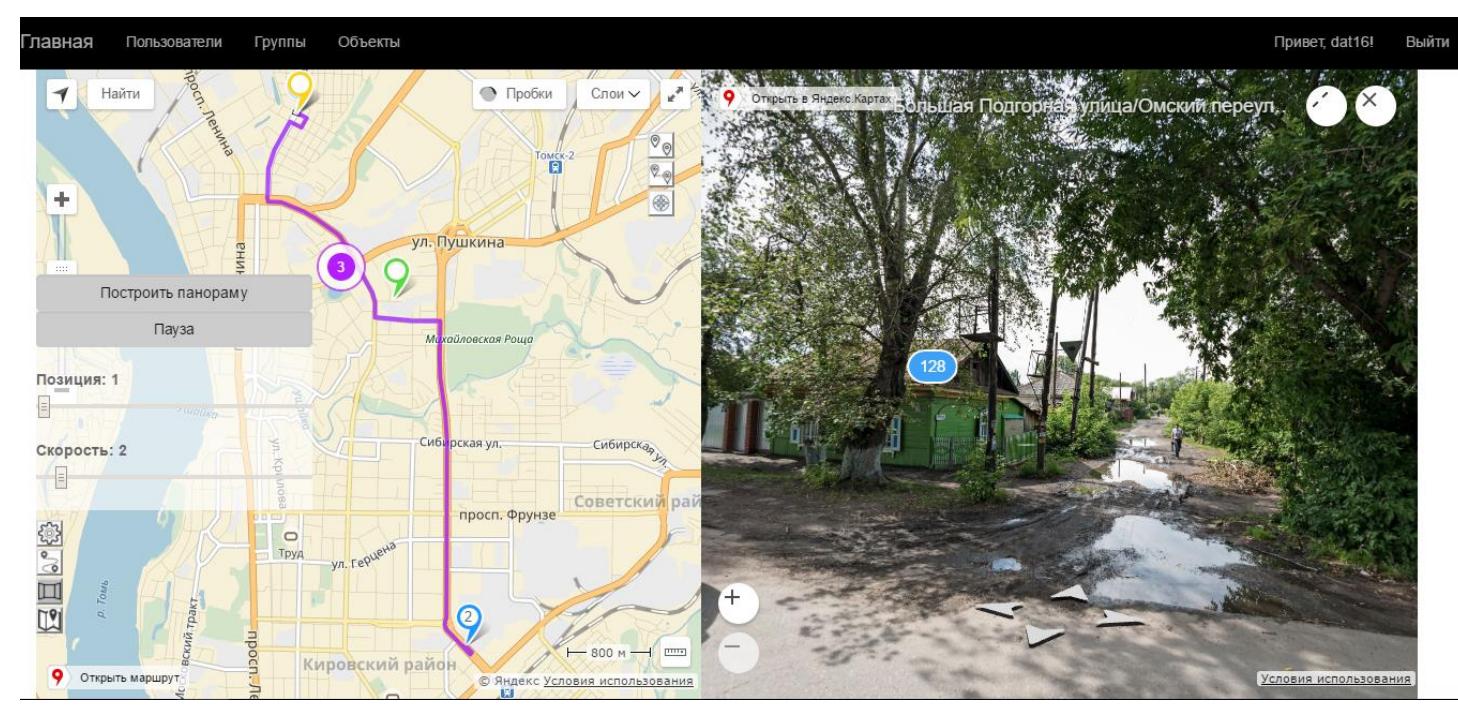

Рисунок 35 – Пример начального положения маршрута

<span id="page-69-0"></span>Текущее положение на карте отображается желтым цветом. На рисунке [35](#page-69-0) представлена начальная точка отправления. Всего же количество позиций определяется числом существующих координат, описывающих движение на каждом шаге маршрута. Весь маршрут разбит на определенные участки.

Например, в «Google Maps API» существует объект «DirectionsRoute», который содержит один маршрут для указанной исходной точки и точки назначения. Весь маршрут состоит из определенных участков пути из исходной точки в точку назначения по рассчитанному маршруту (объект «DirectionsLeg»).

Объект «DirectionsStep» является базовым элементом маршрута. Он содержит один шаг с описанием конкретного отдельного указания по поездке. Шаг содержит не только описание указания, но также данные о расстоянии и времени поездки, показывающие связь этого шага со следующим шагом. [\[41\]](#page-147-0)

В случае использования «Yandex Maps API» вся информация о маршруте возвращается в качестве параметра экземпляр класса [«router.Route](https://tech.yandex.ru/maps/doc/jsapi/2.0/ref/reference/router.Route-docpage/)**»**, соответствующий построенному маршруту. Полученный экземпляр класса может содержать несколько путей, каждый путь соединяет две путевые точки. Объект «router.Path» описывает часть (путь) маршрута. Объект «router.Segment» описывающий сегмент маршрута. Сегмент – это часть маршрута от одного манёвра до другого.[\[12\]](#page-144-6)

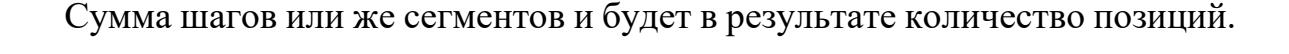

<span id="page-70-0"></span>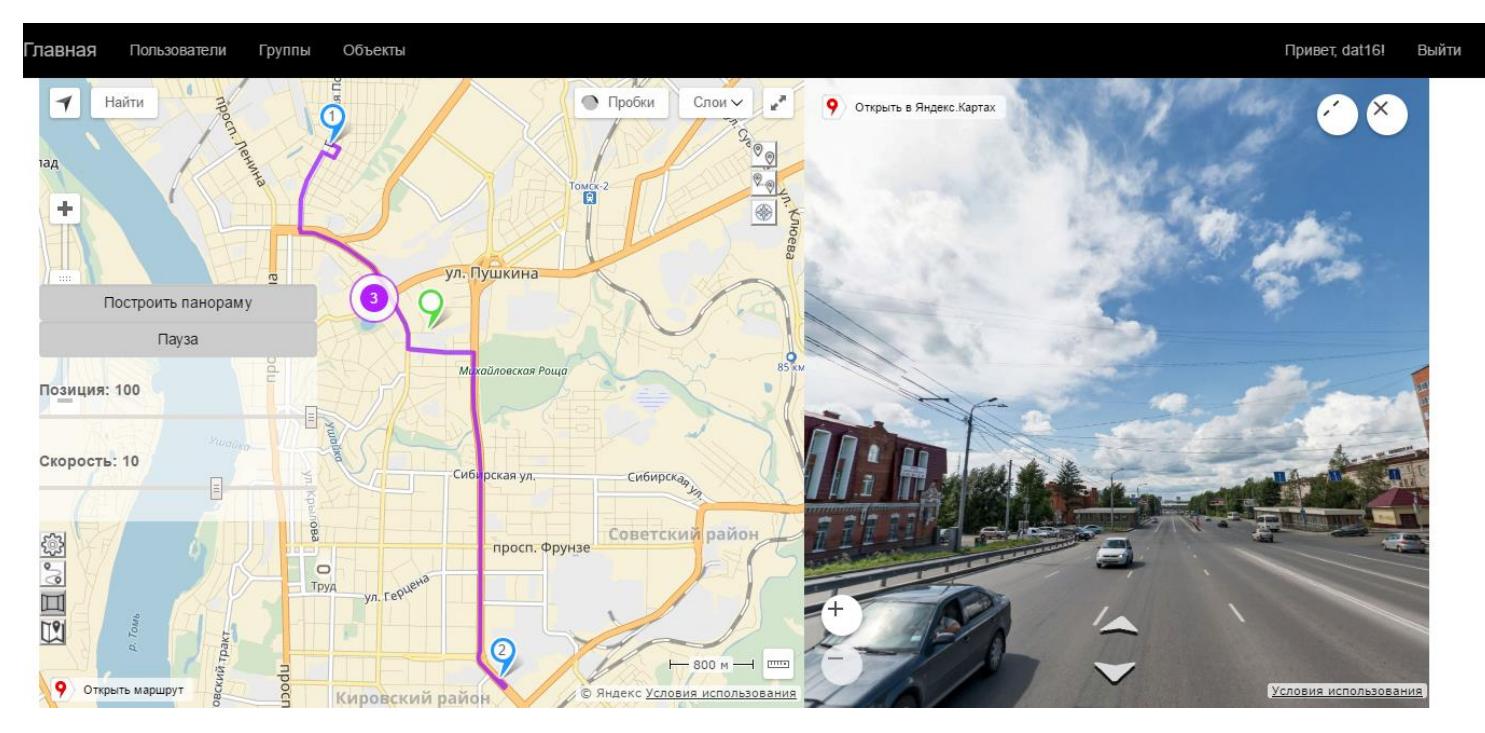

Рисунок 36 – Количество позиций панорамы в Яндекс.Картах

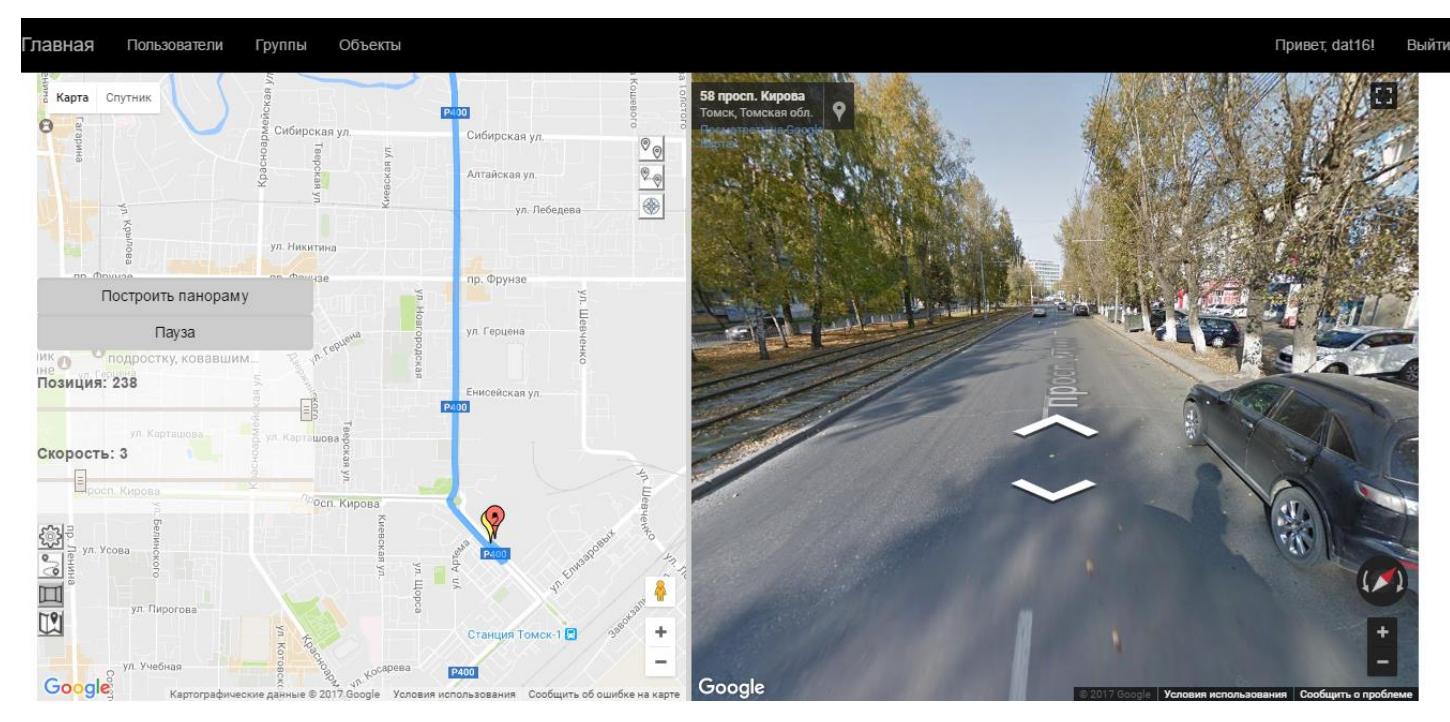

Рисунок 37 – Количество позиций панорамы в Google Maps

<span id="page-71-0"></span>В случае построения одинаково маршрута количество сегментов, полученных при помощи «Yandex Maps API» равно 100, а в случае использования «Google Maps API» их количество 239. На рисунках [36](#page-70-0) – [37](#page-71-0) изображены количество позиций панорамы в Google Maps и Яндекс.Картах соответственно. Из этого можно сделать вывод, что Google Карты имеют большее число панорамных снимков, чем Яндекс.Картах.
## **3.5 Модуль пользователя**

На рисунке [38](#page-72-0) показана форма добавления новой экскурсии. Название экскурсии вводит пользователь, а также в базе данных сохраняется имя данного пользователя.

При выборе необходимой экскурсии, все входящие в нее исторические объекты будут выделены и, следовательно, добавлены в список выделенных объектов. При нажатии на «+» (рисунок [39\)](#page-72-1) все входящие в экскурсию исторические объекты не только будут выделены и, следовательно, добавлены в список выделенных объектов, но также будет доступно изменение объектов данной экскурсии и последующее сохранение (рисунок [40\)](#page-72-2).

Добавление новой экскурсии

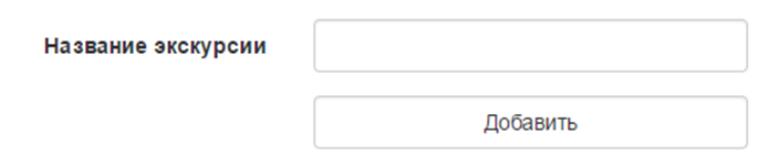

<span id="page-72-0"></span>Рисунок 38 – Форма добавления новой экскурсии

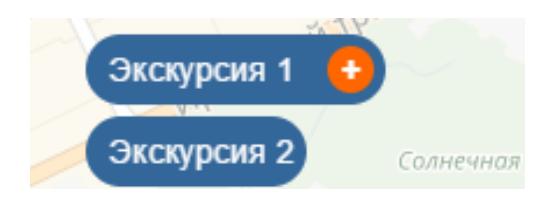

Рисунок 39 – Выбор экскурсии для редактирования

<span id="page-72-2"></span><span id="page-72-1"></span>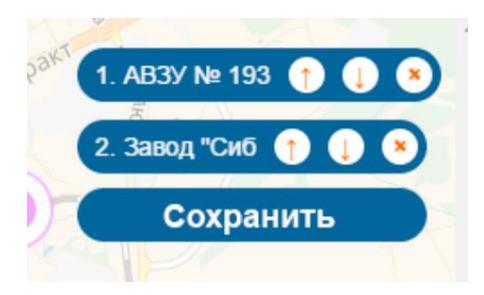

Рисунок 40 – Управление объектами экскурсии

Данная возможность управления экскурсией доступна для всех авторизованных пользователей именно для управления собственными экскурсиями, созданных самим пользователем.

### **3.5.1 Модуль тестирования гео-сервисов**

Одной из задач веб-системы было построение маршрутов, и вокруг них буферных зон, для поиска объектов близлежащих построенному маршруту. Буферная зона — район, который служит цели сохранения двух или более других районов, на расстоянии друг от друга, по той или иной причине [\[15\]](#page-145-0).

Перед тем, как начать строить буферные зоны, следует на карте выделить необходимые объекты (маркеры).

На рисунке [41](#page-73-0) представлен пример выделения объектов для работы.

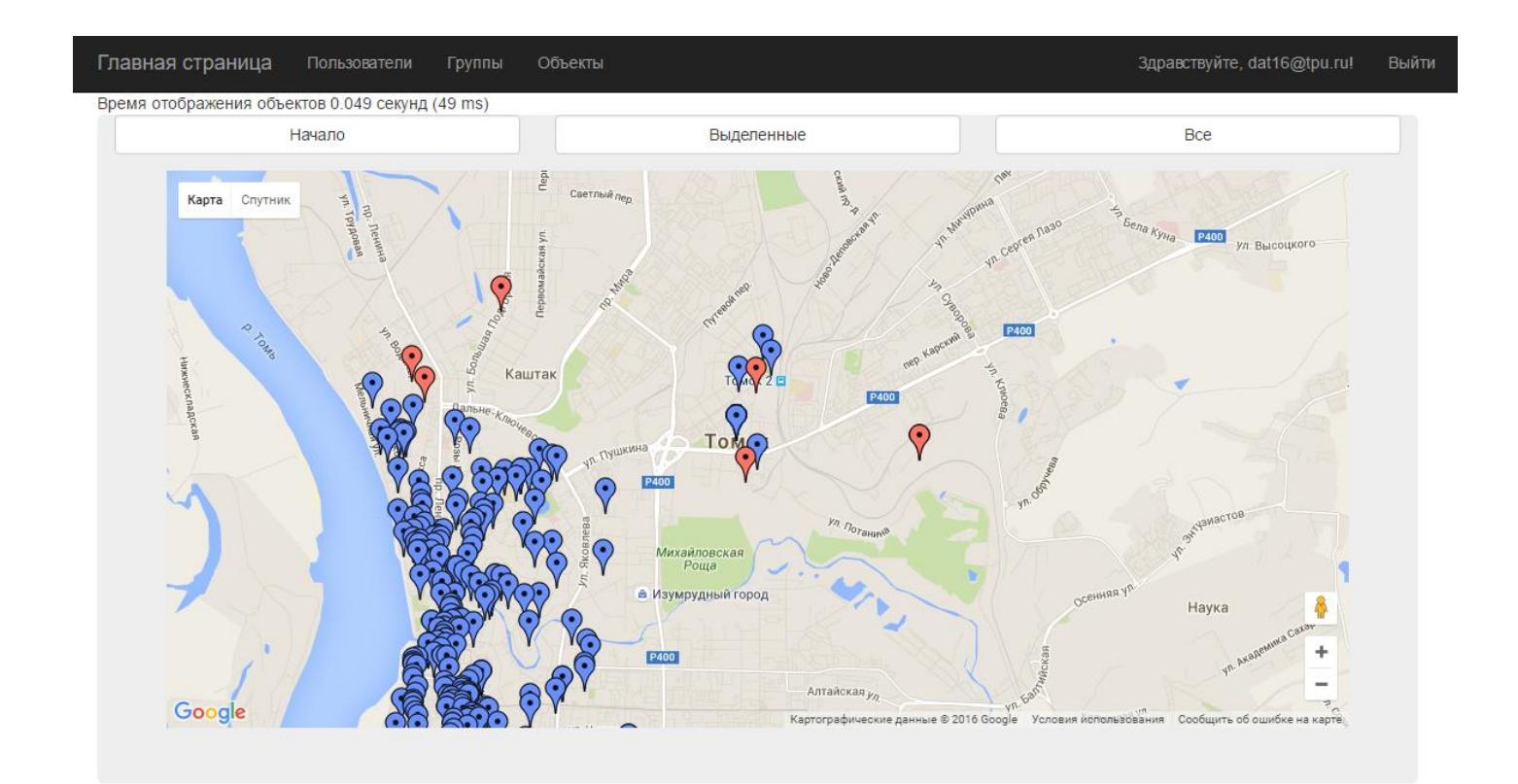

Время загрузки 3.379 секунд (3379 ms)

<span id="page-73-0"></span>Рисунок 41 – Пример выделение объектов (маркеров) Выделенные маркеры будут переданы в определенный контроллер для дальнейшей работы с ними. Например, если использовать гео-сервис Google Maps API, то выделенные маркеры будут переданы в «google\_maps\_id» контроллер. Так же для выполнения работ со всеми объектами из базы данных будет использоваться контроллер «google\_maps\_all».

#### **Использование «Google Maps API»**

Google Maps API предоставляются бесплатно для широкого спектра использования. Используя Google Maps API, возможно включить любую карту из Google Maps на внешнем сайте, управляя этой картой через JavaScript, например, для добавления маркеров географических точек, приближения или удаления при просмотре карт. [\[5\]](#page-144-0)

Для российских разработчиков отличительная особенность Google Maps API от других аналогичных служб заключается в том, что Google Maps и Google Maps API позволяют находить поселения на территории России по их русским названиям. [\[28\]](#page-146-0)

Далее будут описаны принцип использования методов построения буферной зоны для отдельных точечных объектов использования различного типа выборки объектов.

### **Алгоритм построение буферных зон отдельных объектов**

Построение буферных зон реализовано согласно следующему алгоритму:

Шаг 1. Передача ID выделенных объектов на контроллер «google\_maps\_id»;

Шаг 2. Поиск по базе данных всех объектов с переданными на контроллер ID и добавление в новый массив «triangleCoords»;

Шаг 3. Создание файла формата Json, на основе полученного массива «triangleCoords», в котором присутствуем такая информация как: широта, долгота, id, название и адрес объекта;

Шаг 4. Передача файла формата Json на представление «Google\_maps»;

Шаг 5. Обработка в представлении «Google\_maps» полученного файла формата Json при помощи Google Maps API, а именно метода построения окружности (Circle) с радиусом равным 200 метров (радиус был использован для примера) строятся буферные зоны объектов.

После построения, наглядно видно области пересечения буферных зон [\(рисунок 42\)](#page-75-0).

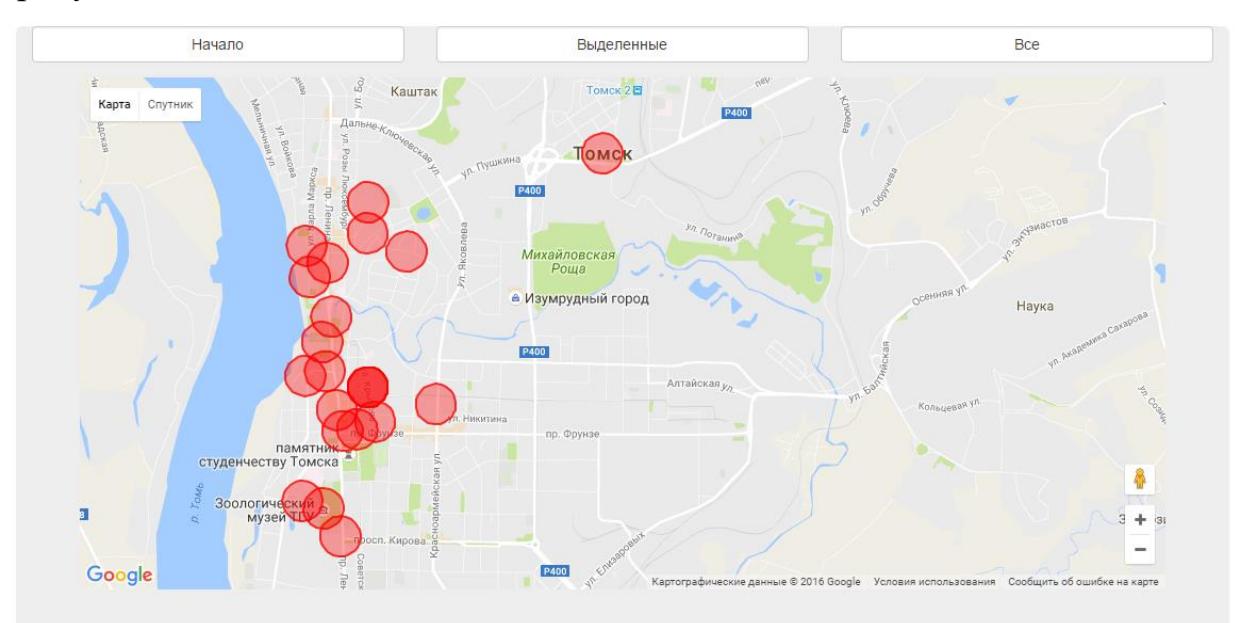

<span id="page-75-0"></span>Рисунок 42 – Пример построения буферных зон с использованием Google Maps API

# **Алгоритм построение буферных зон всех объектов**

Для отображения буферных зон для всех объектов (маркеров) используем тот же алгоритм, что описан выше, за исключением шага 1.

В шаге 2 же, вместо поиска всех объектов с переданными на контроллер ID, производится поиск всех объектов по базе данных, что имеют географические координаты.

Далее представлен результат отображения буферных зон для всех объектов (маркеров) [\(рисунок 43\)](#page-76-0).

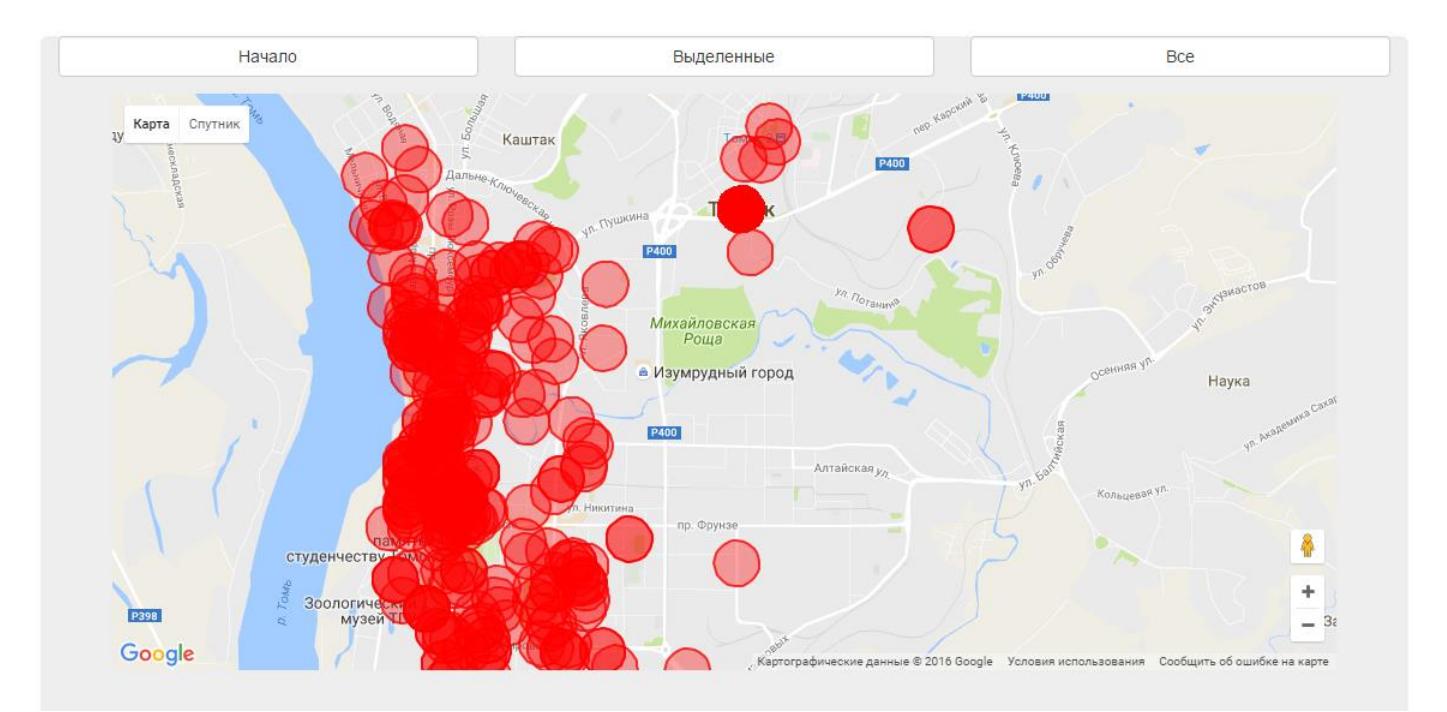

<span id="page-76-0"></span>Рисунок 43 – Пример построения буферных зон для всех объектов с использованием Google Maps API

Данных алгоритм позволяет строить по точечным объектам буферные зоны, то есть каждая буферная зона строится отдельно для каждого объекта. Если же построенные буферные зоны пересекаются, они накладываются друг на друга, что иногда не дает нужного результата.

Так же при работе с этим интернет гео-сервисом было выявлено нестабильность работы алгоритма для повтора опытов. Чаще всего отказ работы интернет гео-сервиса наблюдался при количестве объектов больше 200 и после 40-го опыта. Причина отказа до сих пор не известна. Для того, что б провести планируемые опыты в рамках этого эксперимента было принято решение изменить алгоритм повтора опытов.

Используя данный подход нельзя произвести некоторые простые операции над получившимся результатом*.* В частности, такие операции как: пересечение, объединение, разница, симметричная разница и так далее.

### **Использование «Yandex Maps API»**

Набор компонентов для размещения интерактивных Яндекс.Карт на страницах сайта или в веб-приложении. С помощью API можно отображать

77

карты с различными объектами, искать адреса, прокладывать маршруты, строить свои схемы и многое другое. [\[11\]](#page-144-1)

Далее будут описаны принцип использования методов построения буферной зоны для отдельных точечных объектов использования различного типа выборки объектов.

### **Алгоритм построение буферных зон отдельных объектов**

Построение буферных зон реализовано согласно выше описанному алгоритму, за исключением наименования контроллера в шаге 1. Для данного эксперимента передача ID выделенных объектов на контроллер «yandex\_maps\_id».

Так же в шаге 5 обработка в представлении «Yandex\_maps» полученного файла формата Json будет происходить при помощи Yandex Maps API.

После построения, наглядно видно области пересечения буферных зон [\(рисунок 44\)](#page-77-0).

<span id="page-77-0"></span>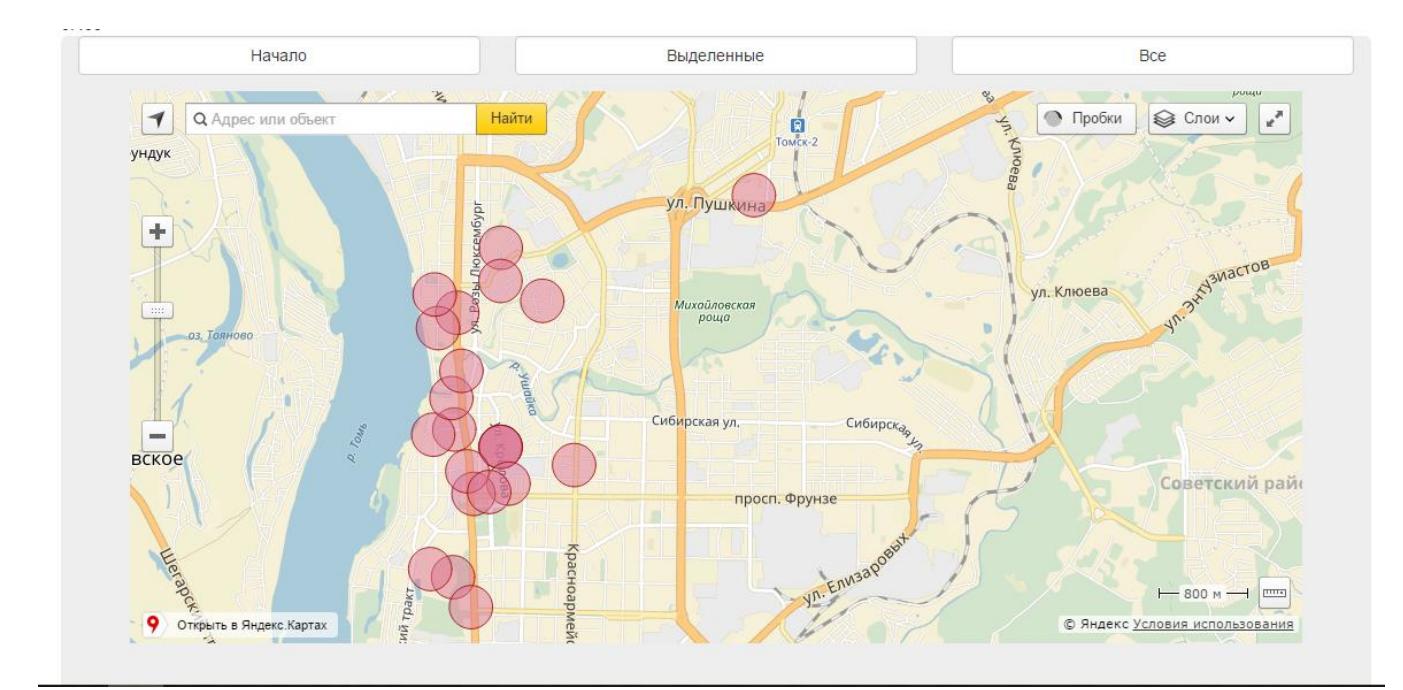

Рисунок 44 – Пример построения буферных зон с использованием Yandex Maps API

### **Алгоритм построение буферных зон всех объектов**

Для отображения буферных зон для всех объектов (маркеров) используем тот же алгоритм, что описан выше, за исключением шага 1.

В шаге 2 же, вместо поиска всех объектов с переданными на контроллер ID, производится поиск всех объектов по базе данных, что имеют географические координаты.

Далее представлен результат отображения буферных зон для всех объектов (маркеров) [\(рисунок 45\)](#page-78-0).

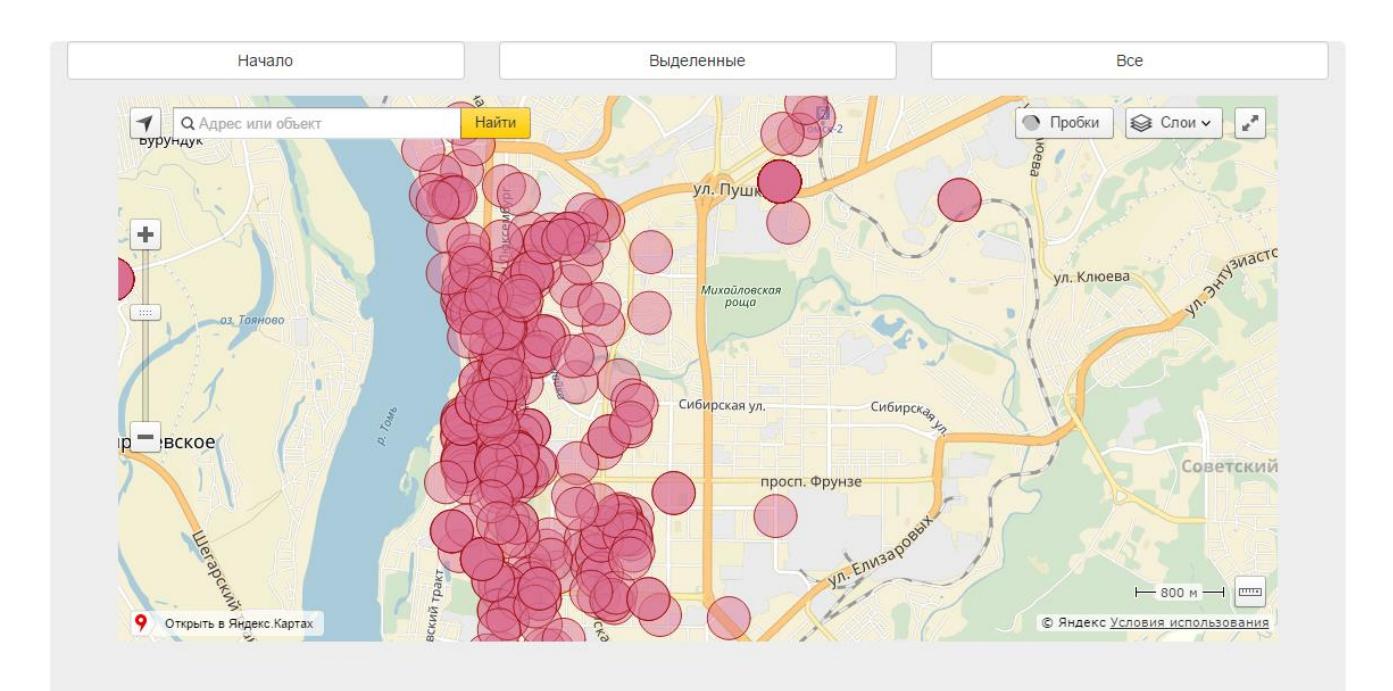

# <span id="page-78-0"></span>Рисунок 45 – Пример построения буферных зон для всех объектов с использованием Yandex Maps API

Данных алгоритм позволяет строить по точечным объектам буферные зоны, то есть каждая буферная зона строится отдельно для каждого объекта. Если же построенные буферные зоны пересекаются, они накладываются друг на друга, однако при многочисленном количестве объектов такой подход не дает нужного результата.

Используя данный подход нельзя произвести некоторые простые операции над получившимся результатом*.* В частности, такие операции как: пересечение, объединение, разница, симметричная разница и так далее.

#### **Использование SQL Server**

Географический пространственный тип данных geography в SQL Server реализуется как тип данных среды .NET CLR. Этот тип представляет данные в системе координат круглой земли. Тип данных SQL Server geography сохраняет эллиптические данные (в системе координат круглой земли), такие как координаты широты и долготы в системе GPS.

Тип geography является стандартным и доступен в каждой базе данных. В таблице можно создать столбцы типа geography и обращаться с данными geography так же, как с данными других предусмотренных в системе типов. Может использоваться в материализованных и не материализованных вычисляемых столбцах. [\[3\]](#page-144-2)

Далее будут описаны принцип использования методов построения буферной зоны для отдельных точечных объектов использования различного типа выборки объектов.

# **Встроенные хранимые процедуры SQL Server, применяемые к географическим объектам**

Всего методов Open Geospatial Consortium (OGC) применяемые к географическим объектам 28. Основные используемые методы в рамках этой работы описаны ниже:

 STArea – Возвращает общую площадь поверхности экземпляра geography;

 STBuffer – Возвращает географический объект, представленный объединением всех точек, расстояние которых от экземпляра geography меньше или равно указанному значению;

 STUnion – Возвращает объект, представляющий объединение экземпляра geography с другим экземпляром geography. [\[31\]](#page-146-1)

# **Принцип использования методов построения буферной зоны для отдельного точечного объекта**

Алгоритм построение буферных зон отдельных объектов

Шаг 1. Передача ID выделенных объектов на контроллер «SQL»;

Шаг 2. Поиск по базе данных всех объектов с переданными на контроллер ID и добавление в новый массив «all»;

Шаг 3. Используя метод STBuffer() – строится буферная зона каждого объекта из данного массива дистанцией равной 200 метров (дистанция была использована для примера).

Шаг 4. Полученная буферная зона заносится в новый массив «triangleCoords,» предварительно преобразовав методом ToGeoJSONGeometry()[\[4\]](#page-144-3).

Шаг 5. Создание файла формата Json, на основе полученного массива «triangleCoords.»

Шаг 6. Построение буферных зон объектов в представлении «SQL\_maps» на основе полученных координат из полученного файла формата Json, при помощи методов JavaScript и Ajax.

После построения, наглядно видно все построенные буферные зоны [\(рисунок 46\)](#page-80-0).

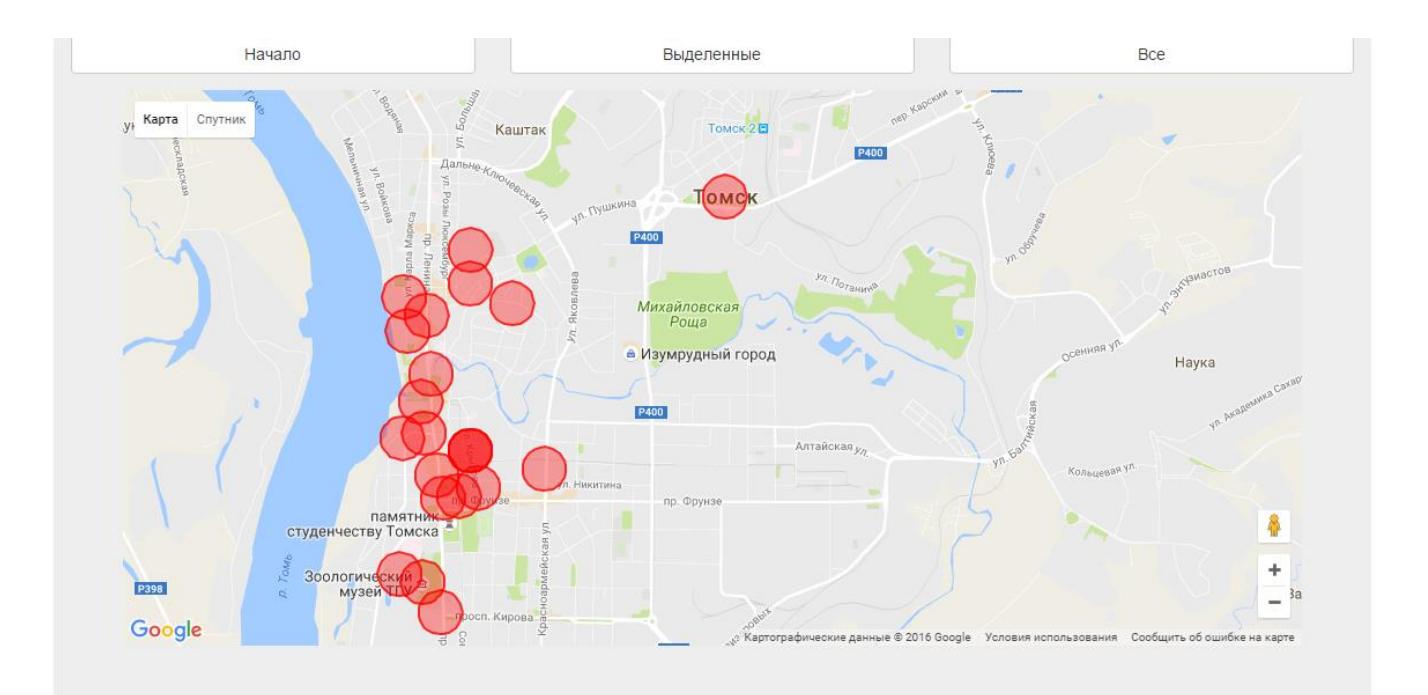

<span id="page-80-0"></span>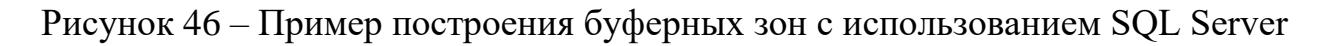

## **Алгоритм построение буферных зон всех объектов**

Для отображения буферных зон для всех объектов (маркеров) используем тот же алгоритм, что описан выше, за исключением шага 1.

В шаге 2 же, вместо поиска всех объектов с переданными на контроллер ID, производится поиск всех объектов по базе данных, что имеют тип данных geography.

Каждая буферная зона строится отдельно для каждого объекта. Далее представлен результат отображения буферных зон не для всех объектов (маркеров) [\(рисунок 47\)](#page-81-0), а только для первых 200.

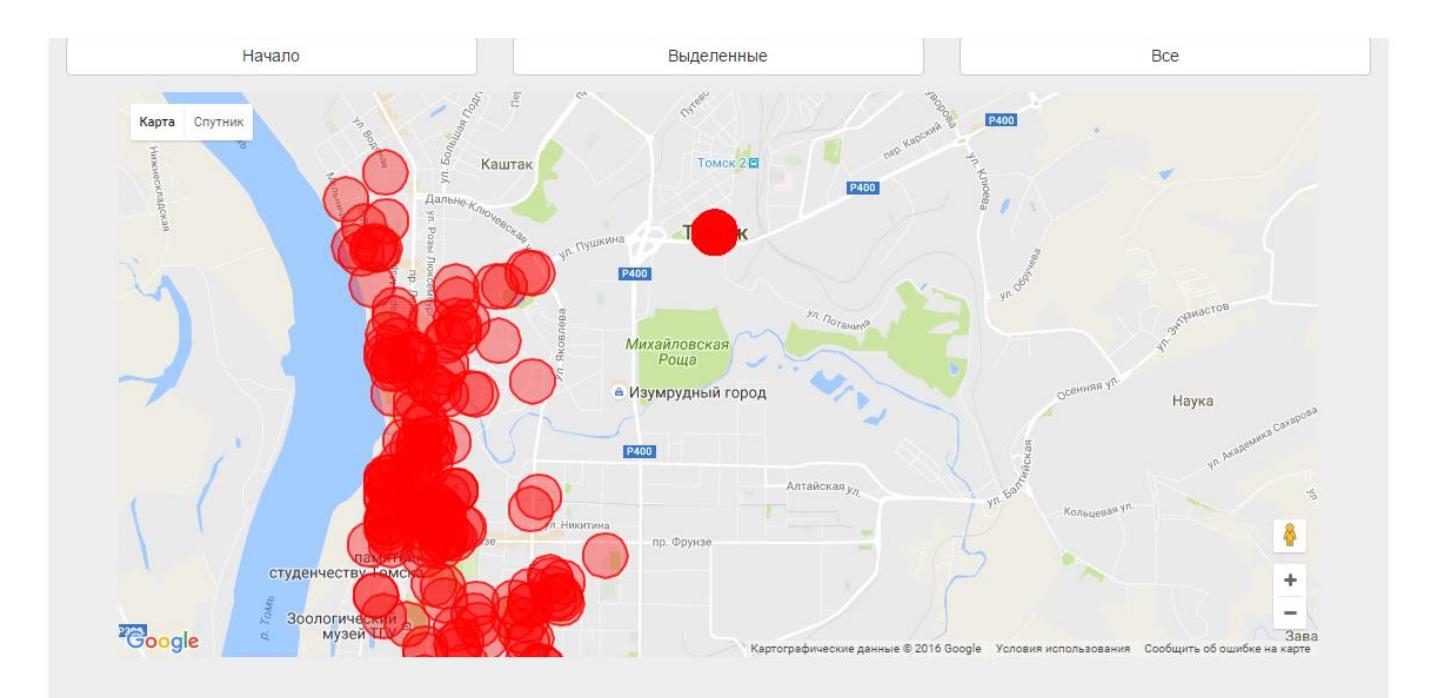

<span id="page-81-0"></span>Рисунок 47 –Пример построения буферных зон для всех объектов с использованием SQL Server

В ходе проведения экспериментов с данным подходом, было выявлено что полученные данные от построения всех объектов превышают максимальный размер Json файла. В результате чего было принято решение строить буферные зоны в три запроса с ограничениями. и ограничится количеством объектов равным 600 (3-мя запросами). Первый запрос включал в себя 1-200 объекты, второй запрос включал в себя 200-400 и третий запрос включал в себя 400-600.

В отличие от гео-сервисов SQL Server позволяет строить единую буферную зону сразу для нескольких объектов.

## **Принцип использования методов построения буферной зоны с объединением точечных объектов**

Объединение буферных зон идет не накладыванием друг на друга, а объединением в один географический объект, для лучшего визуального восприятия.

### **Алгоритм построение буферных зон отдельных объектов**

Шаг 1. Передача ID выделенных объектов на контроллер «test2»;

Шаг 2. Поиск по базе данных всех объектов с переданными на контроллер ID и добавление в новый массив «all»;

Шаг 3. Используя метод STBuffer() – строится буферная зона каждого объекта из данного массива дистанцией равной 200 метров (дистанция была использована для примера).

Шаг 4. Полученная буферная зона заносится в новый массив «triangleCoords».

Шаг 5. Перебирая каждый элемент массива «triangleCoords» и при помощи метода STUnion() – объединяюем все буферные зоны в одну

Шаг 6. Полученную единую буферную зону заносим в новый массив «www» предварительно преобразовав методом ToGeoJSONGeometry()[\[4\]](#page-144-3).

Шаг 7. Создание файла формата Json, на основе полученного массива «www».

Шаг 8. Построение буферных зон объектов в представлении «SQL\_maps» на основе полученных координат из полученного файла формата Json, при помощи методов JavaScript и Ajax.

После построения, наглядно видно все построенные буферные зоны [\(рисунок 48\)](#page-83-0).

83

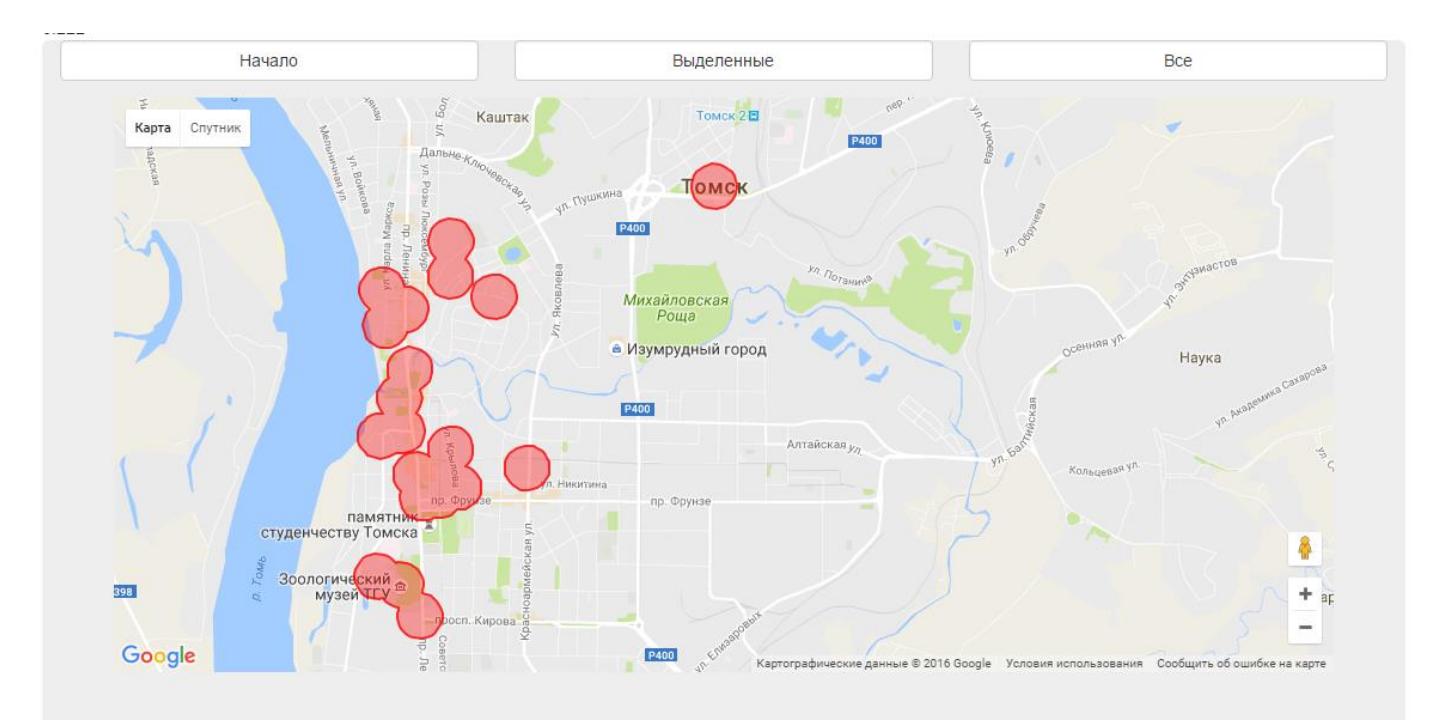

<span id="page-83-0"></span>Рисунок 48 – Пример построения буферных зон с использованием SQL Server

## **Алгоритм построение буферных зон всех объектов**

Для отображения буферных зон для всех объектов (маркеров) используем тот же алгоритм, что описан выше, за исключением шага 1.

В шаге 2 же, вместо поиска всех объектов с переданными на контроллер ID, производится поиск всех объектов по базе данных, что имеют тип данных geography.

Далее представлен результат отображения буферных зон для всех объектов (маркеров) [\(рисунок 49\)](#page-84-0).

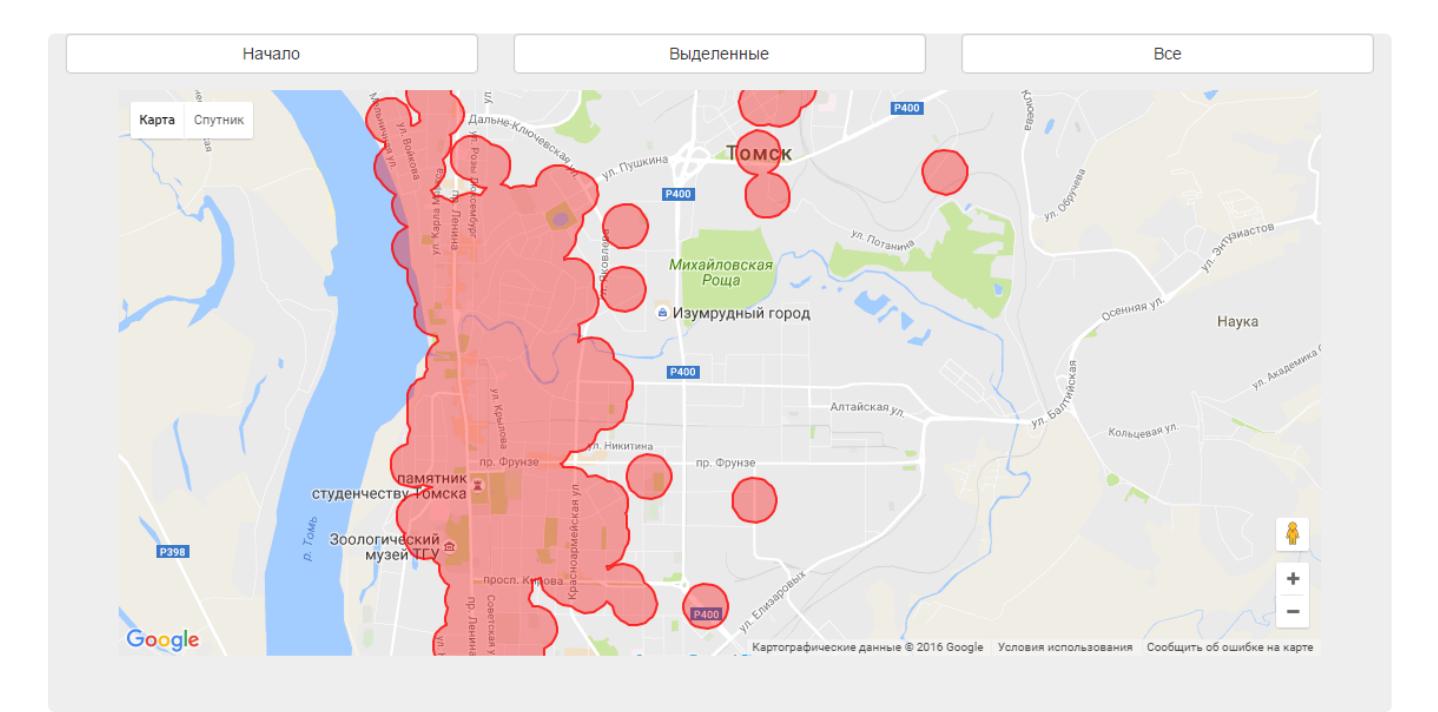

<span id="page-84-0"></span>Рисунок 49 – Пример построения буферных зон для всех объектов с использованием SQL Server

Данных подход позволяет строить единую буферную зону по точечным объектам. Так же кроме объединения буферных зон, можно использовать различные другие методы.

В ходе проведения тестирования необходимо посчитать время, за которое гео-сервисы и SQL Server обработает определенное количество входных данных и полученным готовым результатом.

Время построения буферных зон рассчитывается с момента отправки входных данных до окончания отображения на карте полученных результатов.

В качестве входных данных использовались точечные гео-объекты, хранимые в базе данных SQL в формате geography.

Для каждого эксперимента было определено:

количество входных данных (1, 25, 50, 75, 100, …, 600);

количество повтора опытов равным 100 раз.

Для облегчения работы был реализован автоматизированный алгоритм для сбора необходимых данных [\(рисунок 50\)](#page-85-0).

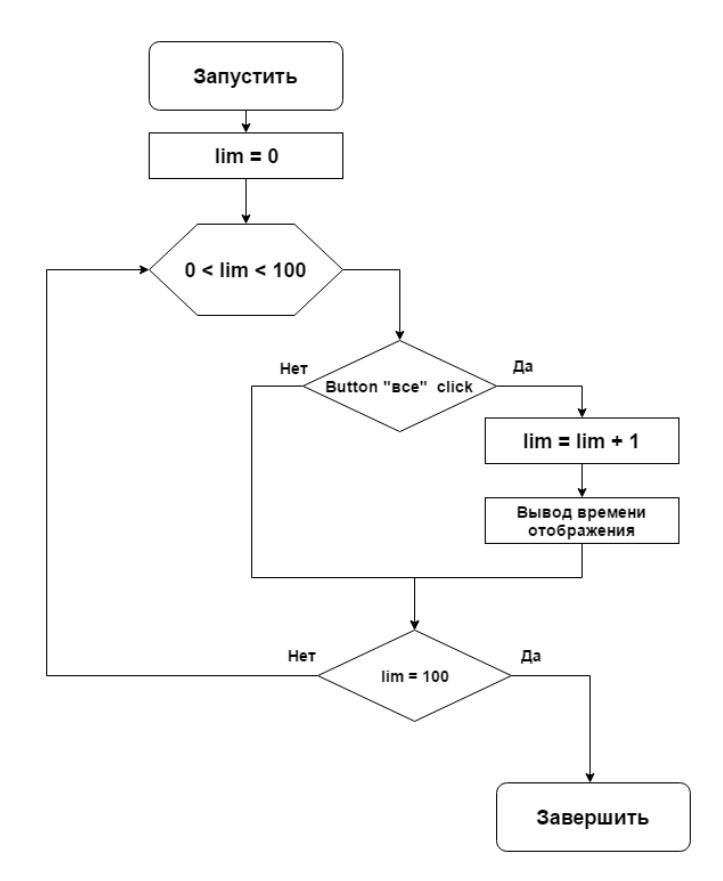

Рисунок 50 – Алгоритм сбора данных

<span id="page-85-0"></span>Изменения, внесенные в алгоритм работы для эксперимента с Google Maps API, начиная с количества входных данных равных 200, 3 раза повтора эксперимента по 33 опыта.

Все запланированные эксперименты были проведены. Все данные были собраны и занесены Microsoft Excel 2016 документ, так как Microsoft Excel 2016 позволяет посчитать среднее значение и дисперсию [7] проведенных экспериментов.

Все полученные и обработанные результаты представлены в [таблица](#page-86-0) *2* состоящей из 5 колонок:

Колонка 1. Количество объектов, используемых в опытах;

Колонка 2. Эксперимент с использованием SQL Server, с объединением буферных зон. Формат записи данных - среднее значение ± дисперсия;

Колонка 3. Эксперимент с использованием SQL Server, без объединения буферных зон. Формат записи данных - среднее значение ± дисперсия;

Колонка 4. Эксперимент с использованием Google Maps API. Формат записи данных - среднее значение ± дисперсия;

Колонка 5. Эксперимент с использованием Yandex Maps API. Формат записи данных - среднее значение ± дисперсия;

<span id="page-86-0"></span>

| Кол-во       | <b>SQL Server (c)</b> | <b>SQL Server</b> | <b>Google Maps</b> | Yandex            |  |
|--------------|-----------------------|-------------------|--------------------|-------------------|--|
| объектов     | об. зон),             | (без об. зон),    | API,               | Maps API,         |  |
| ШТ.          | сек.                  | сек.              | сек.               | сек.              |  |
| $\mathbf{1}$ | $0.177 \pm 0.008$     | $0,195 \pm 0.008$ | $0.188 \pm 0.010$  | $0.03 \pm 0.001$  |  |
| 25           | $0.331 \pm 0.007$     | $0,316 \pm 0.018$ | $0.248 \pm 0.007$  | $0,12 \pm 0.004$  |  |
| 50           | $0.603 \pm 0.011$     | $0,427 \pm 0.011$ | $0.525 \pm 0.065$  | $0,326 \pm 0.013$ |  |
| 75           | $0.852 \pm 0.015$     | $0,612 \pm 0.032$ | $0.397 \pm 0.049$  | $0,234 \pm 0.003$ |  |
| 100          | $1.121 \pm 0.011$     | $0,782 \pm 0.078$ | $0.513 \pm 0.019$  | $0,394 \pm 0.026$ |  |
| 125          | $1.506 \pm 0.012$     | $1,084 \pm 0.132$ | $0.570 \pm 0.020$  | $0,503 \pm 0.024$ |  |
| 150          | $1.709 \pm 0.034$     | $1,26 \pm 0.241$  | $0.792 \pm 0.104$  | $0,547 \pm 0.018$ |  |
| 175          | $2.022 \pm 0.035$     | $1,143 \pm 0.030$ | $0.915 \pm 0.159$  | $0,519 \pm 0.011$ |  |
| 200          | $2.771 \pm 0.194$     | $1,482 \pm 0.048$ | $0.911 \pm 0.334$  | $0,666 \pm 0.024$ |  |
| 225          | $2.911 \pm 0.059$     | $1,91 \pm 0.216$  | $1.217 \pm 0.265$  | $0,871 \pm 0.400$ |  |
| 250          | $3.368 \pm 0.073$     | $2,337 \pm 0.674$ | $1.246 \pm 0.338$  | $0,737 \pm 0.078$ |  |
| 275          | $3.812 \pm 0.032$     | $2,765 \pm 1.422$ | $1.206 \pm 0.168$  | $0,79 \pm 0.030$  |  |
| 300          | $4.256 \pm 0.051$     | $3,192 \pm 2.459$ | $1.166 \pm 0.187$  | $0,844 \pm 0.038$ |  |
| 325          | $4.772 \pm 0.033$     | $3,611 \pm 1.322$ | $1.229 \pm 0.164$  | $0.91 \pm 0.018$  |  |
| 350          | $5.287 \pm 0.086$     | $4,03 \pm 1.45$   | $1.293 \pm 0.147$  | $0,976 \pm 0.038$ |  |
| 375          | $5.943 \pm 0.059$     | $4,449 \pm 1.71$  | $1.357 \pm 0.135$  | $1,074 \pm 0.022$ |  |
| 400          | $6.599 \pm 0.124$     | $4,868 \pm 1.73$  | $1.420 \pm 0.129$  | $1,173 \pm 0.053$ |  |
| 425          | $7.228 \pm 0.059$     | $6,9 \pm 3.30$    | $1.484 \pm 0.129$  | $1,196 \pm 0.033$ |  |
| 450          | $7.856 \pm 0.090$     | $8,932 \pm 3.27$  | $1.548 \pm 0.134$  | $1,22 \pm 0.028$  |  |
| 475          | $8.288 \pm 0.067$     | $10,964 \pm 2.27$ | $1.611 \pm 0.145$  | $1,244 \pm 0.036$ |  |
| 500          | $8.720 \pm 0.181$     | $12,996 \pm 3.98$ | $1.675 \pm 0.162$  | $1,267 \pm 0.060$ |  |
| 525          | $10.185 \pm 0.179$    | $13,186 \pm 3.58$ | $1.528 \pm 0.175$  | $1,247 \pm 0.026$ |  |

Таблица 2 – Сравнение способов построения буферных зон

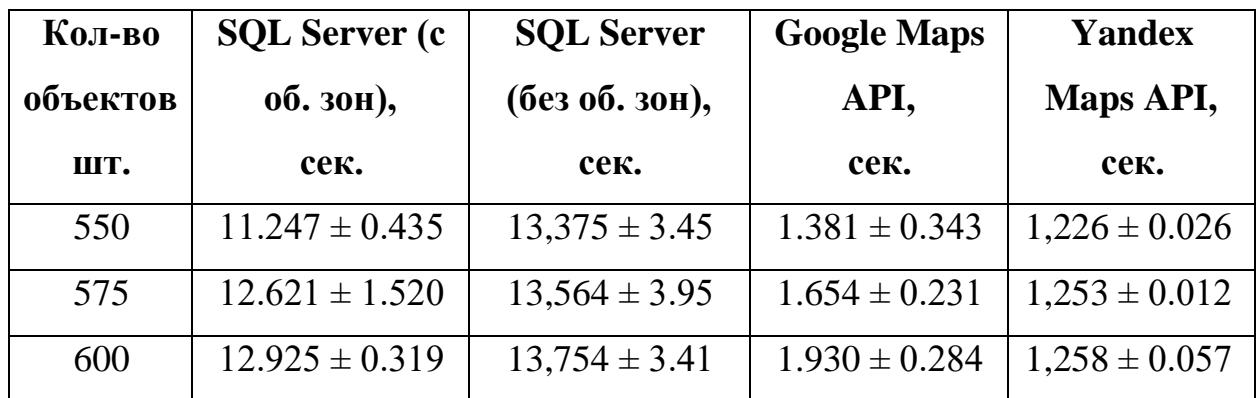

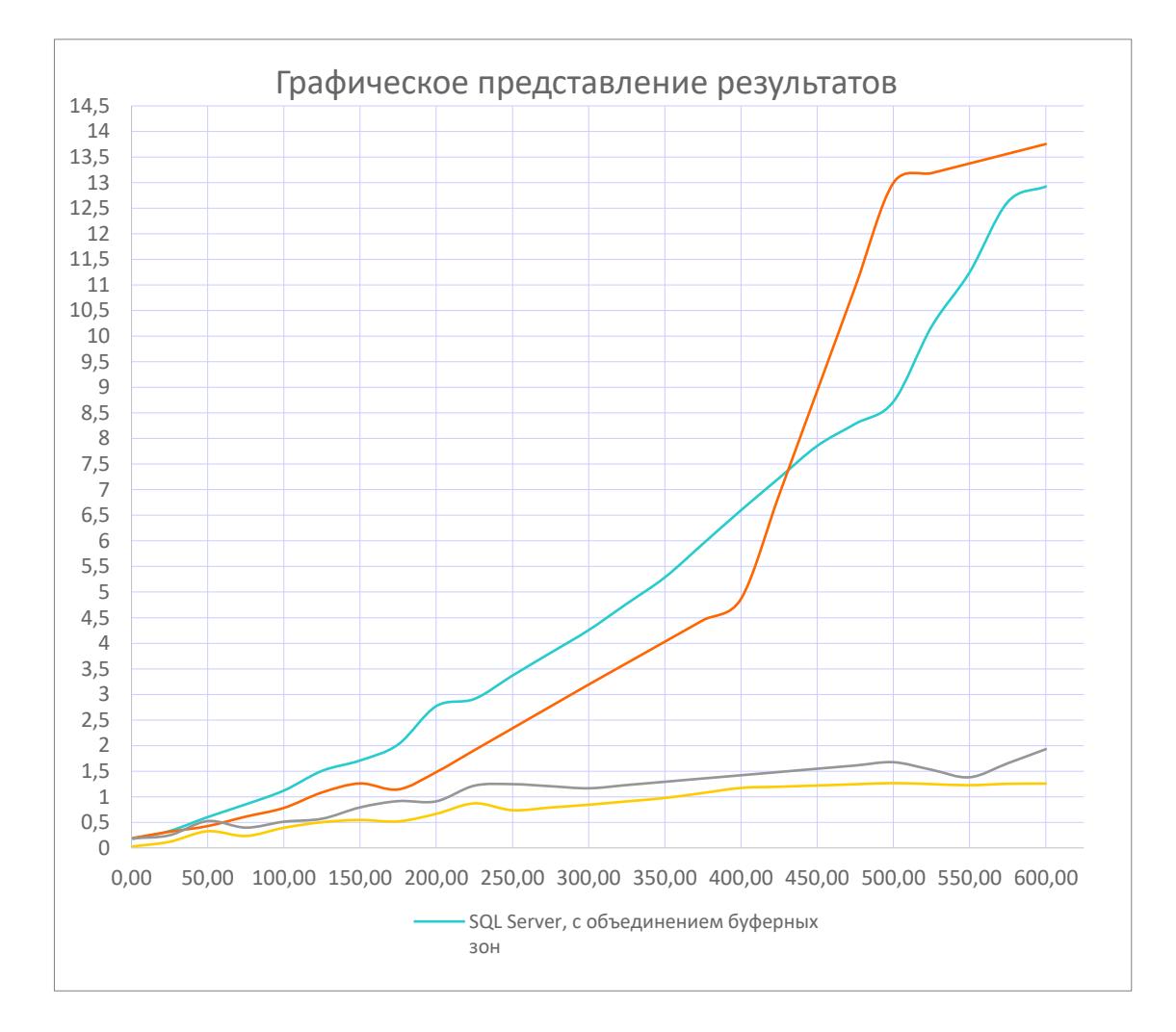

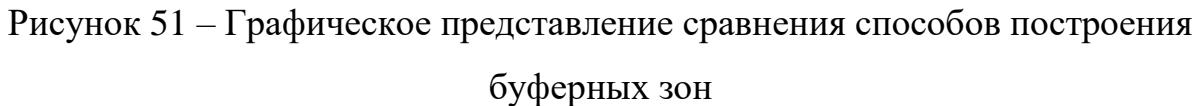

Основной причиной отличия быстроты работы интернет гео-сервисов и SQL Server является то, что на гео-сервисы передаются координаты точек, и при помощи самих же интернет гео-сервисов строится окружность, вокруг точки. В то время как SQL сервер строит те же окружности сам, и передает на представление уже готовые координаты. Однако при малом количестве

объектов разница во времени построения проведенных экспериментов очень мала, и не влияет на скорость работы приложения.

## **3.6 Модуль администрирования**

Для всех пользователей с правом доступа «администратор» будут доступны все возможности модуля пользователя, а также следующие возможности управления:

- Пользователями (список всех зарегистрированных пользователей);
- Группами (роли, список всех групп/ролей);
- Объектами (список всех объектов);
- Экскурсиями.

### **3.6.1 Интерфейс для управления пользователями**

На рисунке [52](#page-89-0) представлен список всех зарегистрированных пользователей, а именно: e-mail пользователя, логин и группа пользователя. Реализована также возможность искать пользователя по имени в базе данных.

Возможность изменения информации о пользователе представлена на рисунке [53,](#page-90-0) изменение принадлежности к группе пользователя представлена на рисунке [54,](#page-90-1) смотреть информацию и удалять из базы данных пользователя.

| Пользователи<br>лавная | Объекты<br>Группы  |                            | Привет, dat16!                                   | Выйти |
|------------------------|--------------------|----------------------------|--------------------------------------------------|-------|
|                        |                    | Введите логин пользователя | Найти польователя<br>Введите группу пользователя |       |
| E-mail пользователя    | Логин пользователя | Группа пользователя        |                                                  |       |
| test@test.ru           | test1              | Пользователь               | Изменить   Изменить группу   Детали   Удалить    |       |
| dat16@tpu.ru           | dat16              | Администратор              | Изменить   Изменить группу   Детали   Удалить    |       |
| test2@test.ru          | test <sub>2</sub>  | Пользователь               | Изменить   Изменить группу   Детали   Удалить    |       |
| Страница 1 из 1        |                    |                            |                                                  |       |
|                        |                    |                            |                                                  |       |

<span id="page-89-0"></span>Рисунок 52 – Список пользователей

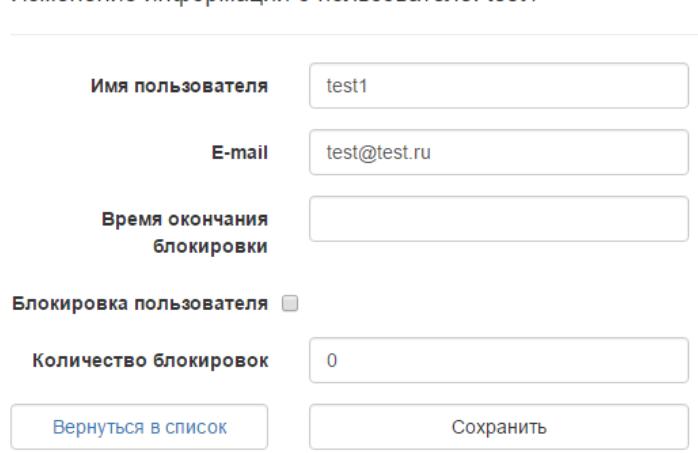

Изменение информации о пользователе: test1

### <span id="page-90-0"></span>Рисунок 53 – Изменение информации о пользователе

Изменение группы пользователя: test1

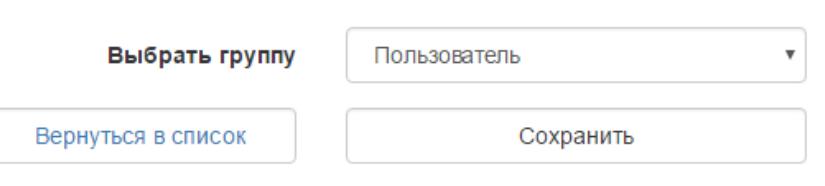

Рисунок 54 – Изменение группы пользователя

<span id="page-90-1"></span>Администратор может как создавать новые группы, изменять названия существующих групп на свое усмотрение, так и удалять группы.

# **3.6.2 Интерфейс для управления данными по историческим объектам**

Администратор может как добавлять в базу данных новые объекты, изменять любую информацию о них, смотреть информацию об объекте и удалять их из базы данных. Так же возможен поиск объекта по адресу или названию из всей базы данных.

На рисунке [55](#page-91-0) показан список всех объектов, возможность просмотреть детально, изменить информацию а также удалить из базы данных объект.

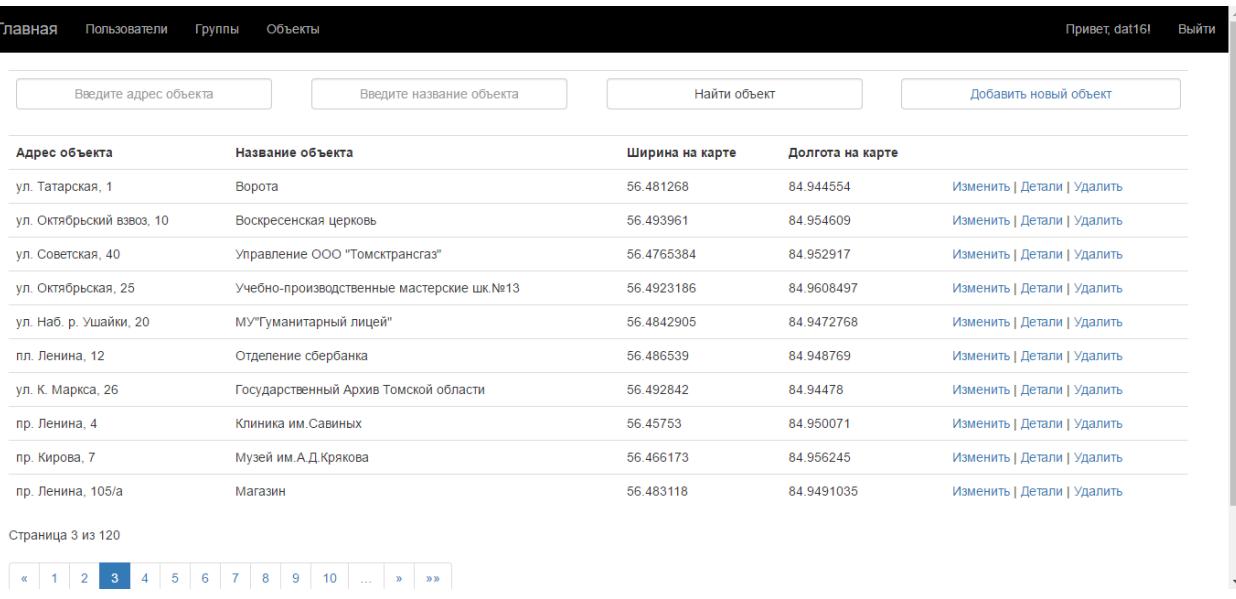

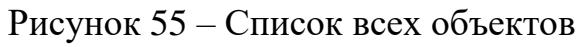

<span id="page-91-0"></span>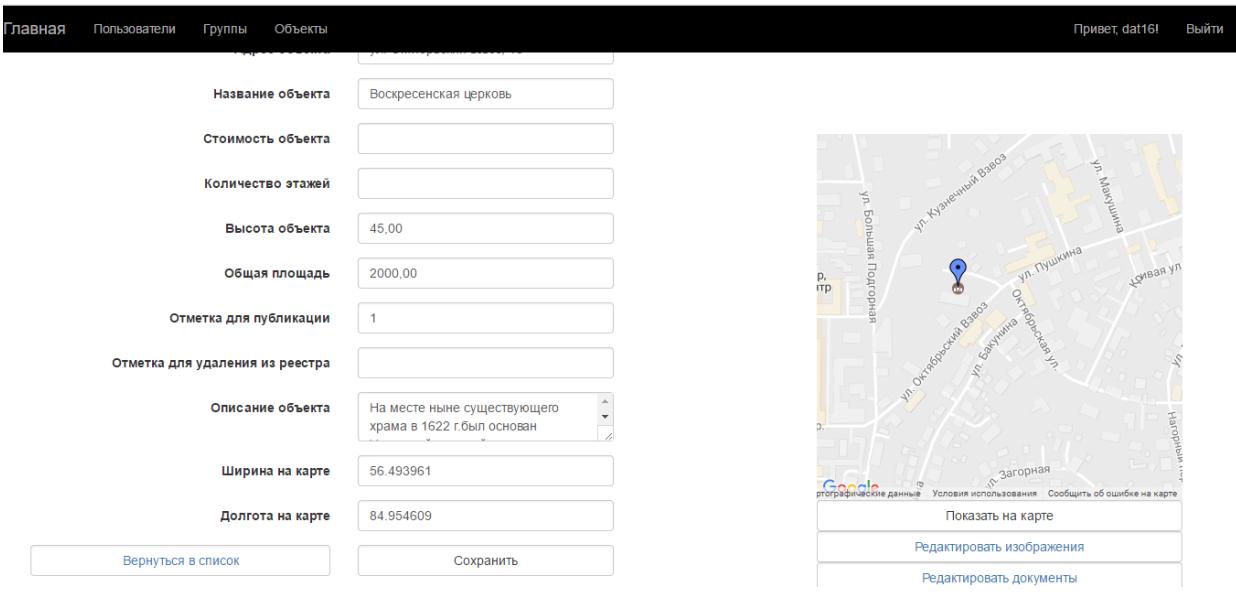

Рисунок 56 – Редактирование информации об объекте

<span id="page-91-1"></span>На рисунке [56](#page-91-1) показано редактирование информации об объекте, а также ссылки на управление изображениями и документами данного исторического объекта.

# **3.6.3 Интерфейсы для управления дополнительной информации по историческим объектам**

Администратор может как добавлять в базу данных новые изображения и документы объектов, так и удалять их из базы данных.

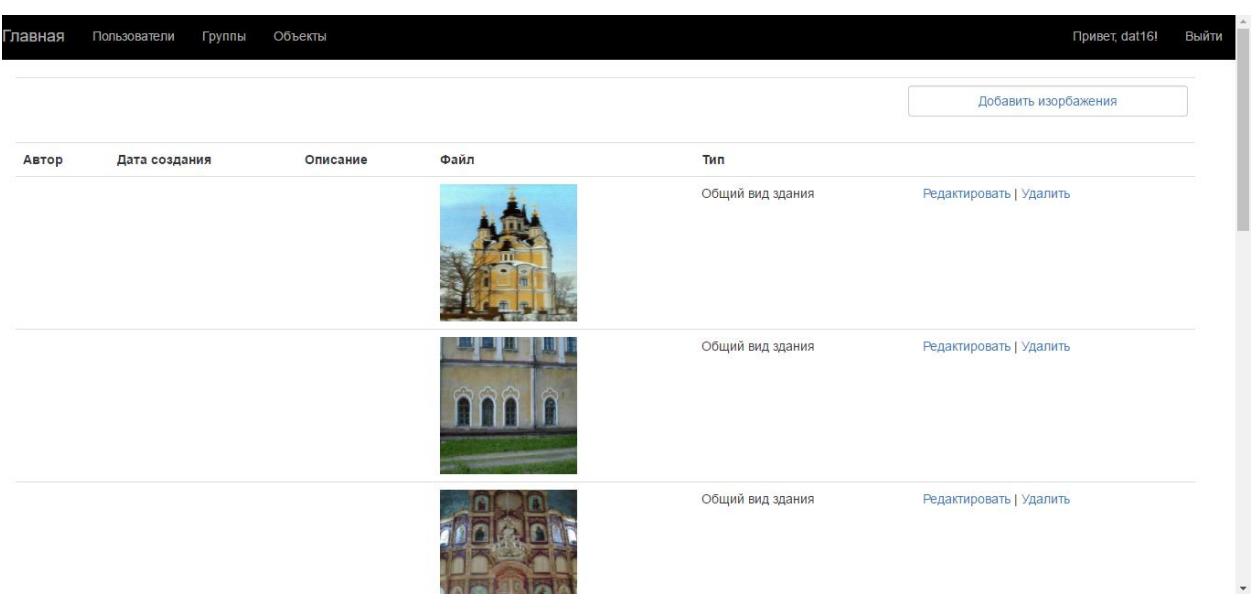

Рисунок 57 – Управление изображениями

<span id="page-92-0"></span>

| Главная         | Пользователи | Группы         | Объекты                                                                                 |                             |               | Привет dat16            | Выйти |
|-----------------|--------------|----------------|-----------------------------------------------------------------------------------------|-----------------------------|---------------|-------------------------|-------|
|                 |              |                |                                                                                         |                             |               | Добавить документ       |       |
| Номер документа |              | Дата документа | Название документа                                                                      | Название папки              | Тип документа |                         |       |
|                 |              |                | 02.02.2005 0:00:00 АКТ ТЕХ СОСТОЯНИЯ                                                    | Акты технического состояния |               | Редактировать   Удалить |       |
|                 |              |                | 23.12.2004 0:00:00 Реставрационное задание (пр. док., усиление кострукций, реставрация) | Реставрационные задания     |               | Редактировать   Удалить |       |

Рисунок 58 – Управление документами

<span id="page-92-1"></span>На рисунках [57](#page-92-0)[–58](#page-92-1) показаны изображения и документы выбранного исторического объекта соответственно.

Добавление нового изображения

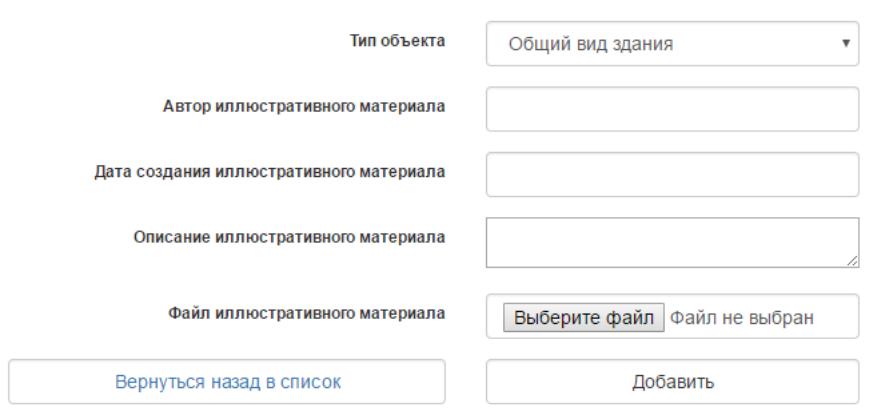

# Рисунок 59 – Форма добавления нового изображения

<span id="page-93-0"></span>Редактирование информации об изображении

Добавление нового документа

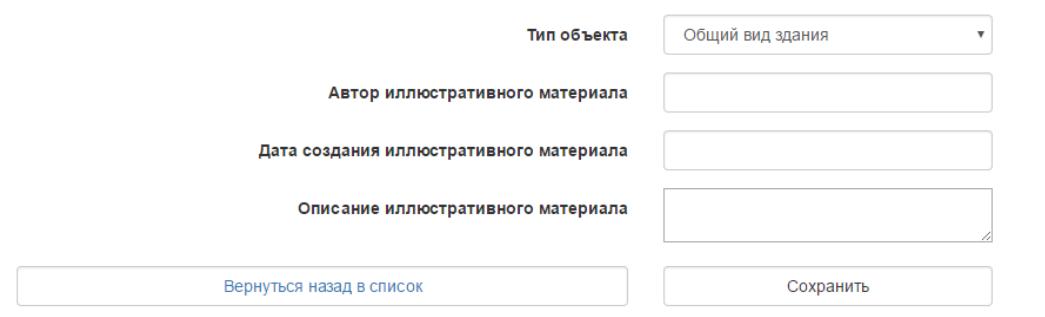

Рисунок 60 – Форма редактирования информации о изображении объекта

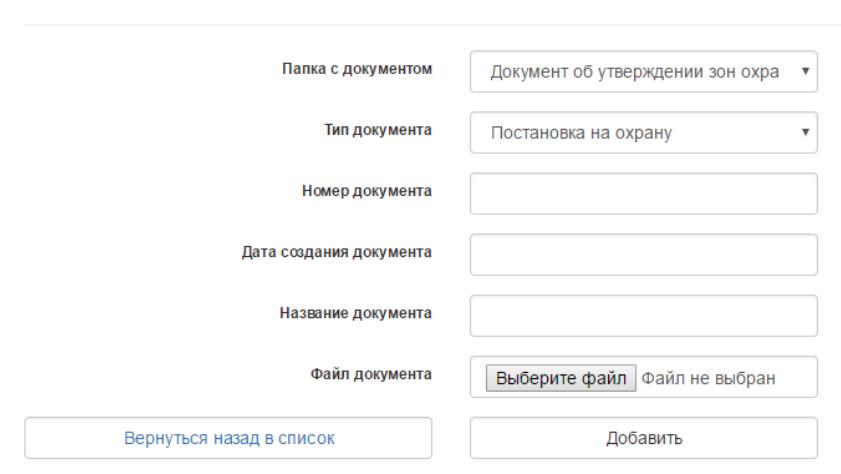

Рисунок 61 – Форма добавления нового документа

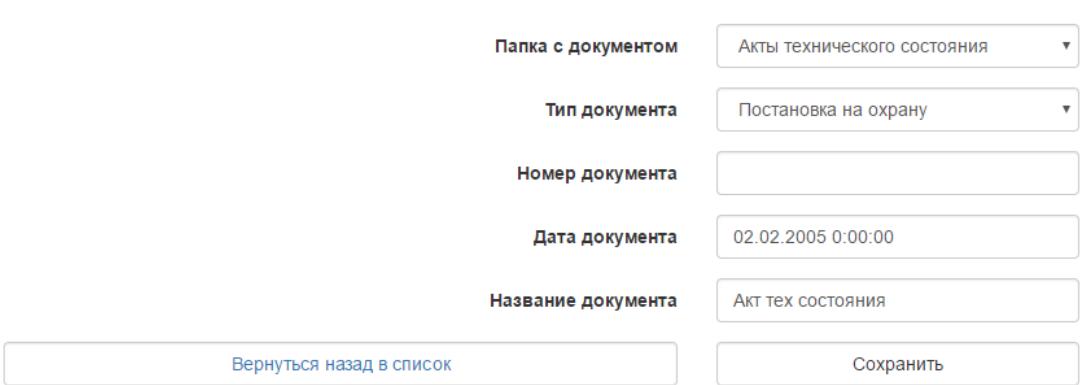

Рисунок 62 – Форма редактирования информации о документе объекта

<span id="page-94-0"></span>На рисунках [59](#page-93-0) [–62](#page-94-0) показаны формы для добавление и редактирования дополнительной информации по историческим объектам.

# **3.6.4 Интерфейс для управления данными по историческим объектам**

Если для пользователя были доступны для редактирования только собственные созданные экскурсии, то для администраторов доступны все экскурсии (рисунок [63\)](#page-94-1).

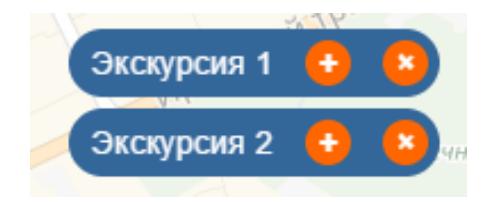

### <span id="page-94-1"></span>Рисунок 63 – Редактирование и удаление экскурсий

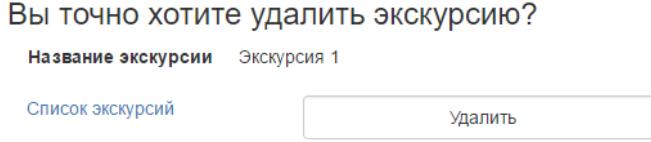

Рисунок 64 – Форма удаления экскурсии

<span id="page-95-0"></span>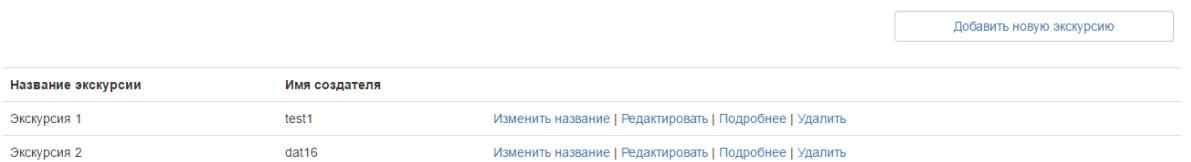

# Рисунок 65 – Форма управления экскурсиями

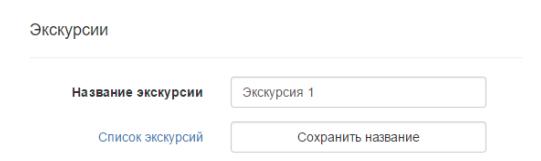

Рисунок 66 – Форма изменения названия экскурсии

<span id="page-95-1"></span>На рисунках [65](#page-95-0) – [66](#page-95-1) изображены формы управления экскурсиями и изменения названия экскурсии соответственно.

#### **3.6.5 Вывод по разделу**

Для всех пользователей с правом доступа «администратор» доступны следующие функции:

 Редактирование имени и e-mail пользователя при необходимости, изменение принадлежности пользователя к группе из списка групп, просмотр информации, блокировка доступа и удаление из базы данных пользователя.

 Редактировать названия существующих групп на свое усмотрение, создание новых групп, удаление существующих.

 Добавление в базу данных новых объектов, изменение любой информации о них, просмотр информации об объекте и удаление их из базы данных. Функция поиска объекта по адресу или названию из всей базы данных.

 Добавление в базу данных новых экскурсий, изменение любой из них, просмотр и удаление объектов, содержащихся в экскурсии, удаление экскурсий их из базы данных.

97

#### **3.7 Вывод по разделу**

В качестве языка программирования было принято решение использовать язык C# и среду разработки Visual Studio. В качестве СУБД использовать Microsoft SQL Server и веб-сервер Internet Information Server.

Было выявлены и исключены из базы данных повторяющиеся объекты, объекты, созданные для проверки работы базы данных (для проверки работы приложения). Некоторые данные не обладают конкретными адресами, работа по ручному гео-кодированию ведется, но не может быть сделана вовремя. Были геокодированы все объекты, имеющие адрес. Найденные координаты этих объектов были сконвертированы в географический пространственный тип данных и загружены в базу данных.

При выборе рекомендованного маршрута производятся вычисления расстояний от начального объекта (первого в списке) до каждого из последующих. Объекты сортируются по увеличению расстояния от начальной точки. Маршрут строится на основе сортированного списка объектов.

При выборе собственного маршрута вычисления от начального объекта не производятся. Маршрут строится на основе списка объектов.

При построении рекомендованного и собственного маршрутов, через одинаково выбранные объекты, разными интернет гео-сервисами, получаются разные результаты. Помимо длины маршрута, времени прохождения различаются пути приложения маршрута.

98

#### **ЗАДАНИЕ**

## **для раздела «Финансовый менеджмент, ресурсоэффективность и ресурсосбережение»**

Студенту:

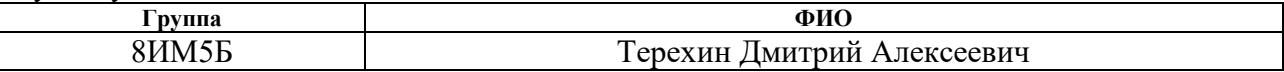

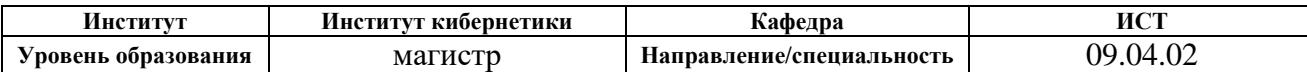

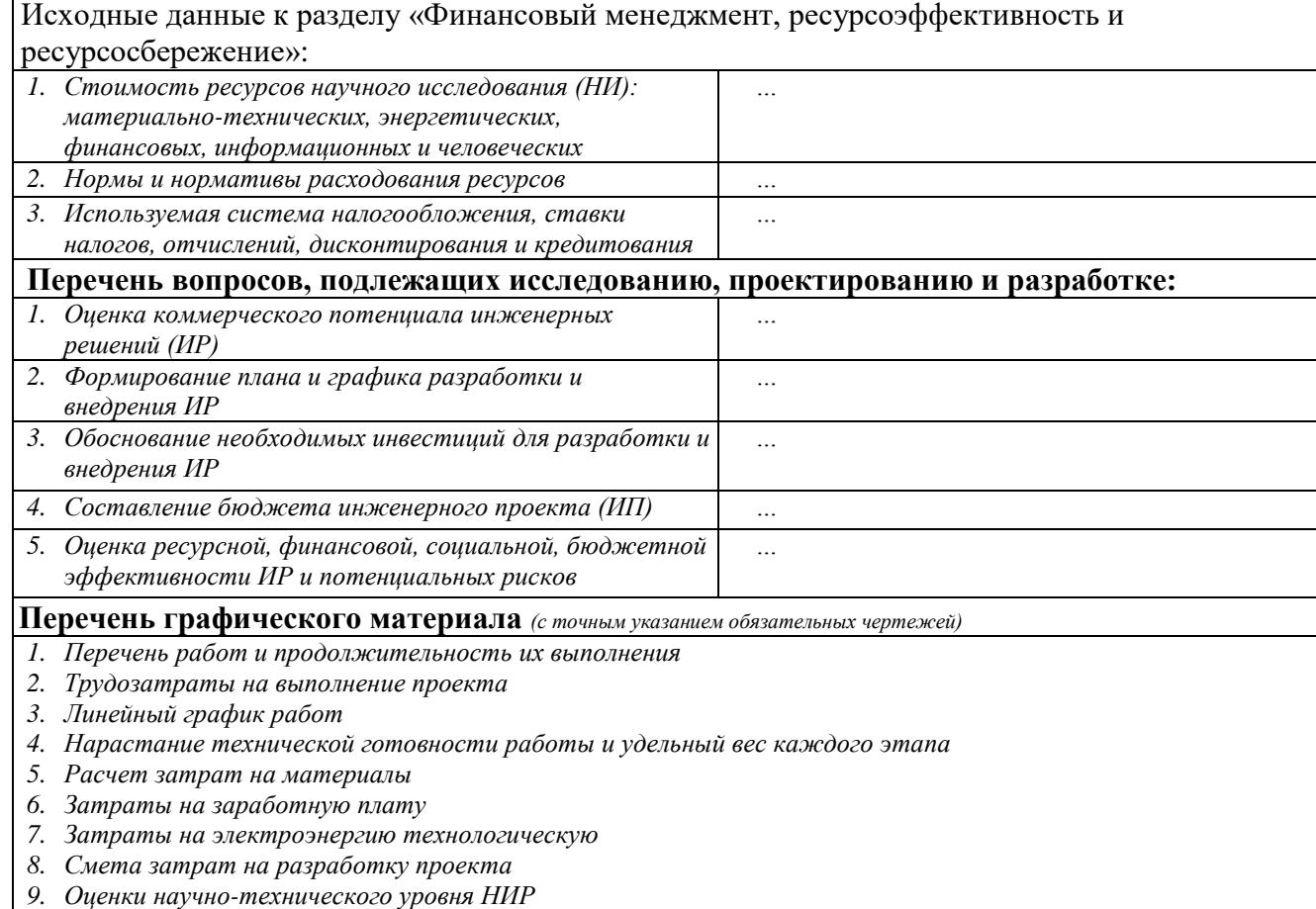

# **Дата выдачи задания для раздела по линейному графику**

#### **Задание выдал консультант:**

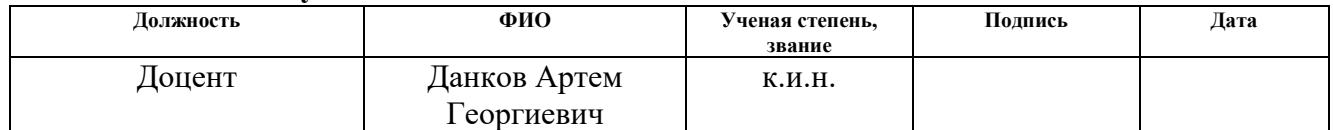

## **Задание принял к исполнению студент:**

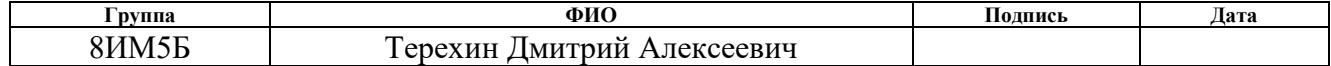

# **4 ФИНАНСОВЫЙ МЕНЕДЖМЕНТ, РЕСУРСОЭФФЕКТИВНОСТЬ И РЕСУРСОСБЕРЕЖЕНИЕ**

# **4.1 Организация и планирование работ**

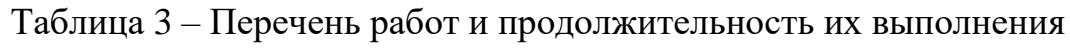

<span id="page-99-0"></span>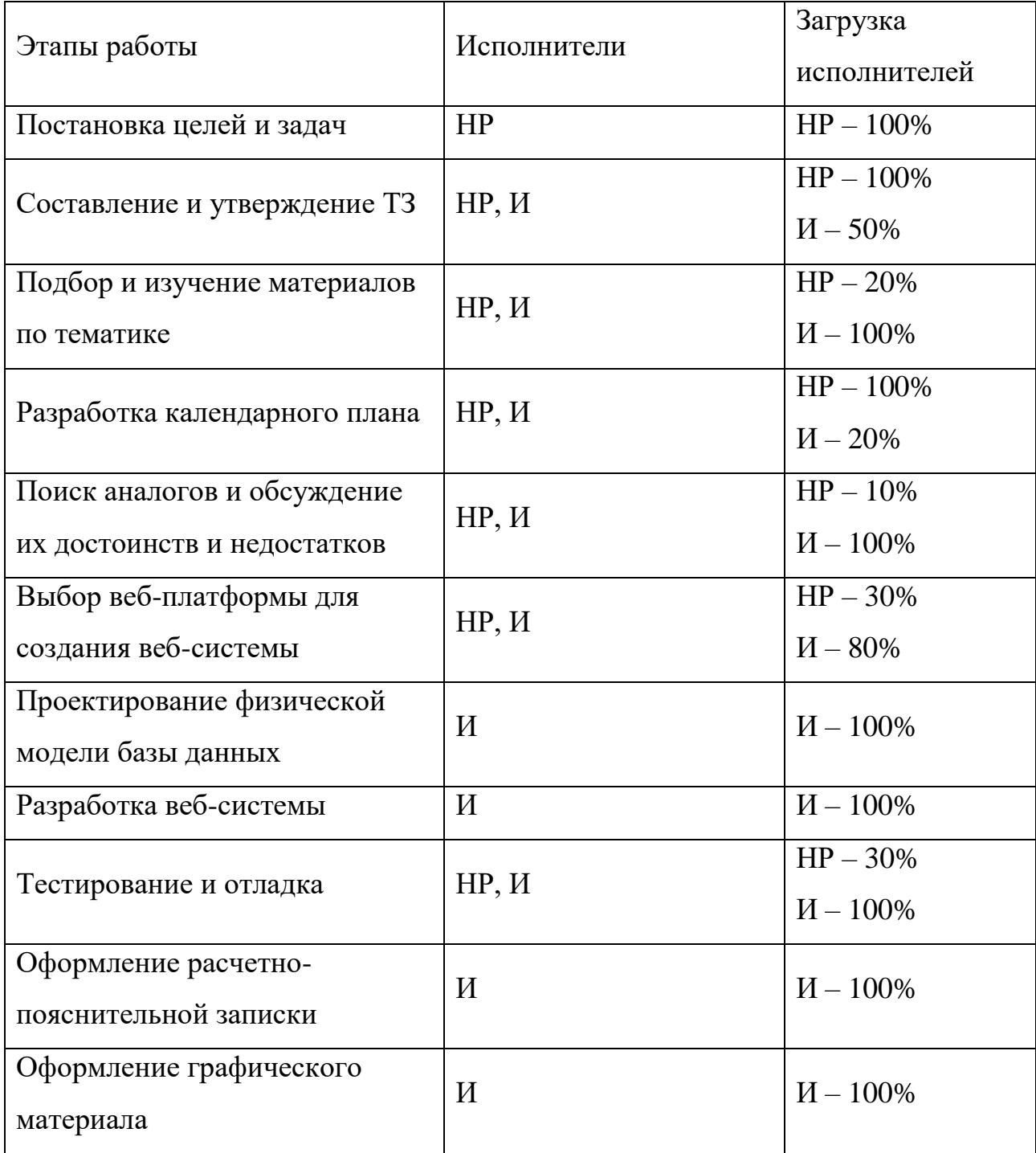

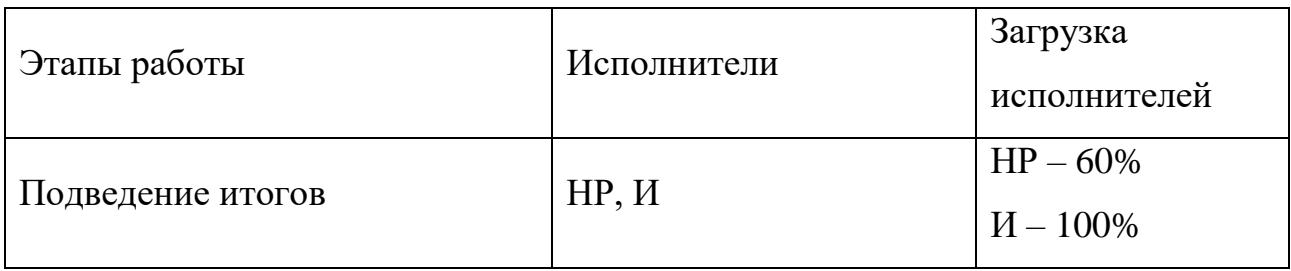

Для выполнения перечисленных в таблице [3](#page-99-0) работ требуются специалисты:

Инженер – в его роли действуют исполнитель ВКР;

– Научный руководитель.

#### **4.1.1 Продолжительность этапов работ**

Расчет продолжительности этапов работ осуществляется опытностатистическим методом экспертным способом по формуле:

$$
t_{\text{ox}} = \frac{3 \cdot t_{\text{min}} + 2 \cdot t_{\text{max}}}{5},\tag{4.1}
$$

где  $t_{min}$  – минимальная продолжительность работы, дн.;

 $t_{max}$  – максимальная продолжительность работы, дн.

Для построения линейного графика необходимо рассчитать длительность этапов в рабочих днях, а затем перевести ее в календарные дни. Расчет продолжительности выполнения каждого этапа в рабочих днях ведется по формуле:

$$
T_{\rm P\mathcal{A}} = \frac{t_{\rm ox}}{K_{\rm BH}} \cdot K_{\mathcal{A}},\tag{4.2}
$$

где  $t_{\text{ox}}$  – продолжительность работы, дн.;

 $K_{\text{BH}}$  – коэффициент выполнения работ, учитывающий влияние внешних факторов на соблюдение предварительно определенных длительностей, в рамках данной ВКР установим  $K_{\text{BH}} = 1$ ;

 $K_{\text{II}}$  – коэффициент, учитывающий дополнительное время на компенсацию непредвиденных задержек и согласование работ, примем  $K_{\text{A}} = 1.1$ .

Расчет продолжительности этапа в календарных днях ведется по формуле:

$$
T_{\text{K},\text{I}} = T_{\text{P},\text{I}} \cdot T_K, \tag{4.3}
$$

где  $T_{\rm {P\rm \small{J}} }$  – продолжительность выполнения этапа в календарных днях;

 $T_K$  – коэффициент календарности, позволяющий перейти от длительности работ в рабочих днях к их аналогам в календарных днях. Он рассчитывается по формуле:

$$
T_K = \frac{T_{K A J}}{T_{K A J} - T_{B J} - T_{\Pi J}}
$$
\n(4.4)

где  $T_{\text{KAJI}}$  – календарные дни,  $T_{\text{KAJI}} = 365$ ;

 $T_{\text{BZ}}$  – выходные дни,  $T_{\text{BZ}} = 52$ ;

 $T_{\Pi\Lambda}$  – праздничные дни,  $T_{\Pi\Lambda} = 10$ .

Подставив значения в формулу 5.4, получим следующий результат:

$$
T_K = \frac{365}{365 - 52 - 10} = 1,205.
$$

<span id="page-102-0"></span>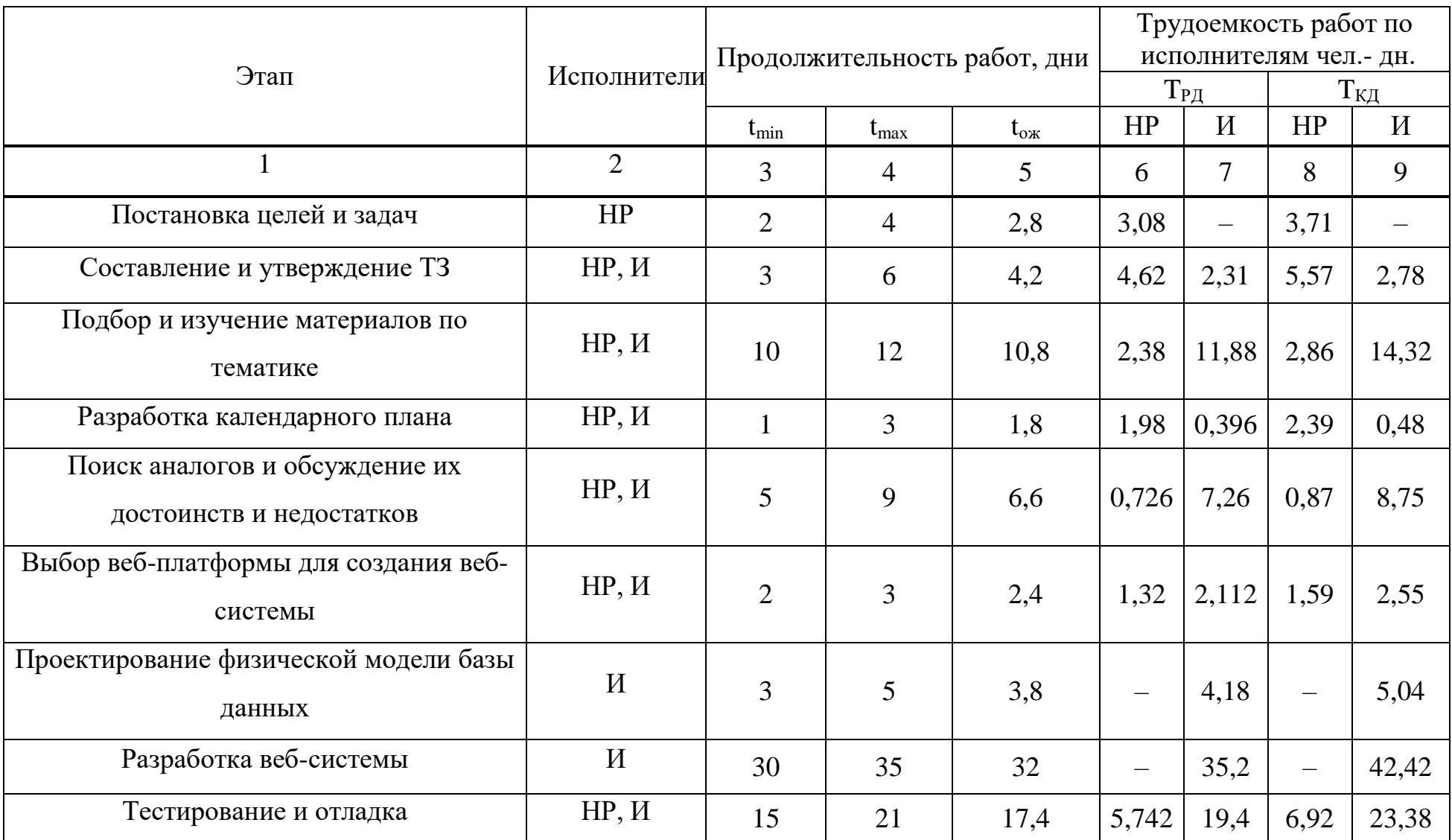

# Таблица 4 – Трудозатраты на выполнение проекта

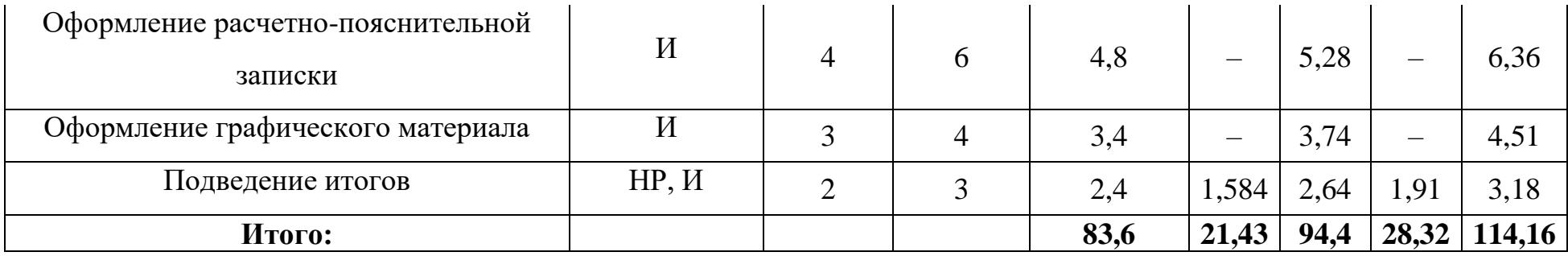

| Этап           | HP                       | $\boldsymbol{\mathit{H}}$ | Февраль     |    | Март |    |    | Апрель |        |    | Май |            | Июнь       |     |            |
|----------------|--------------------------|---------------------------|-------------|----|------|----|----|--------|--------|----|-----|------------|------------|-----|------------|
|                |                          |                           | 10          | 20 | 30   | 40 | 50 | 60     | $70\,$ | 80 | 90  | <b>100</b> | <b>110</b> | 120 | <b>130</b> |
| $\mathbf{1}$   | 3,71                     | $\overline{\phantom{m}}$  |             |    |      |    |    |        |        |    |     |            |            |     |            |
| $\overline{2}$ | 5,57                     | 2,78                      | $\boxtimes$ |    |      |    |    |        |        |    |     |            |            |     |            |
| $\mathfrak{Z}$ | 2,86                     | 14,32                     |             |    |      |    |    |        |        |    |     |            |            |     |            |
| $\overline{4}$ | 2,39                     | 0,48                      |             |    |      |    |    |        |        |    |     |            |            |     |            |
| 5              | 0,87                     | 8,75                      |             |    |      |    |    |        |        |    |     |            |            |     |            |
| $6\,$          | 1,59                     | 2,55                      |             |    |      | N  |    |        |        |    |     |            |            |     |            |
| $\tau$         | $\overline{\phantom{0}}$ | 5,04                      |             |    |      |    |    |        |        |    |     |            |            |     |            |
| 8              |                          | 42,42                     |             |    |      |    |    |        |        |    |     |            |            |     |            |
| 9              | 6,92                     | 23,38                     |             |    |      |    |    |        |        |    |     | /////////  |            |     |            |
| $10\,$         | $\overline{\phantom{m}}$ | 6,36                      |             |    |      |    |    |        |        |    |     |            |            |     |            |
| 11             | $\overline{\phantom{0}}$ | 4,51                      |             |    |      |    |    |        |        |    |     |            |            |     |            |

Таблица 5 – Линейный график работ

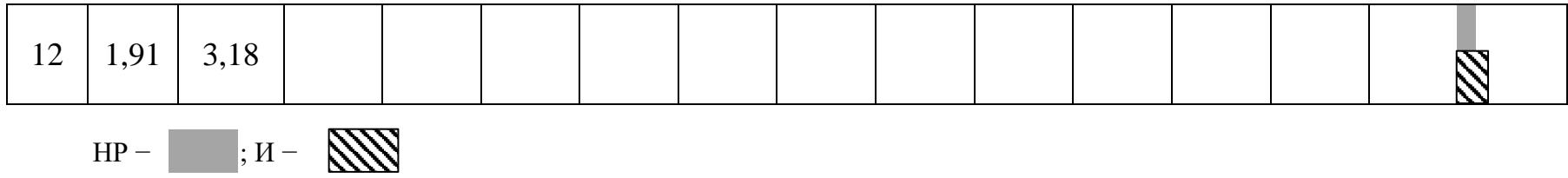

### **4.1.2 Расчет накопления готовности проекта**

В данном пункте будет описан расчет текущих состояний работы над проектом. Величина накопления готовности работы показывает, на сколько процентов по окончании текущего этапа выполнен общий объем работ по проекту в целом.

Степень готовности определяется формулой 4.5

$$
C\Gamma_i = \frac{TP_i^H}{TP_{o6u}} = \frac{\sum_{k=1}^{i} TP_k}{TP_{o6u}} = \frac{\sum_{k=1}^{i} \sum_{j=1}^{m} TP_{kj}}{\sum_{k=1}^{I} \sum_{j=1}^{m} TP_{kj}},
$$
(4.5)

где  $\mathrm{TP}_i^\mathrm{H}$  – накопленная трудоемкость i-го этапа проекта по его завершении;

ТРобщ. – общая трудоемкость проекта;

 $TP_k$  – трудоемкость k-го этапа проекта,  $k = \overline{1, i}$ ;

 $TP_{kj}$  – трудоемкость работ, выполняемых j-м участником на k-м этапе, здесь  $j = \overline{1, m}$  – индекс исполнителя, в данной работе m = 2, так как в разработке проекта участвуют научный руководитель и исполнитель.

Применительно к таблице [4](#page-102-0) величины  $TP_{ii}(TP_{ki})$  находятся в столбцах (6,  $j = 1$ ) и (7,  $j = 2$ ). Т $P_{\text{offm}}$  равна сумме чисел из итоговых клеток этих столбцов. Пример расчета  $TP_i$  (%) и  $CT_i$  (%) на основе этих данных содержится в таблице [6.](#page-106-0)

<span id="page-106-0"></span>Таблица 6 – Нарастание технической готовности работы и удельный вес каждого этапа

| Этап                                     | $TP_i$ , % | $\mathsf{C}\Gamma$ <sub>i</sub> , % |
|------------------------------------------|------------|-------------------------------------|
|                                          |            |                                     |
| Постановка целей и задач                 | 1,47       | 1,47                                |
| Составление и утверждение ТЗ             | 4,4        | 5,87                                |
| Подбор и изучение материалов по тематике | 12,43      | 18,3                                |
| Разработка календарного плана            | 1,39       | 19,69                               |

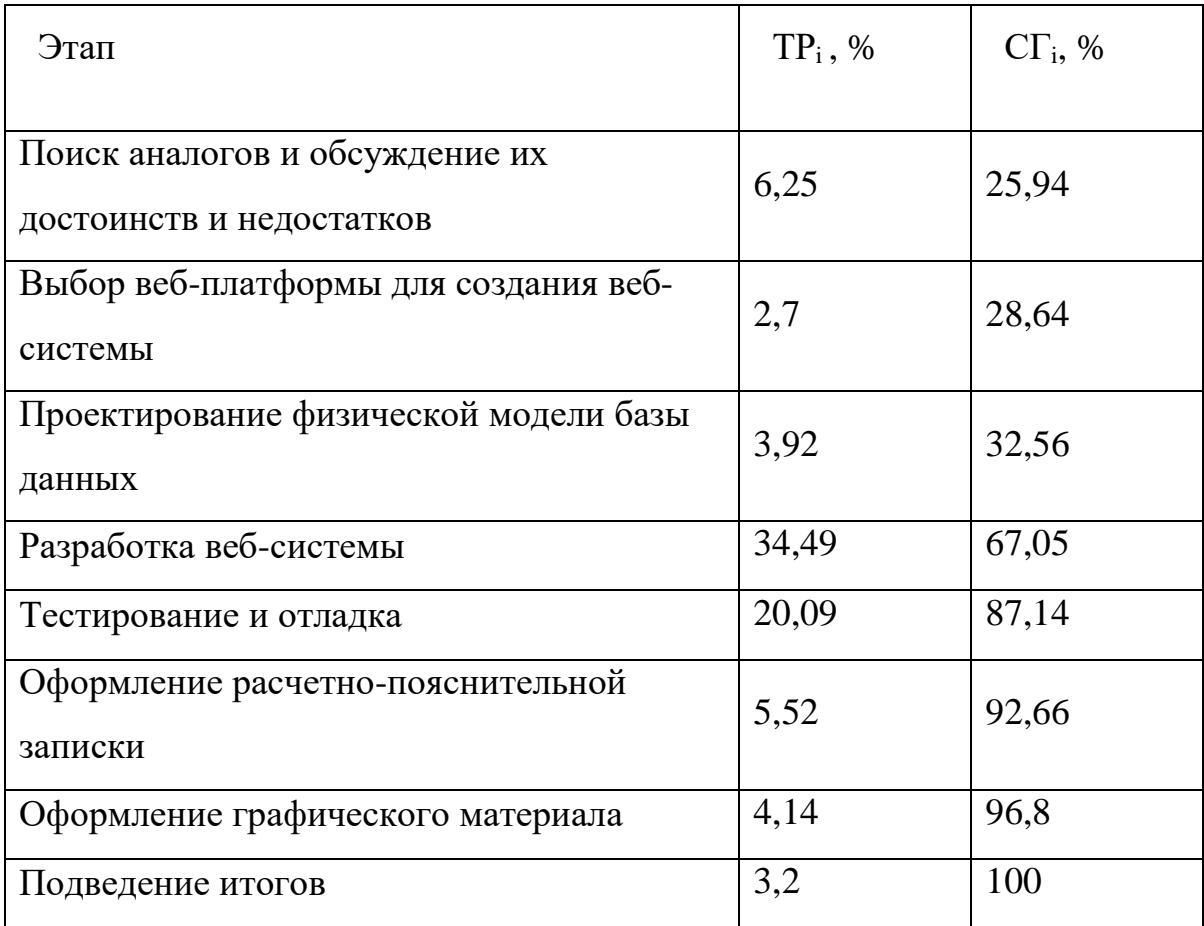

## **4.2 Расчет сметы затрат на выполнение проекта**

Разработка веб-системы велась с использованием бесплатного программного обеспечения, на домашнем компьютере и без аренды помещения. Поэтому расчет сметной стоимости выполнения проекта будет производиться по следующим статьям затрат:

- Материалы и покупные изделия;
- Заработная плата;
- Социальный налог;
- Расходы на электроэнергию (без освещения);
- Амортизационные начисления;
- Оплата услуг связи;
- Прочие (накладные расходы) расходы.
## **4.2.1 Расчет затрат на материалы**

К данной статье расходов будем относить стоимость материалов, которые были использованы во время разработки проекта.

Таблица 7 – Расчет затрат на материалы

| Наименование материалов           | Цена за ед., руб. | Кол-во           | Сумма, руб. |
|-----------------------------------|-------------------|------------------|-------------|
| Бумага для принтера формата<br>A4 | 290               | $1 \text{ yr}$ . | 290         |
| Тонер для принтера                | 250               | $1 \text{ mT}$ . | 250         |
| Итого:                            |                   |                  | 540         |

Транспортно-заготовительные расходы (ТЗР) составляют 5 % от отпускной цены материалов, тогда расходы на материалы с учетом ТЗР равны

 $C_{\text{marr}}$  = 540  $\cdot$  1,05 = 567 руб.

## **4.2.2 Расчет заработной платы**

Заработная плата рассчитывается на основе суммы заработной платы исполнителя и научного руководителя исходя из трудоемкости каждого этапа и занятости каждого из них на данном этапе. Величина месячного оклада научного руководителя (МО<sub>НР</sub>) получена из открытых данных, размещенных на официальном сайте Национального исследовательского Томского политехнического университета. Величина месячного оклада инженеров (МО<sub>И</sub>) берется как месячный оклад инженера кафедры.

Среднедневная тарифная заработная плата рассчитывается по формуле:

$$
3\Pi_{\mu\mu-\tau} = MO/N,\tag{4.6}
$$

где МО – месячный оклад, руб.;

 $N$  – количество рабочих дней в месяц, при шестидневной рабочей неделе –  $N = 24,91$ , а при пятидневной рабочей неделе –  $N = 20,58$ .

Среднедневная тарифная заработная плата научного руководителя равна

$$
3\Pi_{\mu\mu-\tau} = \frac{26\,300}{24,91} = 1\,055,8\,\frac{\text{py6}}{\text{pa6.}\,\text{qemb}}.
$$

А среднедневная тарифная заработная плата инженеров равна

$$
3\Pi_{\mu\mu-\tau} = \frac{7\ 864,11}{20,58} = 382,12 \frac{\text{py6}}{\text{pa6.}\text{qemb}}.
$$

Затраты времени по каждому исполнителю в рабочих днях взяты из таблицы [4.](#page-102-0) Для перехода от тарифной суммы заработка исполнителя, связанной с участием в проекте, к соответствующему полному заработку необходимо будет тарифную сумму заработка исполнителя, связанной с участием в проекте умножить на интегральный коэффициент. Интегральный коэффициент находится по формуле:

$$
K_{\rm H} = K_{\rm np} \cdot K_{\rm qon.3II} \cdot K_{\rm p},\tag{4.7}
$$

где  $K_{np}$  – коэффициент премий,  $K_{np} = 1,1$ ;

Кдоп.ЗП – коэффициент дополнительной зарплаты, при шестидневной рабочей неделе  $K_{\text{non.3II}} = 1,188$ , а при пятидневной рабочей неделе  $K_{\text{non.3II}} = 1,113;$ 

 $K_p$  – коэффициент районной надбавки,  $K_p = 1,3$ .

Результаты вычислений представлены в таблице [8.](#page-109-0)

<span id="page-109-0"></span>

| Исполнитель | Оклад,<br>руб./мес. | $3\Pi_{\text{A}H-T}$<br>руб./раб.день | Затраты<br>времени,<br>раб.дни | Коэффи<br>циент | Фонд<br>з/платы,<br>руб. |
|-------------|---------------------|---------------------------------------|--------------------------------|-----------------|--------------------------|
| HP          | 26 300              | 1055,8                                | 22                             | 1,699           | 39 463,69                |
| И           | 7 864,11            | 382,12                                | 95                             | 1,62            | 50 497,67                |
| Итого:      |                     |                                       |                                |                 | 89 961,36                |

Таблица 8 – Затраты на заработную плату

# **4.2.3 Расчет взноса в социальные фонды**

Взнос в социальные фонды установлен в размере 30,2% от заработной платы. Размер взноса рассчитываются по формуле:

$$
C_{\text{cou}} = C_{3\Pi} \cdot 0.302, \tag{4.8}
$$

где  $C_{3\Pi}$  – размер заработной платы.

Подставив необходимые значения в формулу 5.8 получим:

 $C_{\text{cou}} = 89961,36 \cdot 0,302 = 27168,33 \text{ py6}.$ 

# **4.2.4 Расчет затрат на электроэнергию**

Затраты на электроэнергию рассчитываются по формуле:

$$
C_{3n.06.} = P_{06} \cdot t_{06} \cdot H_3,\tag{4.9}
$$

где Р<sub>об</sub> – мощность, потребляемая оборудованием, кВт;

t<sub>об</sub>-время работы оборудования, час;

Ц<sup>э</sup> – тариф на 1 кВтчас. Для ТПУ Ц<sup>э</sup> = 5,782 руб./кВт ∙ час.

Время работы оборудования вычисляется на основе итоговых данных таблицы [4](#page-102-0) для инженера (Трд) из расчета, что продолжительность рабочего дня равна 8 часов.

$$
t_{o6} = T_{\text{P},\text{I}} \cdot K_t,\tag{4.10}
$$

где  $K_t$  – коэффициент использования оборудования по времени,  $K_t = 0.9$ .

Мощность, потребляемая оборудованием, определяется по формуле:

$$
P_{o6} = P_{HOM} \cdot K_C, \qquad (4.11)
$$

где  $K_C$  – коэффициент загрузки;

Рном – номинальная мощность оборудования, кВт. Для технологического оборудования малой мощности  $K_C = 1$ .

| Наименование<br>оборудования          | Время работы<br>оборудования<br>$t_{\rm OB}$ , yac | Потребляемая<br>мощность $P_{OB}$ ,<br>$\kappa$ BT | Затраты Э <sub>ОБ</sub> ,<br>руб. |
|---------------------------------------|----------------------------------------------------|----------------------------------------------------|-----------------------------------|
| Персональный<br>компьютер<br>инженера | 684                                                | 0,09                                               | 355,93                            |
| Итого:                                |                                                    |                                                    | 355,93                            |

Таблица 9 – Затраты на электроэнергию технологическую

# **4.2.5 Расчет амортизационных расходов**

Для расчета амортизационных расходов используется формула:

$$
C_{AM} = \frac{H_A \cdot U_{OB} \cdot t_{p\phi} \cdot n}{F_A},
$$
\n(4.12)

где Н<sub>А</sub> – годовая норма амортизации единицы оборудования;

ЦОБ – балансовая стоимость единицы оборудования с учетов ТЗР, стоимость ПК инженера – 19 290 руб.;

 $t_{\rm p\varphi}$  – фактическое время работы оборудования в ходе выполнения проекта,  $t_{\rm{nd}} = 95 \cdot 8 = 760$  часов;

 $n$  – число задействованных однотипных единиц оборудования;

 $F_{\text{A}}$  – действительный годовой фонд времени работы соответствующего оборудования,  $F_{\text{A}} = 298 * 8 = 2384$  часа.

Н<sup>А</sup> определяется по формуле:

$$
H_A = \frac{1}{CA'},\tag{4.12}
$$

где СА – срок амортизации, который можно получить из постановления правительства РФ «О классификации основных средств, включенных в амортизационные группы» Для электронно-вычислительной техники СА свыше 2 лет до 3 лет включительно. В данной работе примем СА=2,5 года. Тогда

$$
H_A = \frac{1}{2,5} = 0.4.
$$

Таким образом,

$$
C_{AM}(\Pi K) = \frac{0.4 \cdot 19\,290 \cdot 760 \cdot 1}{2384} = 2\,459,76\,\text{py6}
$$

Итого начислено амортизации 2459,76 руб.

# **4.2.6 Расчет расходов на услуги связи**

Расходы на услуги связи определены наличием подключения к сети Интернет на компьютере, использованном в данной работе.

Ежемесячная оплата, согласно тарифу TPUnet, составляет 350 рублей. В соответствии с таблицей [4,](#page-102-0) трудоемкость выполняемой задачи составляет четыре календарных месяца. Таким образом, сумма расходов на услуги связи составляет  $4*350 = 1400$  руб. Общая сумма расходов  $C_{cg} = 1400$ 

# **4.2.7 Расчет прочих расходов**

Прочие расходы следует принять равными 10% от суммы всех предыдущих расходов. Они находятся по формуле:

$$
C_{\text{mpoq}} = (C_{\text{mar}} + C_{3\text{II}} + C_{\text{cou}} + C_{\text{50.06}} + C_{\text{AM}} + C_{\text{CB}}) \cdot 0.1,
$$
\n
$$
T_{\text{A}} = C_{\text{mar}} - \text{paccogal} \text{ на материалы, py6.};
$$
\n
$$
T_{\text{A}} = C_{\text{mar}} - \text{paccogal} \text{ на материалы, py6.};
$$
\n
$$
T_{\text{A}} = C_{\text{M}} - \text{paccogal} \text{ a bar}
$$

 $C_{3\Pi}$  – основная заработная плата, руб.;

 $C_{\text{con}}$  – расходы на единый социальный налог, руб.;

 $C_{37,06}$  – расходы на электроэнергию, руб.;

 $C_{AM}$  – амортизационные расходы, руб.;

Ссв – расходы на услуги связи, руб.

Подставив полученные выше результаты, получим:

 $C_{\text{npov}} = (540 + 89961,36 + 24289,57 + 355,93 + 2459,76 + 1400) \cdot 0,1 =$  $= 11 900,662 \text{ p}$ 

# **4.2.8 Расчет общей себестоимости разработки**

Проведя расчет по всем статьям сметы затрат на разработку, можно определить общую себестоимость проекта «Разработка веб-системы для проведения экскурсий по историческим объектам городов».

| Статья затрат                    | Условное<br>обозначение        | Сумма, руб. |
|----------------------------------|--------------------------------|-------------|
| Материалы и покупные<br>изделия  | $C_{\text{mat}}$               | 540         |
| Основная заработная плата        | $C_{3\Pi}$                     | 89 961,36   |
| Отчисления в социальные<br>фонды | $C_{\text{coII}}$              | 27 168,33   |
| Расходы на электроэнергию        | $C_{2I,06}$ .                  | 355,93      |
| Амортизационные отчисления       | $C_{AM}$                       | 2459,76     |
| Расходы на услуги связи          | $C_{\rm\scriptscriptstyle CR}$ | 1400        |
| Прочие расходы                   | $C_{\text{dipoy}}$             | 11 900,662  |
| Итого:                           |                                | 133 786,04  |

Таблица 10 – Смета затрат на разработку проекта

Таким образом, затраты на разработку составили  $C = 133786,04$  руб.

# **4.2.9 Расчет прибыли**

Прибыль следует принять в размере 20 % от полной себестоимости проекта. В данном проекте она составляет 26 757,208 руб. от расходов на разработку проекта.

# **4.2.10 Расчет НДС**

НДС составляет 18% от суммы затрат на разработку и прибыли.

В нашем случае это  $(133 786,04 + 26 757,208) \cdot 0,18 = 28 897,79$  руб.

## **4.2.11 Цена разработки НИР**

Цена равна сумме полной себестоимости, прибыли и НДС, в нашем случае

 $H_{HHP(KP)} = 133 786,04 + 26 757,208 + 28 897,79 = 189 441,038 \text{ py6}.$ 

## **4.3 Оценка экономической эффективности проекта**

В рамках данной работы оценить экономическую эффективность проекта невозможно.

## **4.3.1 Определение срока окупаемости**

Срок окупаемости используется, как показатель эффективности проекта. Чем меньше срок окупаемости, тем эффективнее проект. Для расчета используется формула:

$$
PP = \frac{C}{\Pi P_{\mathbf{q}}},\tag{4.13}
$$

где С – затраты на разработку, руб.;

ПР<sup>ч</sup> – годовая чистая прибыль, руб.

Подставив полученные выше результаты, получим:

$$
PP = \frac{133\,786,04}{26\,757,208} = 5
$$
лет или 60 месяцев.

Исходя из высокого срока окупаемости, можно сделать вывод, что вебсистема не эффективна в экономическом плане.

## **4.3.2 Оценка научно-технического уровня НИР**

Научно-технический уровень характеризует влияние проекта на уровень и динамику обеспечения научно-технического прогресса в данной области. Для оценки научной ценности, технической значимости и эффективности, планируемых и выполняемых НИР, используется метод

балльных оценок. Балльная оценка заключается в том, что каждому фактору по принятой шкале присваивается определенное количество баллов. Обобщенную оценку проводят по сумме баллов по всем показателям. На ее основе делается вывод о целесообразности НИР.

Сущность метода заключается в том, что на основе оценок признаков работы определяется интегральный показатель (индекс) ее научнотехнического уровня по формуле:

$$
I_{\text{HTY}} = \sum_{i=1}^{3} R_i \cdot n_i, \tag{4.13}
$$

где  $I_{\text{HTV}}$  – интегральный индекс научно-технического уровня;

 $R_i$  – весовой коэффициент i-го признака научно-технического эффекта;

 $n_i$  – количественная оценка i-го признака научно-технического эффекта, в баллах.

Частные оценки уровня n<sub>i</sub> и их краткое обоснование даны в таблице [11.](#page-115-0)

<span id="page-115-0"></span>

| Значим<br>OCLP | Фактор НТУ                | Уровень<br>фактора | Выбран<br>ный<br>балл | Обоснование<br>выбранного балла                                                                                                    |
|----------------|---------------------------|--------------------|-----------------------|----------------------------------------------------------------------------------------------------|
| 0,4            | Уровень<br><b>НОВИЗНЫ</b> | Новая              | $\overline{7}$        | Создает «эффект<br>присутствия» и дает<br>потенциальному<br>клиенту более полное<br>представление о б<br>исторических объектах,<br>нежели самые<br>качественные цифровые<br>фото. |

Таблица 11 – Оценки научно-технического уровня НИР

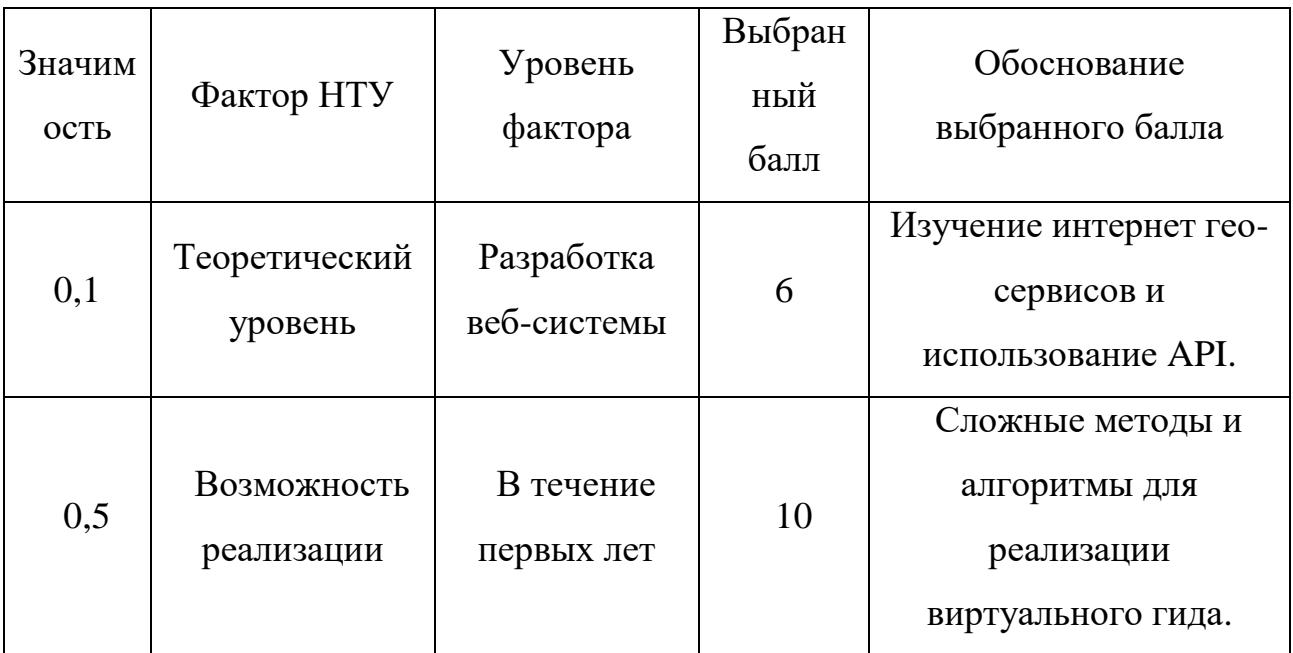

Интегральный показатель научно-технического уровня для данного проекта составляет:

$$
I_{\text{HTY}} = 0.4 \cdot 7 + 0.1 \cdot 6 + 0.5 \cdot 10 = 8.4.
$$

По полученным данным можно сделать вывод, что проект имеет высокий уровень научно-технического эффекта.

# **ЗАДАНИЕ ДЛЯ РАЗДЕЛА «СОЦИАЛЬНАЯ ОТВЕТСТВЕННОСТЬ»**

Студенту:

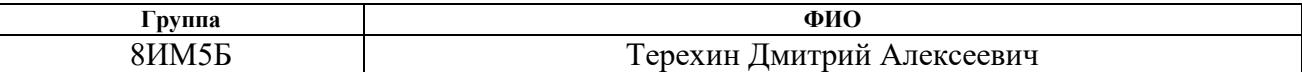

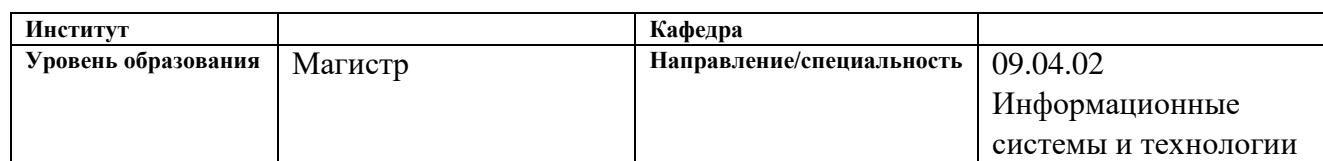

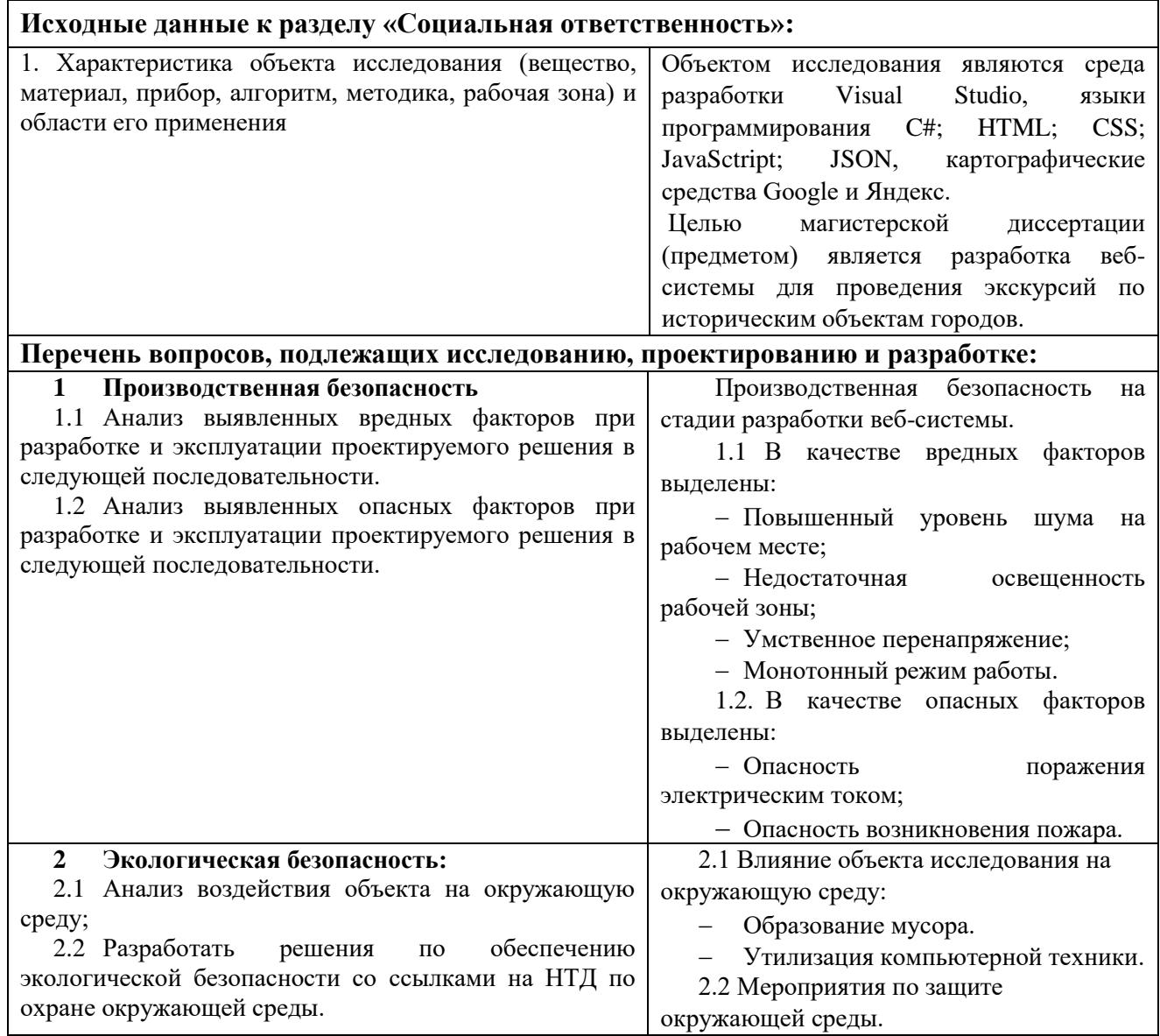

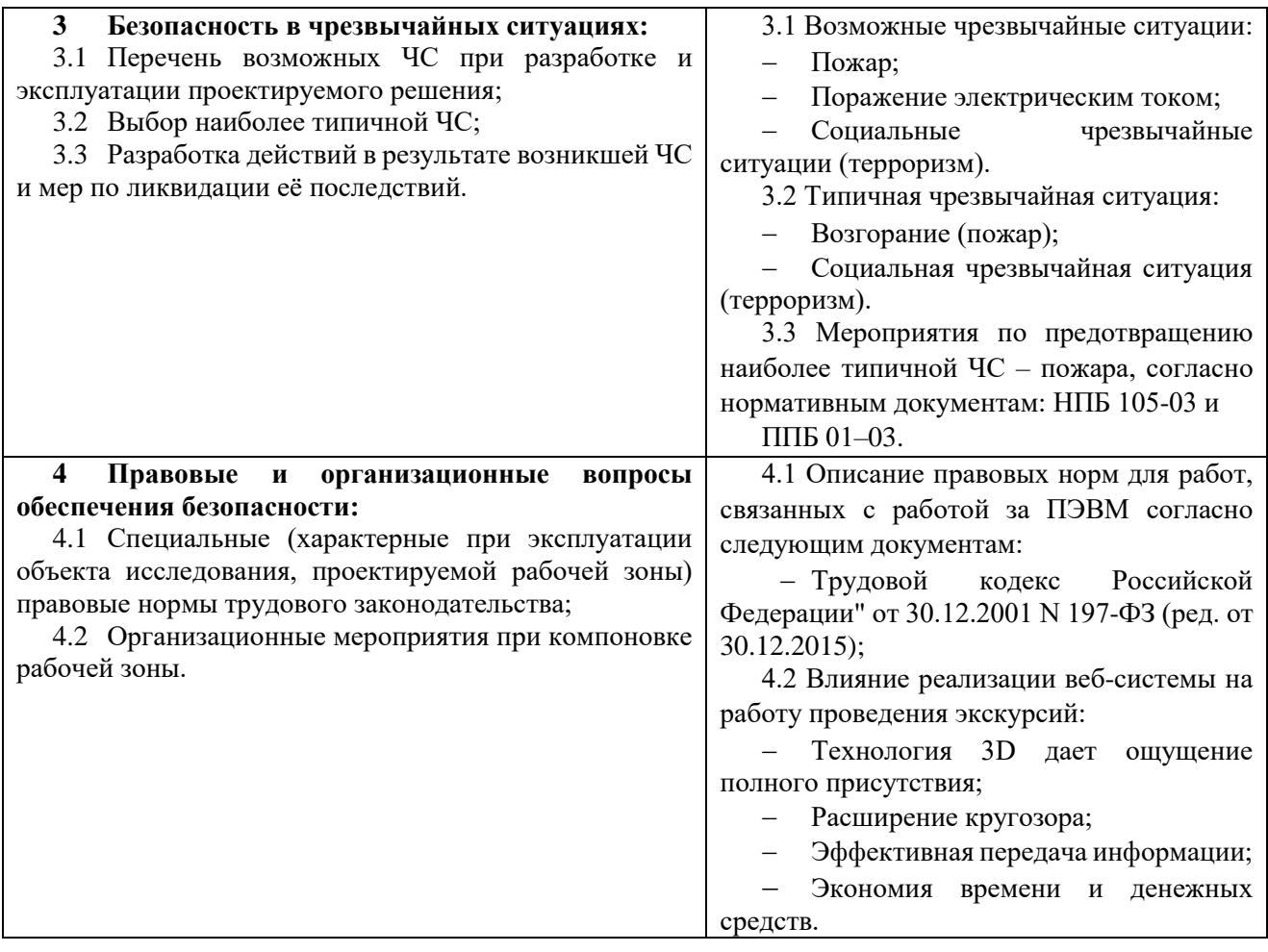

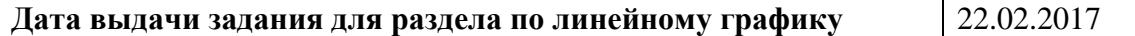

#### **Задание выдал консультант:**

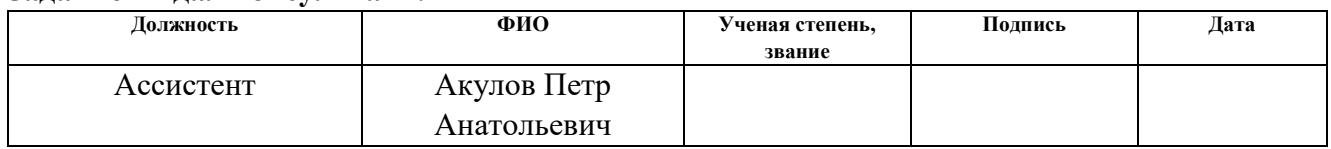

# **Задание принял к исполнению студент:**

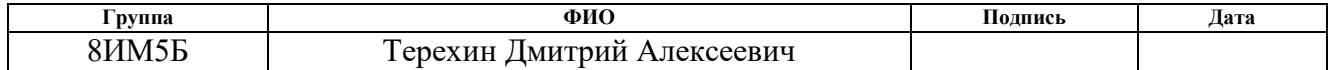

# **5 СОЦИАЛЬНАЯ ОТВЕТСТВЕННОСТЬ**

Разработанный в рамках магистерской диссертации проект является веб-системой, которая позволит планировать экскурсионные маршруты по историческим местам города и позволит проводить виртуальные экскурсии, что востребовано в современном интернет-пространстве большим числом пользователей.

Разработка веб-системы велась с использованием компьютерной техники. Использование средств вычислительной техники, накладывает целый ряд вредных факторов на человека, что впоследствии снижает производительность его труда и может привести к существенным проблемам со здоровьем сотрудника.

Данный раздел посвящен анализу вредных и опасных факторов производственной среды как для разработчиков, так и для пользователей.

**5.1 Производственная безопасность на стадии разработки вебсистемы**

Научно-исследовательская деятельность выполнялась в помещении кафедры «Вычислительной техники» десятого корпуса ТПУ в кабинете 402. Помещение оснащено видео-дисплейными терминалами (ВДТ), персональными электронно-вычислительными машинами (ПЭВМ), компьютерными столами, стульями, столом для коллективной работы, огнетушителями, кондиционером, противопожарной сигнализацией и датчиками дыма.

Для обеспечения производственной безопасности необходимо проанализировать воздействия на человека вредных и опасных производственных факторов, которые могут возникать при разработке проекта.

Производственный фактор считается вредным, если воздействие этого фактора на человека может привести к его заболеванию. Производственный фактор считается опасным, если его воздействие может привести к травме [\[35\]](#page-147-0).

Все производственные факторы классифицируются по группам элементов: физические, химические, биологические и психофизические. Для данной работы целесообразно рассмотреть физические и психофизические вредные и опасные факторы производства, характерные для рабочей зоны программиста, разработчика приложения, пользователя. Выявленные факторы представлены в таблице [12.](#page-121-0)

<span id="page-121-0"></span>Таблица 12 –Вредные и опасные производственные факторы при выполнении работ за ПЭВМ

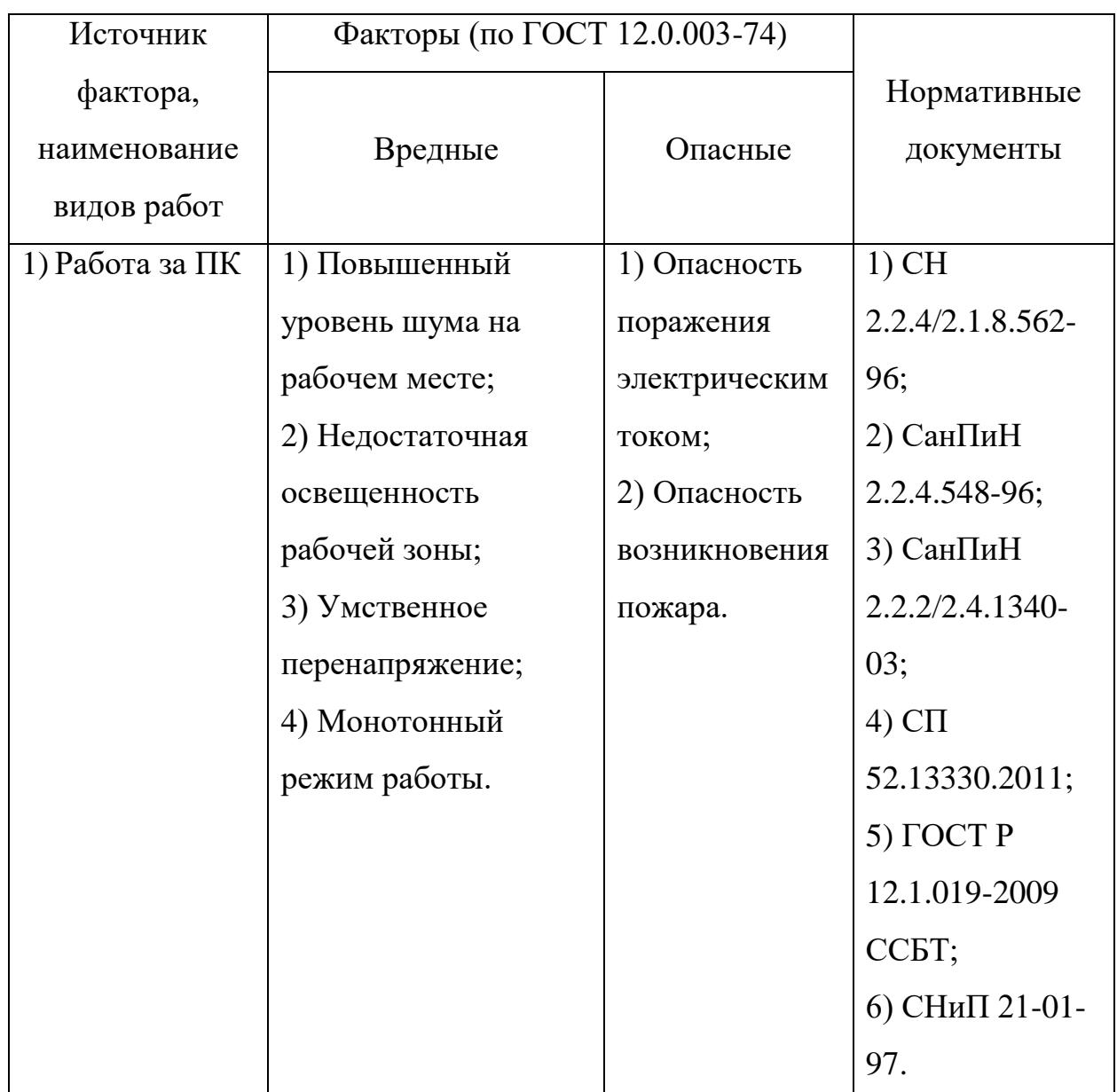

# **5.1.1 Вредные производственные факторы**

# **5.1.1.1 Повышенный уровень шума на рабочем месте**

Рабочее помещение программиста имеет низкий общий уровень шума. Источником шумовых помех в данном случае могут стать сами программисты, различные устройства, такие как:

- Вентиляторы на процессорах и видеокартах;
- Жесткие диски;
- Вентиляторы блоков питания;
- Принтер;
- Источники шума вне помещения.

Повышенный уровень шума ведет к быстрой утомляемости, к снижению внимания, а также уменьшает на 5-12% производительность труда, при длительном воздействии шума с уровнем звукового давления 90 дБ снижается производительность труда на 30-40% [\[19\]](#page-145-0).

С целью обеспечения нормальной работы уровень шума нормируется. В помещениях с ПЭВМ вибрация не должна превышать установленных допустимых норм согласно СН 2.2.4/2.1.8.562-96 «Шум на рабочих местах, в помещениях жилых, общественных зданий и на территории жилой застройки». Нормы допустимого шума, вибрации, инфразвука приведены в таблице [13.](#page-122-0)

<span id="page-122-0"></span>Таблица 13 – Предельно допустимые уровни звукового давления, уровни звука и эквивалентные уровни звука на рабочих местах программистов вычислительных машин [\[42\]](#page-148-0)

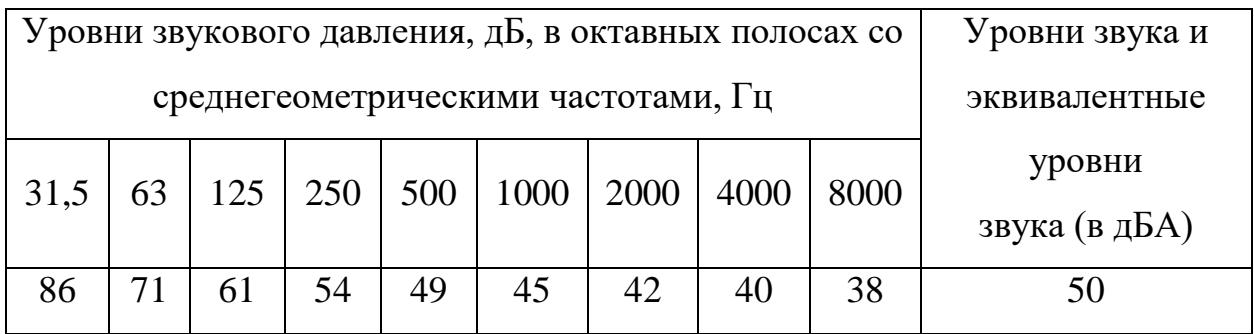

В качестве мер по снижению шума можно предложить следующее:

– Облицовка потолка и стен звукопоглощающим материалом (снижает шум на 6-8 дБА);

– Экранирование рабочего места (постановка перегородок, диафрагм);

– Установка в компьютерных помещениях оборудования, производящего минимальный шум;

– Рациональная планировка помещения.

Поэтому для уменьшения шума персональные компьютеры могут комплектоваться корпусами с пониженным уровнем шума и жесткими дисками специальных «тихих» модификаций. В результате уровень звука работающей ПЭВМ не превышает 35 дБА.

#### **5.1.1.2 Недостаточная освещенность рабочей зоны**

Недостаточная освещенность рабочей зоны является вредным производственным фактором, возникающим при работе с ПЭВМ, уровни которого регламентируются СП 52.13330.2011.

Причиной недостаточной освещенности являются недостаточность естественного освещения, недостаточность искусственного освещения, пониженная контрастность.

Работа с компьютером подразумевает постоянный зрительный контакт с дисплеем ПЭВМ и занимает от 80 % рабочего времени. Недостаточность освещения снижает производительность труда, увеличивает утомляемость и количество допускаемых ошибок, а также может привести к появлению профессиональных болезней зрения.

Разряд зрительных работ программиста и оператора ПЭВМ относится к разряду III и подразряду Г (работы высокой точности). В таблице [14](#page-124-0) представлены нормативные показатели искусственного освещения при работах заданной точности.

<span id="page-124-0"></span>Таблица 14 – Требования к освещению помещений промышленных предприятий для операторов ПЭВМ [\[38\]](#page-147-1)

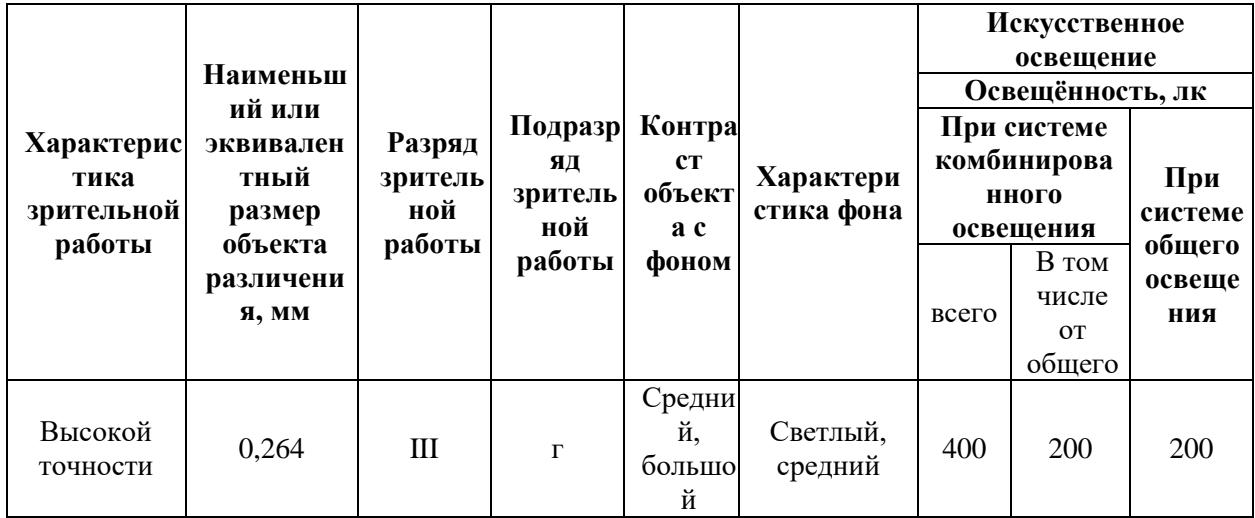

Для создания и поддержания благоприятных условий освещения для операторов ПЭВМ, их рабочие места должны соответствовать санитарноэпидемиологическим правилам СанПиН 2.2.2/2.4.1340-03. Рабочее помещение должно иметь естественное и искусственное освещение, соответствующее показателям, представленным в таблице [14.](#page-124-0) Для рассеивания естественного освещения следует использовать жалюзи на окнах рабочих помещений. В качестве источников искусственного освещения должны быть использованы люминесцентные лампы, лампы накаливания – для местного освещения [\[40\]](#page-147-2).

## **5.1.1.3 Умственное перенапряжение**

Умственное перенапряжение вызывается большим объемом информации, которую надо анализировать, и чтобы избежать умственного перенапряжения необходимо устраивать небольшие перерывы в течение рабочего дня продолжительностью не более 5 минут.

При умственной работе, по сравнению с физической работой потребление кислорода мозгом увеличивается в 15-20 раз. Если для умственной работы требуется значительное нервно-эмоциональное напряжение, то возможны значительные изменения кровяного давления,

пульса. Длительная работа этого характера может привести к заболеванию, в частности сердечно-сосудистым и некоторым другим заболеваниям [\[38\]](#page-147-1).

## **5.1.1.4 Монотонный режим работы**

При работе с ПЭВМ основным фактором, влияющим на нервную систему программиста или пользователя, является огромное количество информации, которое он должен воспринимать. Это является сложной задачей, которая очень сильно влияет на сознание и психофизическое состояние из-за монотонности работы. Поэтому меры, позволяющие снизить воздействие этого вредного производственного фактора, которые регулируются СанПиН 2.2.2/2.4.1340-03, являются важными в работе оператора ПЭВМ. Они позволяют увеличить производительность труда и предотвратить появление профессиональных болезней.

Организация работы с ПЭВМ осуществляется в зависимости от вида и категории трудовой деятельности. Виды трудовой деятельности разделяются на 3 группы: группа А – работа по считыванию информации с экрана с предварительным запросом; группа Б – работа по вводу информации; группа В – творческая работа в режиме диалога с ПЭВМ. Работа программистаразработчика рассматриваемой в данной работе относится к группам А и Б, в то время, как деятельность пользователя приложения относится к группе В. Категории трудовой деятельности, различаются по степени тяжести выполняемых работ. Для снижения воздействия рассматриваемого вредного фактора предусмотрены регламентированные перерывы для каждой группы работ – таблица [15.](#page-126-0)

<span id="page-126-0"></span>Таблица 15 – Суммарное время регламентированных перерывов в зависимости от продолжительности работы, вида категории трудовой деятельности с ПЭВМ [\[40\]](#page-147-2)

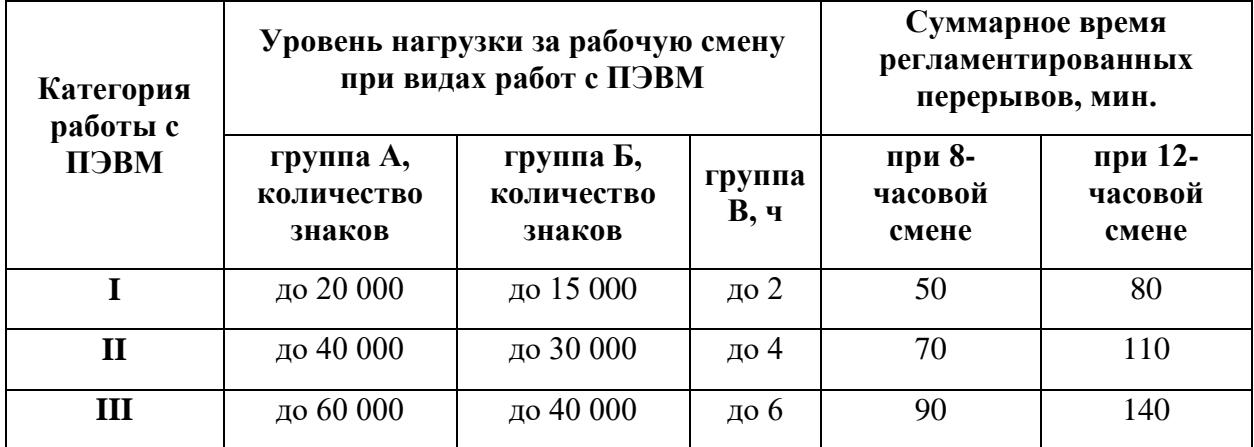

Для предупреждения преждевременной утомляемости пользователей ПЭВМ рекомендуется организовывать рабочую смену путем чередования работ с использованием ПЭВМ и без него. В случаях, когда характер работы требует постоянного взаимодействия с компьютером (работа программистаразработчика) с напряжением внимания и сосредоточенности, при исключении возможности периодического переключения на другие виды трудовой деятельности, не связанные с ПЭВМ, рекомендуется организация перерывов на 10–15 мин. через каждые 45–60 мин. работы. При высоком уровне напряженности работы рекомендуется психологическая разгрузка в специально оборудованных помещениях [\[40\]](#page-147-2).

# **5.1.2 Опасные производственные факторы**

#### **5.1.2.1 Опасность поражения электрическим током**

Поражение электрическим током является опасным производственным фактором и, поскольку программист имеет дело с электрооборудованием, то вопросам электробезопасности на его рабочем месте должно уделяться особое внимание. Нормы электробезопасности на рабочем месте регламентируются СанПиН 2.2.2/2.4.1340-03, вопросы требований к защите от поражения электрическим током освещены в ГОСТ Р 12.1.019-2009 ССБТ.

Электробезопасность – система организационных и технических мероприятий и средств, обеспечивающих защиту людей от вредного и опасного воздействия электрического тока, электрической дуги, электромагнитного поля и статического электричества.

Опасность поражения электрическим током усугубляется тем, что человек не в состоянии без специальных приборов обнаружить напряжение дистанционно.

Помещение, где расположено рабочее место оператора ПЭВМ, относится к помещениям без повышенной опасности ввиду отсутствия следующих факторов: сырость, токопроводящая пыль, токопроводящие полы, высокая температура, возможность одновременного прикосновения человека к имеющим соединение с землей металлоконструкциям зданий, технологическим аппаратам, механизмам и металлическим корпусам электрооборудования.

Основным организационным мероприятием по обеспечению безопасности является инструктаж и обучение безопасным методам труда, а также проверка знаний правил безопасности и инструкций в соответствии с занимаемой должностью применительно к выполняемой работе.

К мероприятиям по предотвращению возможности поражения электрическим током относятся:

С целью защиты от поражения электрическим током, возникающим между корпусом приборов и инструментом при пробое сетевого напряжения на корпус, корпуса приборов и инструментов должны быть заземлены;

– При включенном сетевом напряжении работы на задней панели корпуса приборов должны быть запрещены;

– Все работы по устранению неисправностей должен производить квалифицированный персонал;

– Необходимо постоянно следить за исправностью электропроводки [\[40,](#page-147-2) [23\]](#page-145-1).

#### **5.1.2.2 Опасность возникновения пожара**

Возникновение пожара является опасным производственным фактором, т.к. пожар на предприятии наносит большой материальный ущерб, а также часто сопровождается травмами и несчастными случаями. Регулирование пожаробезопасности производится СНиП 21-01-97.

В помещениях с ПЭВМ повышен риск возникновения пожара из-за присутствия множества факторов: наличие большого количества электронных схем, устройств электропитания, устройств кондиционирования воздуха; возможные неисправности электрооборудования, освещения, или неправильная их эксплуатация может послужить причиной пожара.

Возможные виды источников воспламенения:

- Искра при разряде статического электричества;
- Искры от электрооборудования;
- Искры от удара и трения;
- Открытое пламя [\[47\]](#page-148-1).

Для профилактики организации действий при пожаре должен проводиться следующий комплекс организационных мер: должны обеспечиваться регулярные проверки пожарной сигнализации, первичных средств пожаротушения; должен проводиться инструктаж и тренировки по действиям в случае пожара; не должны загромождаться или блокироваться пожарные выходы; должны выполняться правила техники безопасности и технической эксплуатации электроустановок; во всех служебных помещениях должны быть установлены «Планы эвакуации людей при пожаре и других ЧС», регламентирующие действия персонала при возникновении пожара.

Для предотвращения пожара помещение с ПЭВМ должно быть оборудовано первичными средствами пожаротушения: углекислотными огнетушителями типа ОУ-2 или ОУ-5; пожарной сигнализацией, а также, в

некоторых случаях, автоматической установкой объемного газового пожаротушения [\[47\]](#page-148-1).

## **5.2 Экологическая безопасность**

#### **5.2.1 Влияние объекта исследования на окружающую среду**

В данном разделе рассматривается воздействие на окружающую среду деятельности по разработке проекта, а также самого продукта в результате его реализации на производстве.

В ходе выполнения ВКР и дальнейшем использовании алгоритмов отсутствуют выбросы каких-либо вредных веществ в атмосферу и гидросферу, следовательно, загрязнение воздуха и воды не происходит.

Люминесцентные лампы, применяющиеся для искусственного освещения рабочих мест, также требуют особой утилизации, т.к. в них присутствует от 10 до 70 мг ртути, которая относится к чрезвычайно-опасным химическим веществам и может стать причиной отравления живых существ, а также загрязнения атмосферы, гидросферы и литосферы. Сроки службы таких ламп составляют около 5-ти лет, после чего их необходимо сдавать на переработку в специальных пунктах приема.

Во время разработки и написания ВКР образовывался мусор, такой как: канцелярские принадлежности, бумажные отходы, неисправные комплектующие персонального компьютера, люминесцентные лампы.

## **5.2.2 Мероприятия по защите окружающей среды**

Для уменьшения вредного влияния на литосферу необходимо производить сортировку отходов и обращаться в службы по утилизации для дальнейшей переработки или захоронения. [\[39\]](#page-147-3)

В основном, организации, занимающиеся приёмом и утилизацией ртуть содержащих отходов, принимают люминесцентные лампы в массовых количествах. Лампа состоит из электронного блока — выгодный компонент

для реставрации и утилизации; колба и цоколь также ценное сырье. По стране утилизацией «ртутных» ламп занимаются более 50 фирм, но единственное их условие — деньги, которые вы должны заплатить за вывоз.

Такие лампы нельзя выкидывать в мусоропровод или уличные контейнеры, а нужно отнести в свой районный ДЕЗ (Дирекция единичного заказчика) или РЭУ (Ремонтно-эксплуатационное управление), где есть специальные контейнеры. Там они принимаются бесплатно, основанием должна служить утилизация в соответствии с Управлением Федеральной службы по надзору в сфере защиты прав потребителей и благополучия человека по Томской области. Пункты приёма отработавших свой срок люминесцентных ламп по городам можно найти в интернете. [\[27\]](#page-146-0)

Переработка макулатуры представляет собой многоэтапный процесс, цель которого заключается в восстановлении бумажного волокна и, зачастую, других компонентов бумаги (таких как минеральные наполнители) и использование их в качестве сырья для производства новой бумаги.

Организации, занимающиеся покупкой сломанных компьютеров на запчасти, готовы платить за запчасти деньги, которые они сэкономят на покупке новых деталей, необходимых для ремонта. Такие организации принимают даже битую и залитую чем-то технику. Компьютерная техника (или ее компоненты) может также заинтересовать тех, кто скупает старые платы и радиодетали для получения из них после переработки драгоценных и редких металлов. Многие сетевые гипермаркеты электронной техники периодически устраивают программу утилизации. Условия такие: за старую бытовую технику вам предложат неплохую скидку на последующую покупку в этом магазине. Также можно самостоятельно отвезти сломанный компьютер в пункт приема металлолома не составит труда. Такие точки приема есть в каждом городе

#### **5.3 Безопасность в чрезвычайных ситуациях**

# **5.3.1 Основные чрезвычайные ситуации в офисном помещении**

Чрезвычайные ситуации бывают техногенного, природного, биологического, социального или экологического характера.

При работе в кабинете могут возникнуть следующие классификации чрезвычайных ситуаций:

– Преднамеренные/непреднамеренные;

– Техногенные: взрывы, пожары, обрушение помещений, аварии на системах жизнеобеспечения/природные – связанные с проявлением стихийных сил природы.

– Экологические – это аномальные изменения состояния природной среды, такие как загрязнения биосферы, разрушение озонового слоя, кислотные дожди/ антропогенные – являются следствием ошибочных действий людей.

– Биологические – различные эпидемии, эпизоотии, эпифитотии;

– Социальные – это обстановка на определенной территории, сложившаяся в результате опасного социального явления, которое повлекло в результате человеческие жертвы, ущерб здоровью, имуществу или окружающей среды;

– Комбинированные.

# **5.3.2 Типичные чрезвычайные ситуации**

#### **5.3.2.1 Пожар (возгарание)**

Наиболее вероятная чрезвычайная ситуация, которая может возникнуть при работе с ПЭВМ – пожар, так как в современных ЭВМ очень высокая плотность размещения элементов электронных схем. В непосредственной близости друг от друга располагаются соединительные

провода и кабели, при протекании по ним электрического тока выделяется значительное количество теплоты, при этом возможно оплавление изоляции и возникновение возгорания.

Биологические, так как программист работает в кабинете и контактирует с большим количеством людей, в том числе с другими сотрудниками, то велик риск заражения одного сотрудника от другого (чем больше народу, тем выше риск). В связи с большим скоплением народа в одном помещении появляется необходимость в непрерывном проветривании, что приводит к образованию сквозняков, что так же может сказаться на здоровье.

Возникновение других видов ЧС – маловероятно [12].

#### **5.3.2.2 Социальная чрезвычайная ситуация (терроризм)**

Терроризм – это метод, посредством которого организованная группа или партия стремятся достичь провозглашенные ими цели через систематическое использование насилия.

Компьютерный терроризм (кибертерроризм) — использование компьютерных и телекоммуникационных технологий (прежде всего, интернета) в террористических целях.

В киберпространстве могут быть использованы различные способы для совершения кибертеракта:

 Получение несанкционированного доступа к государственным и военным секретам, банковской и личной информации;

 Нанесение ущерба отдельным физическим элементам информационного пространства, например, разрушение сетей электропитания, создание помех;

 Использование специальных программ для разрушения аппаратных средств;

 Кража или уничтожение информации, программ и технических ресурсов путем преодоления систем защиты, внедрения вирусов, программных закладок;

Воздействие на программное обеспечение и информацию;

Раскрытие и угроза публикации закрытой информации;

 Захват каналов средств массовой информации с целью распространения дезинформации, слухов, демонстрации мощи террористической организации и объявления своих требований;

 Уничтожение или активное подавление линий связи, неправильная адресация, перегрузка узлов коммуникации;

Проведение информационно-психологических операций.

Использование картографических средств дает очень широкие возможности для всех без исключения, предоставляя в открытом доступе спутниковые снимки и карты любой местности. Данная веб-система предоставляет так же информацию об исторических объектах города. В результате получения данной информации террористы могут нанести неисправимый ущерб данным объектам.

В местах, где расположены исторические объекты, обычно наблюдается массовое скопление людей. Террористы также могут воспользоваться массовым скоплением людей для проведения террористических актов.

В результате чего, люди, находясь в толпе, при возникновении экстремальных ситуаций подвергают опасности свое здоровье и в крайней ситуации – жизнь.

# **5.3.3 Действия в результате возникновения чрезвычайной ситуации и мер по ликвидации ее последствий**

При работе компьютерной техники выделяется много тепла, что может привести к пожароопасной ситуации. Источниками зажигания так же могут служить приборы, применяемые для технического обслуживания, устройства

электропитания, кондиционеры воздуха. Серьёзную опасность представляют различные электроизоляционные материалы, используемые для защиты от механических воздействий отдельных радиодеталей.

В связи с этим, участки, на которых используется компьютерная техника, по пожарной опасности относятся к категории пожароопасных «В».

Меры, соблюдение которых поможет исключить с большой вероятностью возможность возникновения пожара:

 Для понижения воспламеняемости и способности распространять пламя кабели покрывают огнезащитным покрытием;

 При ремонтно-профилактических работах строго соблюдаются правила пожарной безопасности;

 Помещения, в которых должны располагаться ПЭВМ проектируют I или II степени огнестойкости;

 Каждое из помещений, где производится эксплуатация устройств ПЭВМ, должно быть оборудовано первичными средствами пожаротушения и обеспечено инструкциями по их применению. В качестве средств пожаротушения разрешается использование углекислотного огнетушителя типа ОУ-2, ОУ-5(описание ниже), а также порошковый тип. Применение пенных огнетушителей не допускается, так как жидкость пропускает ток;

 Устройства ПЭВМ необходимо устанавливать вдали отопительных и нагревательных приборов (расстояние не менее 1 м и в местах, где не затруднена их вентиляция и нет прямых солнечных лучей);

 Разрабатываются организационные меры по обучению персонала навыкам ликвидации пожара имеющимися в наличии средствами тушения пожара до прибытия пожарного подразделения [\[25\]](#page-146-1).

При пожаре люди должны покинуть помещение в течение минимального времени.

В помещениях с компьютерной техникой, недопустимо применение воды и пены ввиду опасности повреждения или полного выхода из строя дорогостоящего электронного оборудования.

Для тушения пожаров необходимо применять углекислотные и порошковые огнетушители, которые обладают высокой скоростью тушения, большим временем действия, возможностью тушения электроустановок, высокой эффективностью борьбы с огнем. Воду разрешено применять только во вспомогательных помещениях [\[47\]](#page-148-1).

**5.4 Правовые и организационные вопросы обеспечения безопасности**

**5.4.1 Описание правовых норм для работ, связанных с работой за ПЭВМ**

Регулирование отношений между работником и работодателем, касающихся оплаты труда, трудового распорядка, особенности регулирования труда женщин, детей, людей с ограниченными способностями и проч., осуществляется законодательством РФ, а именно трудовым кодексом РФ.

Нормальная продолжительность рабочего времени не может превышать 40 часов в неделю.

Порядок исчисления нормы рабочего времени на определенные календарные периоды (месяц, квартал, год) в зависимости от установленной продолжительности рабочего времени в неделю определяется федеральным органом исполнительной власти, осуществляющим функции по выработке государственной политики и нормативно-правовому регулированию в сфере труда.

Продолжительность ежедневной работы (смены) не может превышать:

Для работников в возрасте от 15 до 16 лет – 5 часов, в возрасте от 16 до 18 лет – 7 часов;

– Для учащихся общеобразовательных учреждений, образовательных учреждений начального и среднего профессионального образования, совмещающих в течение учебного года учебу с работой, в возрасте от 14 до 16 лет – 2,5 часа, в возрасте от 16 до 18 лет – 4 часов;

– Для инвалидов – в соответствии с медицинским заключением, выданным в порядке, установленном федеральными законами и иными нормативными правовыми актами российской федерации.

Для работников, занятых на работах с вредными и (или) опасными условиями труда, где установлена сокращенная продолжительность рабочего времени, максимально допустимая продолжительность ежедневной работы (смены) не может превышать:

– При 36-часовой рабочей неделе - 8 часов;

– При 30-часовой рабочей неделе и менее - 6 часов.

Продолжительность работы (смены) в ночное время сокращается на один час без последующей отработки. К работе в ночное время не допускаются: беременные женщины; работники, не достигшие возраста 18 лет, за исключением лиц, участвующих в создании и (или) исполнении художественных произведений, и других категорий работников в соответствии с настоящим Кодексом и иными федеральными законами.

В течение рабочего дня (смены) работнику должен быть предоставлен перерыв для отдыха и питания. Время предоставления перерыва и его конкретная продолжительность устанавливаются правилами внутреннего трудового распорядка или по соглашению между работником и работодателем.

Всем работникам предоставляются выходные дни (еженедельный непрерывный отдых).

Организация-работодатель выплачивает заработную плату работникам. Возможно удержание заработной платы только в случаях, установленных ТК РФ ст. 137. В случае задержки заработной платы более чем на 15 дней, работник имеет право приостановить работу, письменно уведомив работодателя.

Законодательством РФ запрещена дискриминация по любым признакам и принудительный труд [\[45\]](#page-148-2).

Если пользователь постоянно загружен работой с ЭВМ, приемлемой является поза сидя. В положении сидя основная нагрузка падает на мышцы, поддерживающие позвоночный столб и голову. В связи с этим при длительном сидении время от времени необходимо сменять фиксированные рабочие позы.

Исходя из общих принципов организации рабочего места, в нормативно-методических документах сформулированы требования к конструкции рабочего места.

Основными элементами рабочего места программиста являются: рабочий стол, рабочий стул (кресло), дисплей, клавиатура, мышь; вспомогательными - пюпитр, подставка для ног [\[24\]](#page-146-2).

Взаимное расположение элементов рабочего места должно обеспечивать возможность осуществления всех необходимых движений и перемещений для эксплуатации и технического обслуживания оборудования [\[22\]](#page-145-2).

Рабочие места с ЭВМ должны располагаться па расстоянии не менее 1,5 м от стены с оконными проемами, от других стен – на расстоянии 1 м, между собой – на расстоянии не менее 1,5 м. При размещении рабочих мест необходимо исключить возможность прямой засветки экрана источником естественного освещения.

При размещении ЭВМ на рабочем месте должно обеспечиваться пространство для пользователя величиной не менее 850 м. Для стоп должно быть предусмотрено пространство по глубине и высоте не менее 150 мм, по ширине – не менее 530 мм. Располагать ЭВМ на рабочем месте необходимо так, чтобы поверхность экрана находилась на расстоянии 400 – 700 мм от глаз пользователя. Конструкция рабочего места и взаимное расположение всех его элементов (сиденье, органы управления, средства отображения информации и т.д.) должны соответствовать антропометрическим, физиологическим и психологическим требованиям, а также характеру работы [\[21\]](#page-145-3).

Рабочее кресло обеспечивает поддержание рабочей позы в положении сидя, и чем длительнее это положение в течение рабочего дня, тем жестче должны быть требования к созданию удобных и правильных рабочих сидений.

Высота поверхности сиденья должна регулироваться в пределах 400 – 550 мм. Ширина и глубина его поверхности должна быть не менее 400 мм. Поверхность сиденья должна быть плоской, передний край – закругленным. Сиденье и спинка кресла должны быть полумягкими, с нескользящим, не электризующимся и воздухопроницаемым покрытием, материал которого обеспечивает возможность легкой очистки от загрязнения.

Опорная поверхность спинки стула должна иметь высоту 280 – 320 мм, ширину – не менее 380 мм и радиус кривизны горизонтальной плоскости – 400 мм. Расстояние сцинки от переднего края сиденья должно регулироваться в пределах 260 – 400 мм.

Рабочее место должно быть оборудовано устойчивой и просто регулируемой подставкой для ног, располагающейся, по возможности, по всей ширине отводимого участка для ног. Подставка должна иметь ширину не менее 300 мм, глубину не менее 400 мм, регулировку по высоте до 150 мм и по углу наклона опорной поверхности подставки до 20. Поверхность подставки должна быть рифленой, по переднему краю иметь бортик высотой 10 мм.

При организации рабочего пространства необходимо учитывать индивидуальные антропометрические параметры пользователя с соответствующими допусками на возможные изменения рабочих поз и потребность в перемещениях.

Рациональной рабочей позой может считаться такое расположение тела, при котором ступни работника расположены на плоскости пола или на подставке для ног, бедра сориентированы в горизонтальной плоскости, верхние части рук – вертикальный угол локтевого сустава колеблется в пределах 70 – 90, запястья согнуты под углом не более чем 20, наклон головы – в пределах 15 – 20, а также исключены частые ее повороты [\[24\]](#page-146-2).

# **5.4.2 Влияние реализации веб-системы на работу проведения экскурсий**

Основным направлением реализации разработанного продукта является применение его в качестве веб-системы, которая позволит планировать экскурсионные маршруты по историческим местам города и позволит проводить виртуальные экскурсии, что востребовано в современном интернет-пространстве большим числом пользователей.

Сам продукт не влияет на организацию рабочей зоны. Виртуальные экскурсии, конечно, не заменят реального посещения желаемых объектов, но это отличный способ познакомиться с желанными и такими далекими для некоторых местами.

3D-панорама (виртуальная панорама, сферическая панорама) — один из видов панорамной фотографии, предназначены для показа на компьютере с помощью специального программного обеспечения, позволяющего зрителю «крутить головой», глядя на разные части пространства, окружавшего фотографа при съёмке. Такие панорамы могут быть сферическими (покрывают  $360\times180$  градусов и позволяют зрителю смотреть не только влевовправо, но и под ноги, и над головой) и цилиндрическими (можно смотреть только влево-вправо)

Технология 3D-панорам дает ощущение полного присутствия. Можно управлять своим продвижением с такой скоростью, которая удобна. Можно рассмотреть вблизи какой-либо объект, покинуть экскурсию в любой момент и продолжить в любое удобное время – в этом преимущества виртуальных экскурсий.

Другой положительный момент виртуальных экскурсий – расширение кругозора, познавание мира детей. Возможность использования на уроках, при прохождении соответствующей темы, сделает их более живыми и интересными.

Виртуальные экскурсии эффективны для передачи информации и, в некоторых случаях, понижают уровень тревожности. Это очень важный

момент- ведь в будущем будем общаться с детьми со специальными образовательными возможностями, с ограниченными возможностями здоровья.

Разработанная веб-система решает проблемы нехватки времени, денежных средств и бытовые проблемы. Например, можно начать, приостановить и продолжить экскурсию в любом удобном времени дня или ночи, что способствуют экономии времени.

Нет необходимости вручную составлять маршрут по необходимым историческим объектам, так как процесс маршрутизации полностью автоматизирован.

## Заключение

Проанализировав существующие веб-системы для проведения экскурсий по историческим объектам городов были выделены основные функции, для разрабатываемой веб-системы. Были выбраны следующие геосервисы для отображения исторических объектов:

– Яндекс.Карты;

– Google Maps.

Было принято решение использовать службы данных интернет геосервисов для осуществления поставленных задач, а именно использовать службы построения маршрутов и службы построения панорам. «Google Maps API» и «Yandex Maps API» предоставляют одинаковые выборы типов передвижения для построения маршрута.

В качестве языка программирования было принято решение использовать язык C# и среду разработки Visual Studio. В качестве СУБД использовать Microsoft SQL Server и веб-сервер Internet Information Server.

Аутентификации с помощью «ASP.Net Identity» позволяет все данные о пользователях хранять в базе данных.

Было выявлены и исключены из базы данных повторяющиеся объекты, объекты, созданные для проверки работы базы данных (для проверки работы приложения). С помощью гео-кодирования были найдены координаты по адресам не у всех объектов. Оставшиеся данные не обладают конкретными адресами, работа по ручному гео-кодированию ведется, но не может быть сделана вовремя. Были гео-кодированы все объекты, имеющие адрес Найденные координаты этих объектов, были сконвертированы в географический пространственный тип данных и загружены в базу данных.

Исходя из полученных результатов проведенного тестирования, можно сказать о преимуществе SQL Server перед представленными сервисами, так как SQL Server позволяет использовать различные встроенные хранимые процедуры SQL Server методы для проведения операций над гео-данными, что

не позволяют сделать гео-сервисы. Однако Microsoft SQL Server не позволяет решить часть определенных задач, одна из таких – построение маршрута из точки А в точку Б. Но при совмещении, например, любого гео-сервиса и SQL Server можно получить гораздо большие возможности. Например, построить маршрут из точки А в точку Б при помощи гео-сервиса, передать все координаты построенного маршрута на SQL Server, и производить вышеперечисленные операции при помощи методов SQL Server.

В процессе реализации и сравнения результатов построения маршрута было выявлено, что выбранные интернет гео-сервисы имеют разные алгоритмы построения маршрутов. При необходимости, можно задействовать любой дополнительный интернет гео-сервис.

Возможность реализации путеводителя с помощью Google Street View кажется легче, с точки зрения доступности документации. В ходе изучения были найдены некоторые ресурсы с реализованным алгоритмом прохода по маршруту с помощью Google Street View. Однако подобных сервисов с использованием Яндекс.Панорам найдено не было.

# Список публикаций

1. Research of GIS-services applicability for solution of spatial analysis tasks // Information Technologies in Business and Industry (ITBI2016) (Tomsk 21– 26 September 2016) // Journal of Physics: Conference Series. 2017. Vol. 803, Issue 1, Article number 012163.
Список использованной литературы

1. АРІ Карт / Документация https://tech.yandex.ru/maps/doc/jsapi/2.1/dg/concepts/about-docpage/ (дата обращения 06.03.2017

2. Filter (тип данных geography) https://msdn.microsoft.com/ruru/library/cc627367.aspx (дата обращения 06.03.2017)

3. geography (Transact-SQL) - MSDN – Microsoft <https://msdn.microsoft.com/ru-ru/library/cc280766.aspx> (дата обращения 05.09.2016)

4. GeoJSON.Net.Contrib [https://github.com/GeoJSON-](https://github.com/GeoJSON-Net/GeoJSON.Net.Contrib)[Net/GeoJSON.Net.Contrib](https://github.com/GeoJSON-Net/GeoJSON.Net.Contrib) (дата обращения 23.04.2016)

5. Google Maps API | Google Developers https://developers.google.com/maps/?hl=ru (дата обращения 05.09.2016)

6. Google Maps API | Google Developers <https://developers.google.com/maps/?hl=ru> (дата обращения 05.09.2016)

7. Google Maps clustering https://habrahabr.ru/post/224889/ (дата обращения 01.03.2017)

8. Google maps Derictions API https://developers.google.com/maps/documentation/directions/intro?hl=ru (дата обращения 01.03.2017)

<span id="page-144-1"></span>9. Google Street View and Driving Directions http://www.redtreesoft.com/Google/GoogleDrivingView.htm (дата обращения 11.03.2017)

<span id="page-144-0"></span>10. Google Street View https://ru.wikipedia.org/wiki/Google\_Street\_View (дата обращения 02.03.2017)

https://tech.yandex.ru/maps/doc/jsapi/2.0/ref/reference/route-docpage/ (дата обращения 23.04.2017)

11. JavaScript API — Технологии Яндекса https://tech.yandex.ru/maps/jsapi/ (дата обращения 05.09.2016)

12. Yandex Route

<span id="page-145-3"></span>13. Авторизация <https://ru.wikipedia.org/wiki/Авторизация> (дата обращения 27.04.2017)

14. Буферная зона https://ru.wikipedia.org/wiki/Буферная\_зона (дата обращения 05.09.2016)

15. Буферная зона https://ru.wikipedia.org/wiki/Буферная\_зона (дата обращения 05.09.2016)

<span id="page-145-2"></span>16. Виртуальный гид в Уфе <http://virtualgid.ru/catalog/> (дата обращения 21.04.2017)

<span id="page-145-0"></span>17. Виртуальный путеводитель по Краснодару <http://www.krd.ru/tour/> (дата обращения 21.04.2017)

<span id="page-145-1"></span>18. Виртуальный Санкт-Петербург <http://virtualspb.com/> (дата обращения 21.04.2017)

19. Воздействие шума на человека // GardenWeb. URL: <http://gardenweb.ru/vozdeistvie-shuma-na-cheloveka> (дата обращения: 10.03.2017).

20. Геосервисы — СКАНЭКС http://www.scanex.ru/geo-service/ (дата обращения 05.09.2016)

21. ГОСТ 12.2.032-78 ССБТ. Рабочее место при выполнении работ сидя. Общие эргономические требования // Электронный фонд правовой и нормативно-технической документации. URL: <http://docs.cntd.ru/document/1200003913> (дата обращения: 11.03.2017).

22. ГОСТ 22269-76 Система "Человек-машина". Рабочее место оператора. Взаимное расположение элементов рабочего места. Общие эргономические требования // Электронный фонд правовой и нормативнотехнической документации. URL: <http://docs.cntd.ru/document/1200012834> (дата обращения: 11.03.2017).

23. ГОСТ Р 12.1.019-2009 ССБТ. Электробезопасность. Общие требования и номенклатура видов защиты // Электронный фонд правовой и нормативно-технической документации. URL: <http://docs.cntd.ru/document/1200080203> (дата обращения: 11.03.2017).

24. ГОСТ Р 50923-96 Дисплеи. Рабочее место оператора. Общие эргономические требования и требования к производственной среде. Методы измерения // Электронный фонд правовой и нормативно-технической документации. URL: <http://docs.cntd.ru/document/1200025975> (дата обращения: 11.03.2017).

25. Долин П.А. Справочник по технике безопасности. М.: Энергоатомиздат, 1984 г. – 824 с.

26. Как работает Google Street View http://loveopium.ru/texnika/kakrabotaet-google-street-view.html (дата обращения 02.03.2017)

27. Как утилизировать люминесцентную лампу? <http://eco63.ru/lampalum.html> (дата обращения: 03.04.2017).

28. Карты Google – Википедия https://ru.wikipedia.org/wiki/Карты\_Google (дата обращения 05.09.2016)

<span id="page-146-2"></span>29. Маршрут https://ru.wikipedia.org/wiki/Маршрут (дата обращения 01.03.2017)

30. Маршрутизатор Yandex Maps API https://tech.yandex.ru/maps/doc/jsapi/1.x/dg/concepts/router-docpage/ (дата обращения 01.03.2017)

31. Методы OGC, применяемые к географическим объектам <https://msdn.microsoft.com/ru-ru/library/bb933917.aspx> (дата обращения 05.09.2016)

<span id="page-146-0"></span>32. Мое наследие | Все объекты культурного наследия г. Томска <http://heritage.pythonanywhere.com/> (дата обращения 21.04.2017)

<span id="page-146-1"></span>33. Обзор алгоритмов кластеризации данных https://habrahabr.ru/post/101338/ (дата обращения 01.03.2017)

34. Описание метода getDistance https://tech.yandex.ru/maps/doc/jsapi/2.0/ref/reference/ICoordSystemdocpage/#getDistance (дата обращения 07.03.2017)

35. Охрана труда. Основы безопасности жизнедеятельности // www.Grandars.ru. URL: [http://www.grandars.ru/shkola/bezopasnost](http://www.grandars.ru/shkola/bezopasnost-zhiznedeyatelnosti/ohrana-truda.html)[zhiznedeyatelnosti/ohrana-truda.html](http://www.grandars.ru/shkola/bezopasnost-zhiznedeyatelnosti/ohrana-truda.html) (дата обращения: 11.03.2017).

36. Панорамная фотография https://ru.wikipedia.org/wiki/Панорамная фотография (дата обращения 09.03.2017)

37. Панорамы

<span id="page-147-0"></span>https://tech.yandex.ru/maps/doc/jsapi/2.1/dg/concepts/panoramas/about-docpage/ (дата обращения 02.03.2017)

38. Попов В.М. Психология безопасности профессиональной деятельности: учебное пособие / В. М. Попов; Новосибирский государственный технический университет. – Новосибирск: Изд-во Новосибирского государственного технического университета, 1996 г. – 155 с.

39. Постановление Правительства РФ от 03.09.2010 N 681 (ред. от 01.10.2013) "Об утверждении Правил обращения с отходами производства и потребления в части осветительных устройств, электрических ламп, ненадлежащие сбор, накопление, использование, обезвреживание, транспортирование и размещение которых может повлечь причинение вреда жизни, здоровью граждан, вреда животным, растениям и окружающей среде // Консультант Плюс. 2015. URL: http://www.consultant.ru/document/cons\_doc\_LAW\_104420/e1b31c36ed1083efeb 6cd9c63ed12f99e2ca77ed/#dst100007 (дата обращения: 03.04.2017).

40. СанПиН 2.2.2/2.4.1340-03. Санитарно-эпидемиологические правила и нормы. Гигиенические требования к персональным электронновычислительным машинам и организации работы // Электронный фонд правовой и нормативно-технической документации. URL: <http://docs.cntd.ru/document/901865498> (дата обращения: 10.03.2017).

41. Служба Directions

<https://developers.google.com/maps/documentation/javascript/directions?hl=ru> (дата обращения 23.04.2017)

42. СН 2.2.4/2.1.8.562-96. Шум на рабочих местах, в помещениях жилых, общественных зданий и на территории жилой застройки // Библиотека гостов и нормативов. 2016. URL: [http://ohranatruda.ru/ot\\_biblio/normativ/data\\_normativ/5/5212/](http://ohranatruda.ru/ot_biblio/normativ/data_normativ/5/5212/) (дата обращения: 11.03.2017).

43. Статистическая функция функция route https://tech.yandex.ru/maps/doc/jsapi/2.0/ref/reference/route-docpage/ (дата обращения 01.03.2017)

44. Технологии/Маршрутизация

<span id="page-148-0"></span>https://yandex.ru/company/technologies/routes/ (дата обращения 11.03.2017)

45. Трудовой кодекс Российской Федерации от 30.12.2001 N 197-ФЗ (ред. от 3.07.2016) // Электронный фонд правовой и нормативно-технической документации. URL:<http://docs.cntd.ru/document/901807664> (дата обращения: 11.03.2017).

46. Федеральный закон от 22.07.2008 г. №123 – ФЗ. "Технический регламент о требованиях пожарной безопасности".

47. Чрезвычайные ситуации при работе с ПЭВМ // Студопедия — Ваша школопедия. URL: [http://studopedia.ru/8\\_107307\\_osveshchenie](http://studopedia.ru/8_107307_osveshchenie-pomeshcheniy-vichislitelnih-tsentrov.html)[pomeshcheniy-vichislitelnih-tsentrov.html](http://studopedia.ru/8_107307_osveshchenie-pomeshcheniy-vichislitelnih-tsentrov.html) (дата обращения: 10.03.2017).

<span id="page-148-1"></span>48. Яндекс.Панорамы https://ru.wikipedia.org/wiki/Яндекс.Панорамы (дата обращения 02.03.2017)

# ПРИЛОЖЕНИЕ А Разделы на иностранном языке

# Раздел 1 ANALYTICAL REVIEW OF WEB SYSTEMS FOR TOURS

#### Студент:

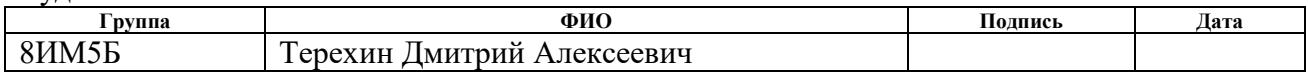

Консультант кафедры (аббревиатура кафедры) :

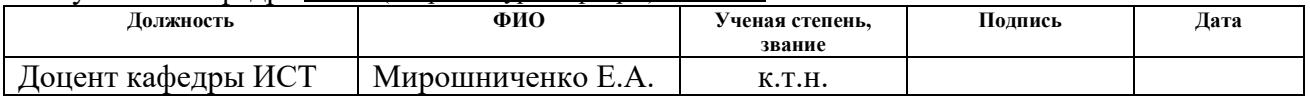

#### Консультант – лингвист кафедры (аббревиатура кафедры) :

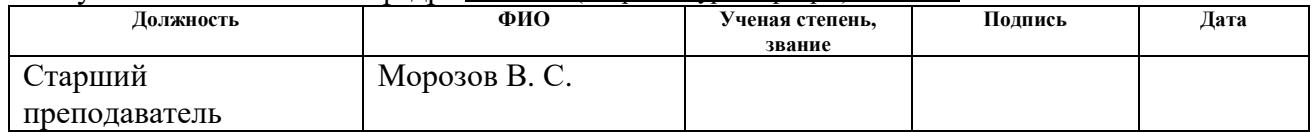

# **1 ANALYTICAL REVIEW OF WEB SYSTEMS FOR VIRTUAL TOURS**

A tour as a whole is a collective or personal trip somewhere, visiting something with an educational or amusement purpose. Virtual tours are one of types of carrying out tours. Virtual tours and panoramas have become an irreplaceable tool in development and advance of the modern business.

Virtual tours will never replace a real visit of desirable objects and they are an excellent way to become acquainted with some places, which one can desire whilst being distant.

Virtual 3D tours have a number of advantages. The main advantages are visibility, interactivity, realism and the ability to view at any convenient time on a computer. This combination singles out panoramas and 3D tours among other visualization tools.

The use of virtual panoramas is very diverse and is not limited to one of sphere of activity.

- Real estate, sale and commercial or residential rent;
- Building and construction;
- Hotels, motels and resorts;
- Tourism and travel;
- Night clubs, restaurants, cafes, and bars;
- Shops and shopping centers;
- Cars, car dealerships and special equipment;
- Medical centers, dental clinics and beauty shops;
- Exhibition centers, shows and presentations;
- Design and architecture;
- Fitness centers, sports complexes, dance studios and saunas;
- Kindergartens, educational centers and clubs.

The 3D technology of panoramas gives feeling of full presence. To strengthen effect of presence of viewing of spherical 3D panoramas they are connected in virtual 3D tours. It allows a viewer to go through panoramas with chosen objects during a tour.

Virtual tours give the opportunity to control motions with a convenient speed, to examine any object closely, to leave the tour at any time and to continue at any convenient time.

# **1.1 Problems of carrying out tours**

There is a set of various problems connected with the conducting of tours. Some of them are:

- Ineffective transmission of information to the visitors;
- Working with people with special educational opportunities;
- Working with people with disabilities;
- Lack of time for visiting a tour;
- Lack of funds to visiting a tour
- Manual compilation of the route along the necessary historical sites;
- Limited time interval for carrying out/visiting a tour.

Developed web system of virtual tours has to:

- Effectively transfer information to a user;
- Solve the problem of lack of time;

For example, you can start, pause and continue a tour at any convenient time of the day or night that helps to save time.

Solve the problem of shortage of funds;

For example, you do not have to pay a lot for visiting the tour, or you do not have to pay at all.

– Automate process of drawing up a route through the necessary historical objects.

For example, it is simply enough to allocate the necessary historical objects for a visit, and the system itself will construct the optimal route.

# **1.2 Existing web systems for holding tours on historical objects of the cities**

Now there is a set of applications for holding virtual tours for mobile devices and for personal computers.

The review of the market of web systems for holding virtual tours for personal computers has been carried out and identified systems such as:

- "Virtual guide to Krasnodar" [\[17\]](#page-145-0);
- "Virtual St. Petersburg" [\[18\]](#page-145-1);
- "Virtual guide in Ufa" [\[16\]](#page-145-2);
- "My heritage | Tomsk" [\[32\]](#page-146-0);

In all above-mentioned web systems can be viewed without registration, however this is the only thing that can be done without any registration. To leave a comment, to report an error in the information it is necessary to be registered on the website.

The "Virtual guide to Krasnodar" provides information such as: object name, object address, 3D panoramic view of the object, object photos, brief historical information about the object, as well as a voice support of this information.

The "Virtual St. Petersburg" in turn, provides: the name of the object, the address of the object, a brief historical information about the object and map information about the location of the object.

The "Virtual guide in Ufa" provides such information about the object as: the name of the object, the address of the object and the map information about the location of the object.

The "My heritage | Tomsk" in turn provides: the type of cultural heritage, the name of the object, the address of the object, object photos, a brief description, tags and map information about the location of the object.

However, only a few from above-mentioned web systems provide cartographical information on location of an object and, therefore, display these objects on the card.

For example, in the "Virtual St. Petersburg" web system the map displays a small number of objects, but in the "Virtual guide in Ufa" and the "My heritage | Tomsk" web systems a large number of objects at the same time is displayed. In the "Virtual guide in Ufa", web system objects are displayed on the map without clustering, which is not convenient for the user. However, in the "My heritage | Tomsk" web system objects are united in clusters that simplifies visual perception of the maps. The "Virtual St. Petersburg" uses Google maps, and the "My heritage | Tomsk" and the "Virtual guide in Ufa" uses Yandex.Maps for display of objects are on the map.

The "Virtual guide to Krasnodar" and "Virtual guide in Ufa" systems are based on viewing a 3D panoramic view of certain parts of the city. The "Virtual St. Petersburg" and "My heritage | Tomsk" web systems have no possibility of viewing 3D panoramas in certain places.

### **1.3 Description of necessary functions in the developed web system**

Analyzing the functionality of the above-mentioned web systems, it is possible to single out some generalized functions of web systems that can be taken as a basis for a web system begin developed.

For example, such opportunities as:

- **–** Authorization and user authentication;
- **–** Detailed description of historical objects;
- **–** Geo-services for displaying historical objects.

Due to the large number of objects on the map, it is necessary to group these objects, using clustering.

The existing web systems described above are functionally limited.

For example, using the web geo-service cannot only solve the problems of displaying historical objects:

- Routing of certain historic sites;
- Create panoramas on a particular route.

Further, each function of web system will be described in brief.

# **1.3.1 Authorization and User Authentication**

Authorization is the granting to a certain person or a group of people of rights to perform certain actions, as well as the process of verifying (confirming) these rights when trying to perform these actions. It is often possible to hear an expression that a person "is authorized" for performance of this operation, it means that he has the right to it.

Authorization should not be confusing to authentication. Authentication is the procedure of check of legality of the user or data, for example, checks of compliance of the password entered by the user to the account to the password in the database, or verification of the digital signature of the letter on an enciphering key, or check of checksum of the file on compliance declared by an author of this file. Authorization also controls access of legal users to system resources after successful authentication. Often the authentication and authorization procedures are combined. [\[13\]](#page-145-3)

# **1.3.2 Detailed description of historical objects**

In the description of a historical object existence of the information as is necessary:

- Historical information;
- Historical name;
- Object address;
- Name of an object;
- Description of an object;
- Material type;
- Photos of an object;
- Purpose of an object;
- $-$  Etc.

# **1.3.3 Geo-services for display of historical objects**

Now there are many different Internet geo-services. Striking example the Internet of geo-services are such systems as 2GIS, Bing Maps, Google Maps, Open Street Map, Wikimapia, Yahoo Maps, Yandex Maps etc.

Geo-services are information resources that provide users with tools for working with geo-data and existing as a standalone product or a plug-in service. Based on final geo-information system (GIS) and web geo-information system begin (web-GIS) and provide certain scenarios of data use and functionality for their reception, storage, processing and the analysis. Often geo-services solve the problem of monitoring, modeling, planning, and calculations based on spatial data. [1]

The main criterion for selection internet geo-services was the availability of a web service that allows you to watch panoramic views of streets. This web service is present in such the Internet geo-services as:

- Bing Maps;
- Google Maps;
- Yandex Maps.

Based on a small list of Internet geo-services that support viewing the panoramic view of the streets, in the Russian market of cartographic and reference services can identify only a couple of major players:

Google Maps;

– Yandex Maps

Therefore, within the final control work, it was decided to use these Internet geo-services.

It is known that as the number of markers on the map grows, the load on the user's browser also increases, and this in turn leads to an increase in the loading time of the card and to "slow down" under various manipulations, other inconveniences for ordinary users. For the solution of this problem, it is possible to use a clustering.

To use internet geo-services with third-party applications, each Internet geoservice provides the application-programming interface (API) with its own of readymade classes, procedures, functions, structures and constants.

## **1.3.4 Using clustering objects on the map**

Clustering (or cluster analysis) is a problem of splitting a set of objects into the groups called clusters.

Within each group, there should be "similar" objects, and objects of different groups should be different from each other. The main difference between clustering and classification is that the list of groups is not set and is defined in the course of the algorithm. [\[33\]](#page-146-1)

Each of the Internet geo-services uses the algorithm of a clustering of objects on the card, in more detail it is described below. See selection 2.8.1.

#### **1.3.5 Routing**

Route is the object transit considering the direction of the movement of rather geographical reference points or coordinates with the indication of initial and final points, the main points and a binding at the right time. [\[29\]](#page-146-2)

Required parameters to build the route are:

– Address, text value of latitude/longitude or the identifier of the location from which it is required to carry out calculation of routes;

– Address, text value of latitude/longitude or the identifier of the location to which it is required to carry out calculation of routes.

## **Google Maps Directions API Service**

The Google Maps Directions API is a service that calculates directions between locations using an HTTP request.

The ability to search for routes using driving, walking, cycling, or transit. In the routes, the start, the end and intermediate points can be specified as text strings (for example, "Chicago, IL" or "Darwin, NT, Australia") or as latitude/longitude coordinates.

The Directions API can return multi-part directions using a series of waypoints.

The Directions API assumes calculation of routes for static (in advance known) addresses for the purpose of placement of content of application on a card; it is not intended, for example, for response to data entry in real time. The calculation of the routes requires time and intensive use of resources. [4]

Some parameters for the construction of the route are mandatory, others are additional. Not a complete list of parameters, but a list of the used parameters and their possible values is given below.

Required parameters are:

– origin is the address, textual latitude/longitude value, or place ID from which you wish to calculate directions;

– destination is the address, textual latitude/longitude value, or place ID to which you wish to calculate directions;

– key is your application's API key. This key identifies your application for purposes of quota management.

## **Optional parameters:**

– mode (defaults to driving) specifies the mode of transport to use when calculating directions;

– waypoints specifies an array of waypoints. Waypoints alter a route by routing it through the specified location(s);

language is the language in which to return results.

The Google Maps of API allow selecting one of the following types of a route:

- Driving;
- Transit;
- Walking.

The route is under construction taking into account traffic jams and the schedule of public transport. The Internet for construction is required.

## **"Router" service**

Router is a service of automatic routing on Yandex.Maps. This service allows to calculate automatically a movement route between the set points and to obtain various information on the laid route (route extent, overcoming time, and this is necessary for creation of a route leaf).

Some parameters for the construction of the route are mandatory, others are additional. The list of parameters and their possible values is given below.

Required parameters are:

– points is array of points through which to route. The array can be specified as a string is "Tomsk", point coordinates is [30, 50] and the objects describing the point, {type: 'viaPoint', point: 'Tomsk'} or {type: 'wayPoint', point: [30, 50]}.

Through the 'viaPoint' type the transit point, i.e. a point through which it is necessary to pass without stopping is designated.

### **Optional parameters:**

**–** options is route options;

- **–** options.avoidTrafficJams:
	- o 'true' is to build the route taking into account traffic jams;

o 'false' is no traffic.

When using an option it is considered that, the detour of traffic jams is not always possible;

– options.mapStateAutoApply is the flag allowing to automatically establishing the center and coefficient of scaling of the card so that the constructed route is visible entirely.

The Yandex Maps of API allow selecting one of the following types of a route:

– Driving;

– Transit (with walking);

– Walking.

The route is under construction taking into account traffic jams and the schedule of public transport. The Internet for construction is required.

"Google Maps API" and "Yandex Maps API" provide the same choices of types of movement for the construction of the route.

The principal components of the mechanism of routing are a road graph and an algorithm, which calculates a way.

A road graph is a grid of roads. It consists of multiple fragments, which are assembled among themselves.

The route pays off on Dijkstra's algorithm. With its help, the system calculates the fastest option of journey is proceeding from length of each piece of the count and speed of the movement on this site. If the user builds a journey route without traffic jams, then the algorithm uses the average speed of the movement on the site. And if the user wants to know how most quicker to reach the place taking into account a situation on the road, then the algorithm involves data on the current situation on the road. [\[44\]](#page-148-0)

#### **1.3.6 Web services build 3D panoramas**

The panoramic photo is the generalized name of everything that is connected with shooting of panoramas.

This term means one of the following:

– photo with the big viewing angle exceeding possibilities of usual lenses, and is often more than 180 degrees;

usual photo of a "long" format, with a ratio of the parties  $1\times 2$ ,  $1\times 3$  and more;

– photo obtained by technology of assembling panoramas from individual images (in this case it may have a small angle and a standard aspect ratio).

3D panorama (virtual panorama, spherical panorama) is one of the types of panoramic photography. They are intended for showing on the computer by means

of the special software allowing the viewer "to twist the head", looking at different parts of the space surrounding the photographer when shooting.

Such panoramas can be spherical (cover 360×180 degrees and allow the viewer to look not only to the left-to the right, but also under legs, and over the head) and cylindrical (it is possible to look only to the left and/or the right. [8]

## **"Google Street View" web service**

It is a function in Google Maps and Google Earth, allowing you to view the panoramic views of the streets of many cities in the world from a height of about 2.5 meters. [\[10\]](#page-144-0)

The Google Maps JavaScript API provides service Street View for receiving and operation with the images used in Viewing of streets of Google Maps. This service is supported on native browser capabilities.

Panoramic pictures are received from Google by means of special cameras with the review of 360 degrees mounted on cars, bicycles and even boats and snowmobiles. As a result, a large 3D photo is created, which is a photographic accurate model of the city, with all the details inherent in the terrain. [10]

By default, the service on the map is included, and the element of management for this service is integrated into the navigation panel (the scale and panning.

To change the place and point of the view you need to call object methods setPosition() and setPov() after creating it.

The place defines the focus of the camera for the image, but does not define orientation of the camera.

For this purpose, there are two properties:

heading (default 0) defines the rotation angle around the camera locus in degrees relative from true north. Headings are measured clockwise (90 degrees is true east).

– pitch (default 0) defines the angle variance "up" or "down" from the camera's initial default pitch, which is often (but not always) flat horizontal.

In the process of learning, the operation of the web service creation 3D panoramas "Google StreetView" was found implemented virtual tours for a given route using 3D-panoramas. One of such tours is "Google Street View and Driving Directions". [\[9\]](#page-144-1)

# **"Yandex Panorama" web service**

Yandex.Panoramas is a service that allows you to watch the panorama streets of cities of Russia, Ukraine, Belarus, Kazakhstan and Turkey. It is an extension of Yandex.Maps. [\[48\]](#page-148-1)

The panorama player API allows you to display spherical panoramas on site pages. With panoramas, it is possible to arrange a virtual walk through a city to see the sights, to wander, to see the intersections and road signs. Panoramas will help to orient with an unfamiliar place.

When a panorama is displayed, controls are automatically added to it. With their help, users can change the level of scaling or the direction of a look on a panorama, to open the full-screen mode and many other things. Panoramas are placed on the page separately from the map, in any block-type element. [\[37\]](#page-147-0)

The panorama is described by Panorama object. Properties of this object contain panorama metadata – its name, type (air or ground) and the coordinates of the point, to which the panorama is attached. In addition, an object of Panorama contains necessary office information is panorama geometry, the size and URL of tiles etc.

The player of panoramas provides various functions for management of display of a panorama. For example, it is possible to change the direction of a look, to carry out transition to other panorama etc.

The list of available methods for work with a panorama is given below:

– setDirection sets a new direction of view on the panorama. Set in the format [bearing, pitch], where bearing is the azimuth of the direction in degrees, pitch is the elevation angle above the horizon line in degrees.

– lookAt sets the direction of view so that in the center of the field of view is the transmitted point;

– getPanorama returns the panorama that is currently open in the player.

In the process of learning, the operation of the web service creation 3D panoramas "Yandex.Panorama" was not found implemented virtual tours for a given route using 3D-panoramas.

The general limit of requests to Google services of Maps API and Yandex Maps API is 25 000 requests a day (for the free version).

All information about panoramas is stored on the servers of the internet geoservice. On the server, input panoramas are passed the coordinates of the point for which you want to obtain a panorama.

If in the set point of a panorama does not exist, then search of the next panorama in the neighborhood of this point will be executed.

### **1.4 Conclusion**

After analyzing existing web based systems for guided tours to historical sites of cities, the main functions for our web system have been allocated. The following geo-services for display of historical objects have been chosen:

- Yandex Maps;
- Google Maps.

The decision was made to use data service internet geo-services for the implementation of tasks, mainly to use services of creation of routes and service of creation of panoramas. "Google Maps API" and "Yandex Maps API" provide identical elections of types of movement for creation of a route.

# Приложение Б Модель базы данных отображенная в Visual Studio

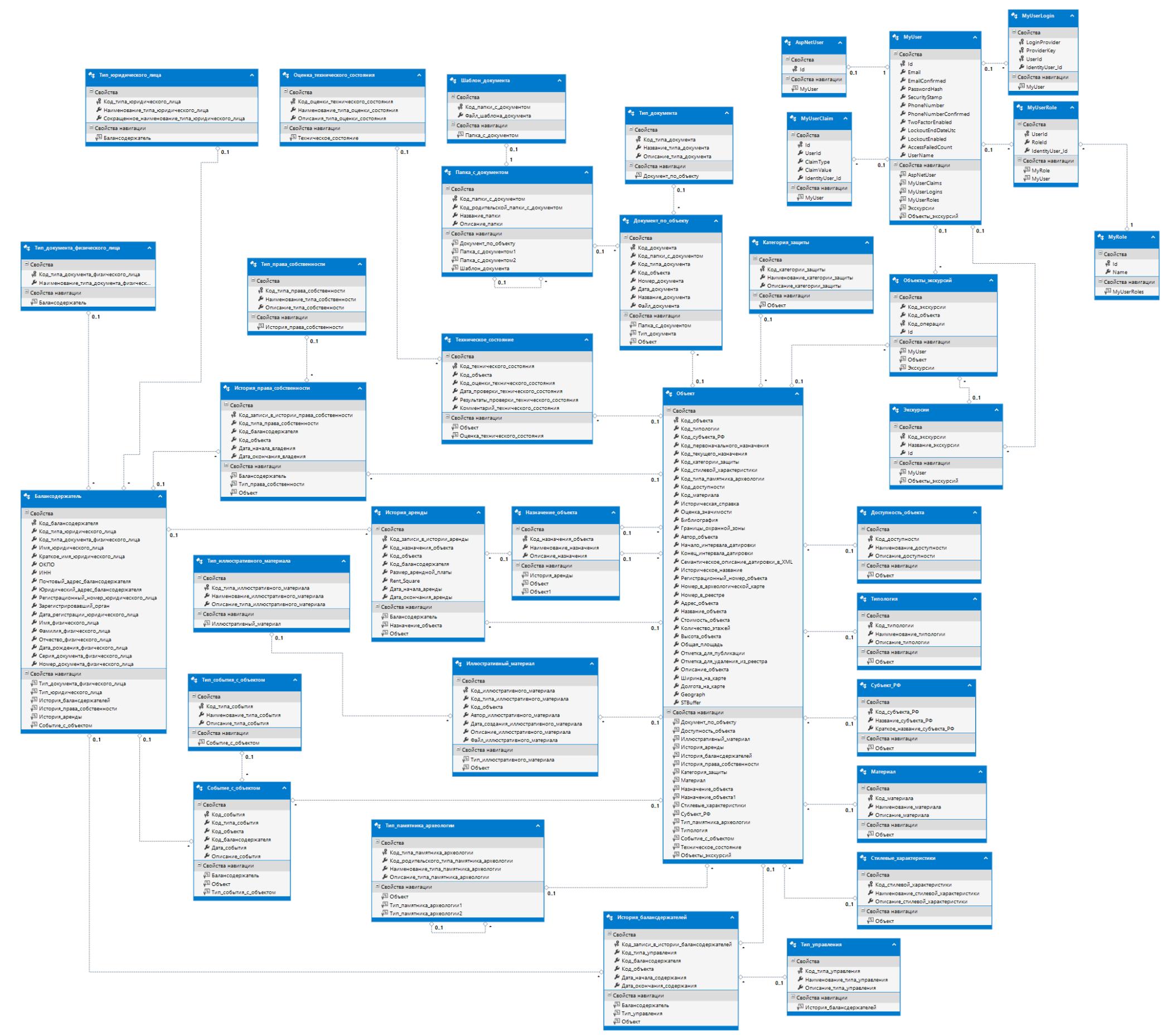

Рисунок 67 – Модель базы данных отображенная в Visual Studio